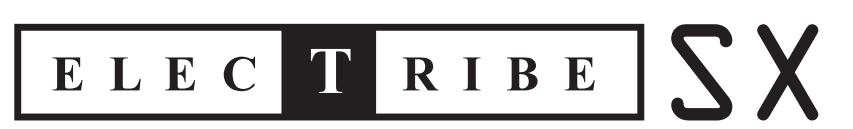

# **ESX-1 Music Production Sampler**

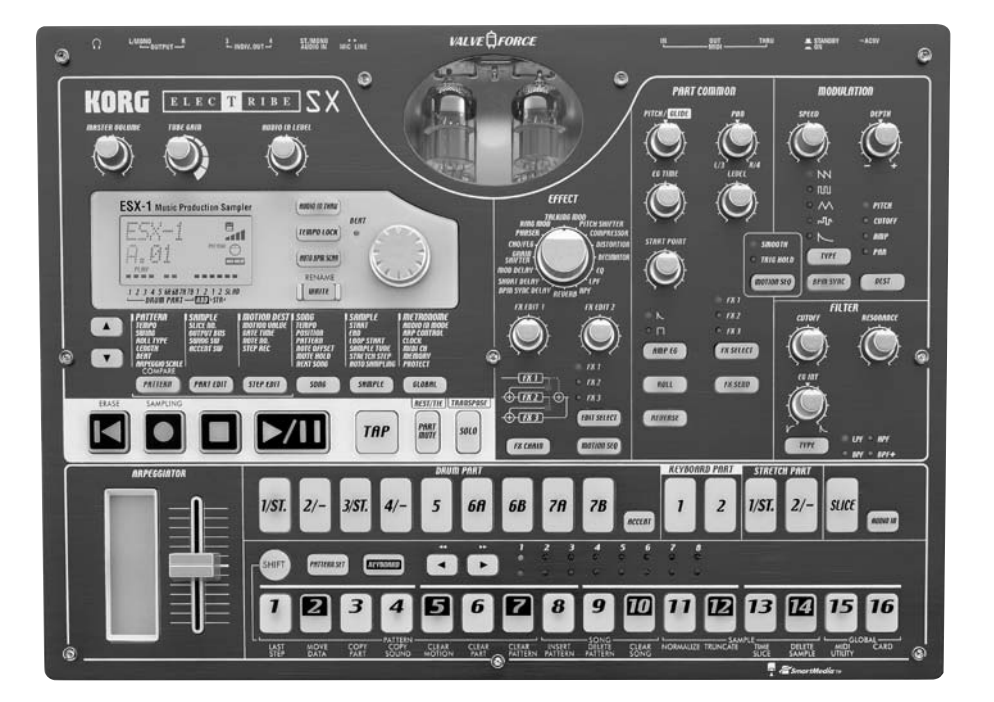

# VALVEQFORCE KORG

 $\begin{pmatrix} 1 \\ 2 \end{pmatrix}$ 

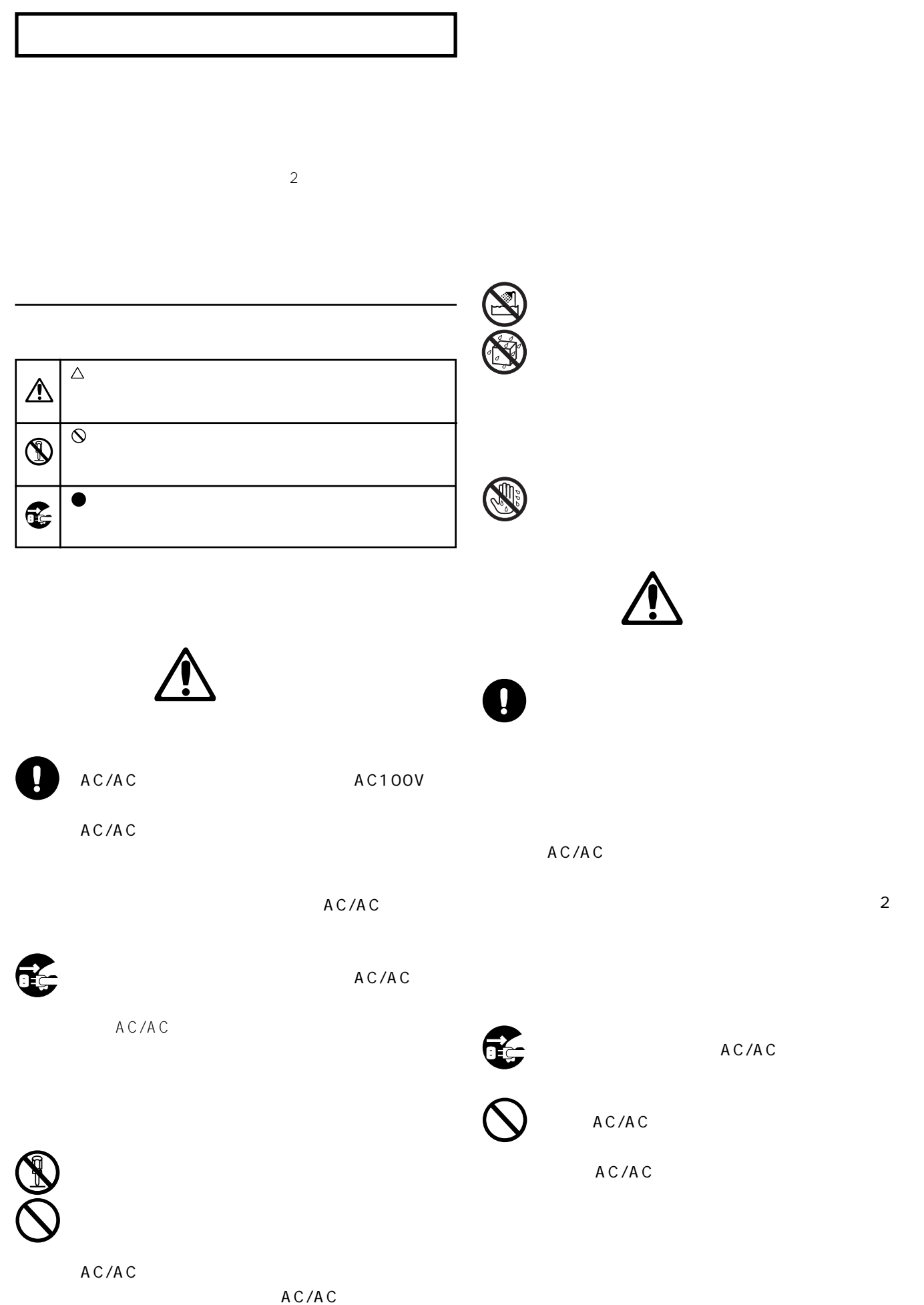

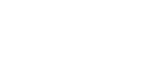

**データの**<br>データについて  $\mathcal{L}$ 

**者についている。**<br>第12章 第12章 第12章

 $\begin{array}{ccc}\n \text{MID} & \text{A ME} \\
 \end{array}$ 

### $.32$

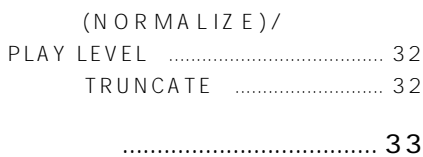

 $5.$ 

- $\ldots$  33
- $\begin{array}{ccccccccc}\n34\n\end{array}$ 
	- $\ldots$  34

## ................... 35

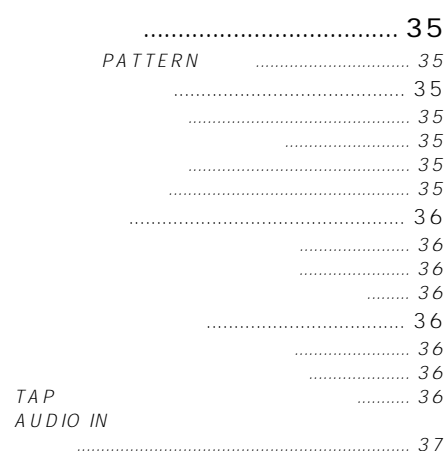

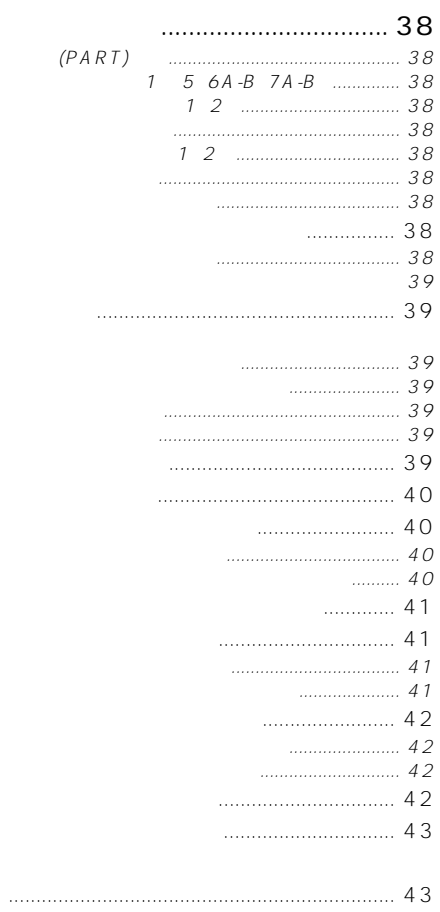

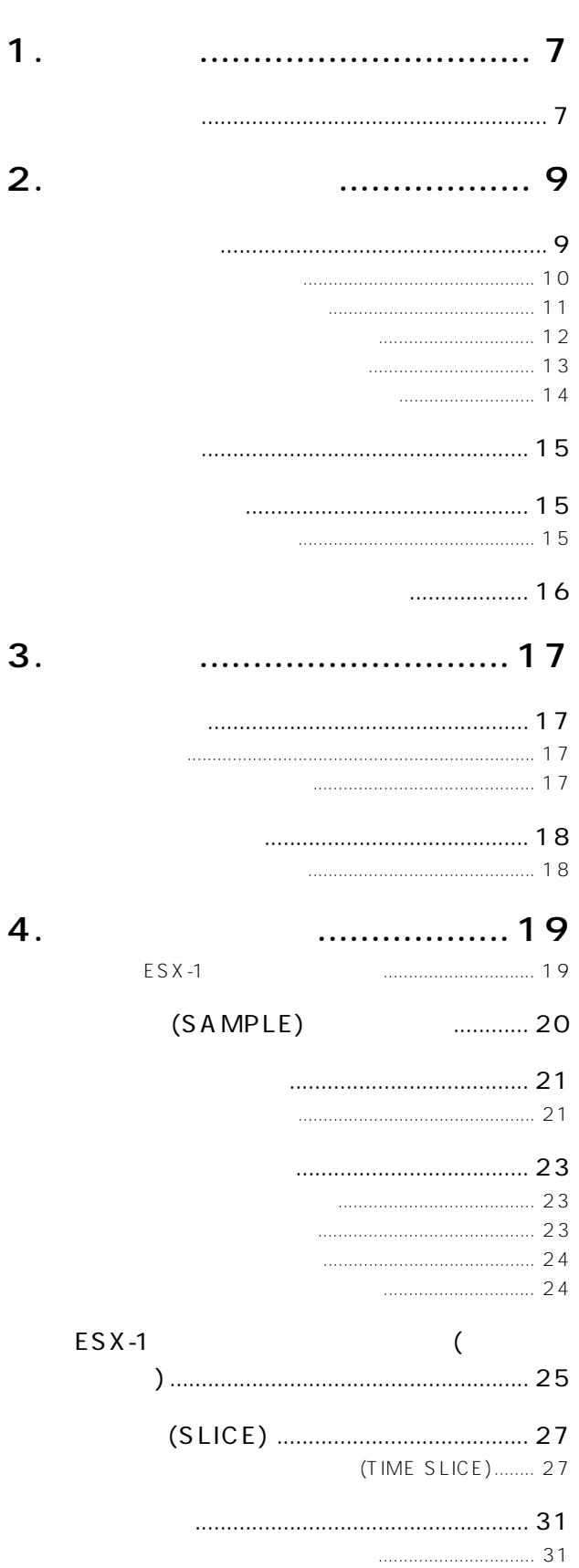

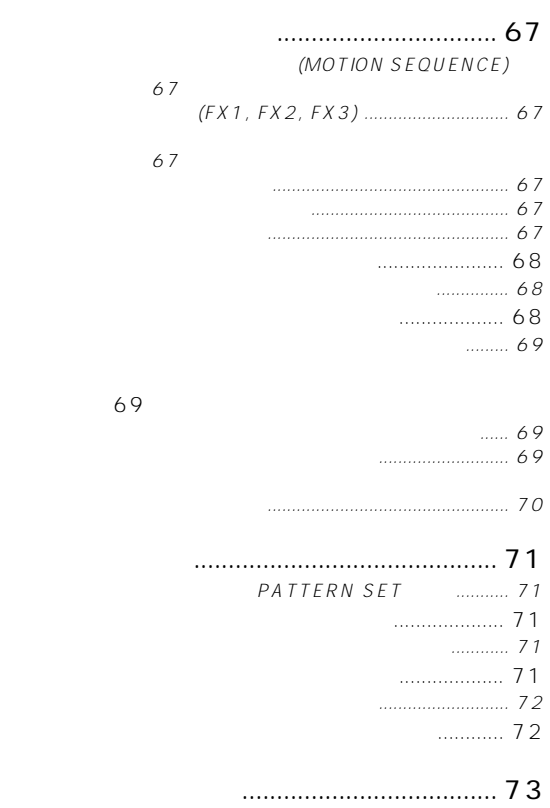

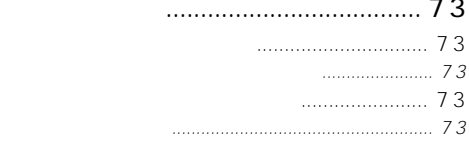

# パターン ライト時 [自動データ](#page-73-0) コピ .......... 74

## **[6. ソング・モード .....................75](#page-74-0)**

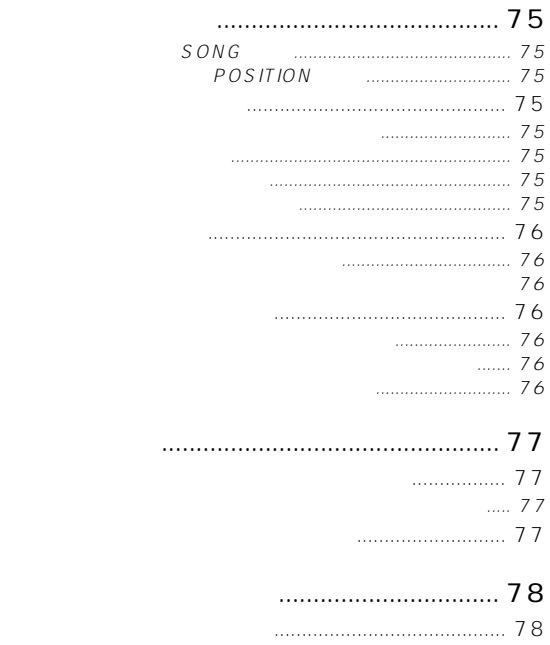

- [登録したパターンを削除する](#page-77-0) ........................... 78
- [ソングのデータを消す ....................................... 78](#page-77-0)
- .... [79](#page-78-0)  $\ldots \ldots \ldots 79$ 
	- パート [ミュート設定を維持する](#page-78-0) ....................... 79
	- ングを続け [再生する ................................... 79](#page-78-0)

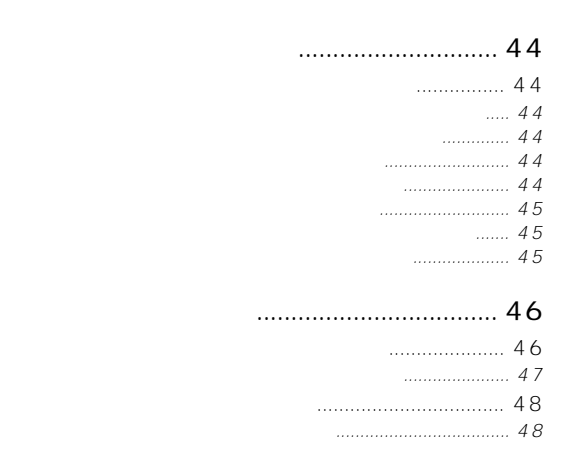

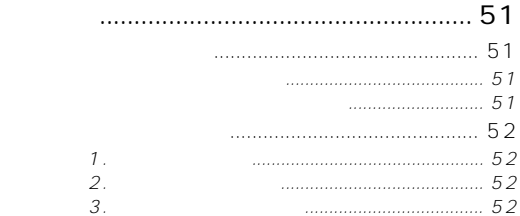

## [フェクト・パラメーター・リス](#page-52-0) ................. 53

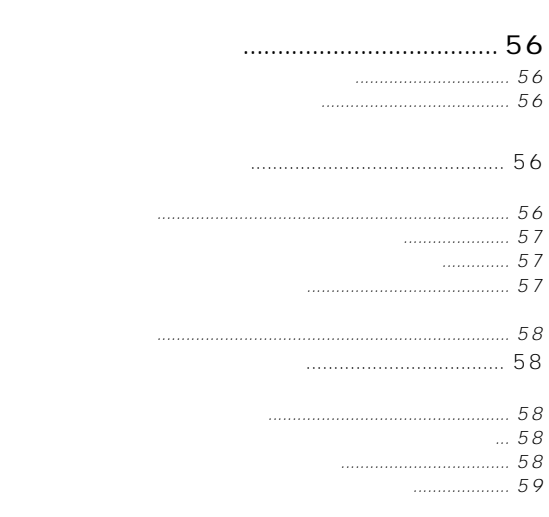

### [シーケンス・データをエディ](#page-59-0) トす ........... 60

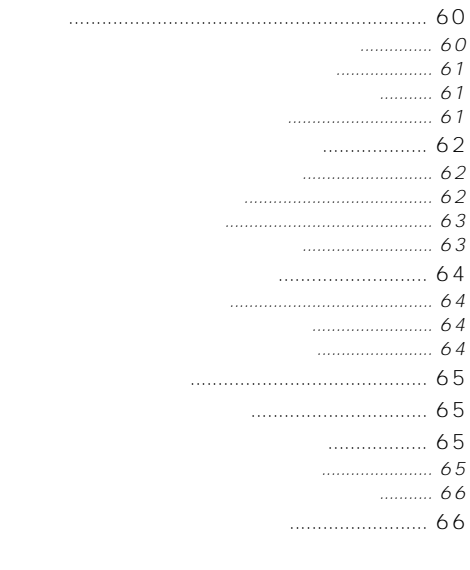

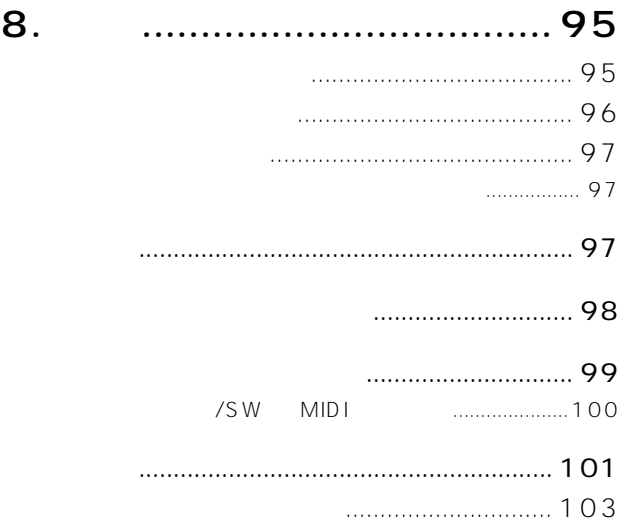

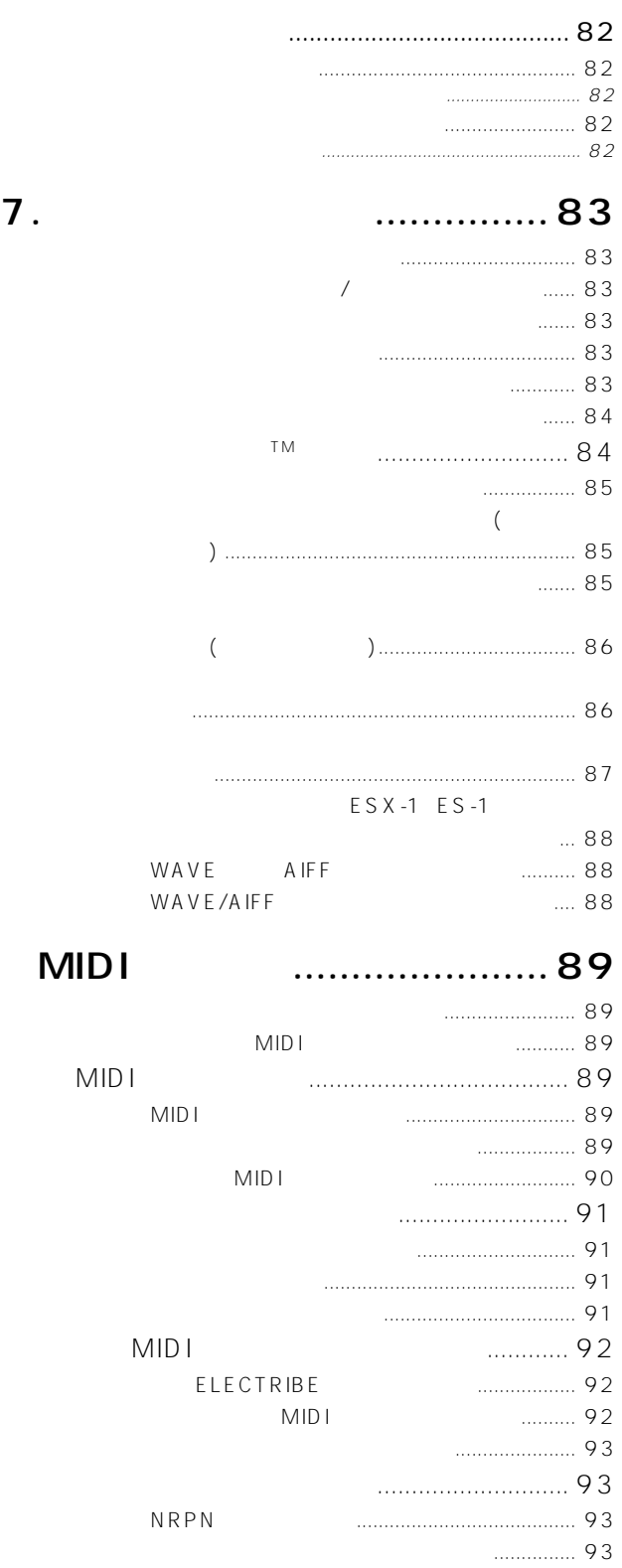

[イベント・レコーディン](#page-79-0) ............................. 80

イベント データを録音するに .......................... [80](#page-79-0) ソングのイベント データを消すには ................... [81](#page-80-0) ソングのイベント・データを確認するに ............ [81](#page-80-0)

[ソングに演奏やツマミの動きを録音する ......... 80](#page-79-0)

# <span id="page-6-0"></span>1. ELECTRIBE SX(ESX-1

 $ESX-1$ 

### ESX-1

ESX-1 DJ DTM ELECTRIBE

# **おもな特**

ESX-1 9 1  $\sim$  2  $\sim$  2 14  $\overline{1}$ 

 $ESX-1$  / 384 (

256 128)  $($ 

**3系統ステレオ・エフェクト同時使用可能** ELECTRIBE 3

> **ダンス・ミュージ クに最適な128パターン内蔵**  $(128)$ 256

### **64ソング保存可能**

 $64$ 

# $16$

1. to

### **VALVE FORCE**  $2 \angle$ VALVE FORCE

### **2チャンネル・インディビジュアル・アウト端子搭載** L/MONO<sub>R</sub>  $\overline{2}$

**BPM** BPM

MIDI

### SmartMedia™

SmartMedia™ WAVE AIFF SmartMedia™

LCD

5

 $\overline{\mathbf{z}}$ 

3

4

6

8

ESX-1 ESX-1

**VALVE** GFORCE

<span id="page-8-0"></span>**2. 各部の名称と機能**

**トップパネル**

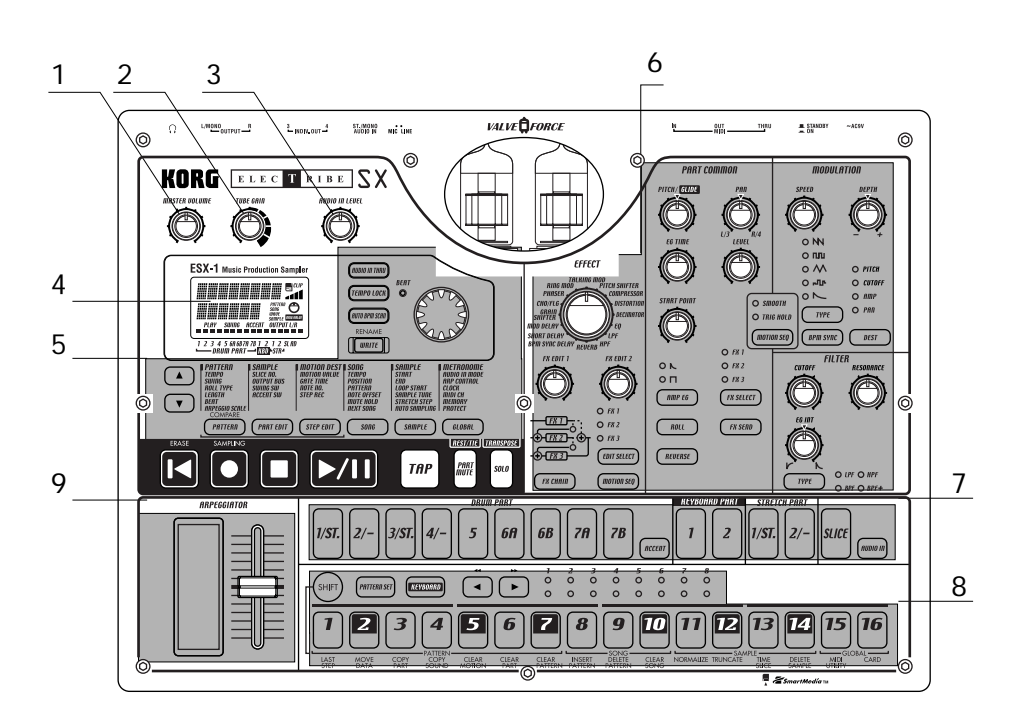

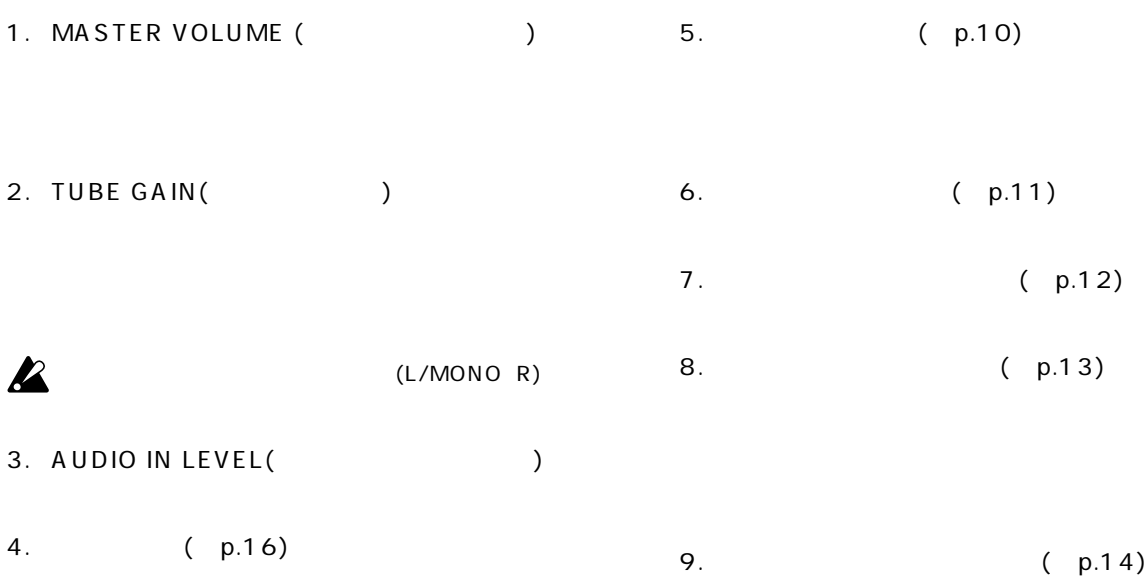

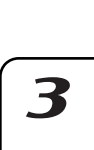

 $\overline{\mathbf{I}}$ 

。<br>**2.** 

4

5

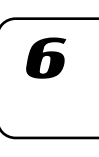

 $\boldsymbol{8}$ 

<span id="page-9-0"></span>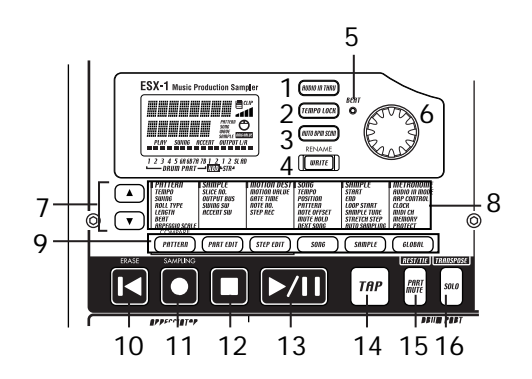

1. AUDIO IN THRU ( 10.RESET ERASE(
) SHIFT  $\boldsymbol{\mathcal{Z}}$  $($ 11.REC( ) 2. TEMPO LOCK(The system of the system of the system of the system of the system of the system of the system o SHIFT PLAY 3. AUTO BPM SCAN(BPM
) 12.STOP/CANCEL(
/ 4. WRITE/RENAME / 13.PLAY/PAUSE(
/  $\qquad$ / SHIFT  $\sqrt{ }$ 14.TAP( ) 5. BEAT(LED)  $4$  $\overline{4}$ 15.PART MUTE REST/TIE(  $6.$  $\lambda$ 7. [ ] [ ]( )  $\mathcal{O}_{\mathcal{A}}$ )  $($ 8.  $\blacksquare$ 

9. PATTERN() PART EDIT( ) STEP EDIT( ) SONG() SAMPLE( ) GLOBAL(
<sup>)</sup> 16.SOLO TRANSPOSE(
)  $\mathcal{O}_{\mathbb{R}}$ )  $($ 

 $p.41$ 

# **2.** 各部分的

<span id="page-10-0"></span>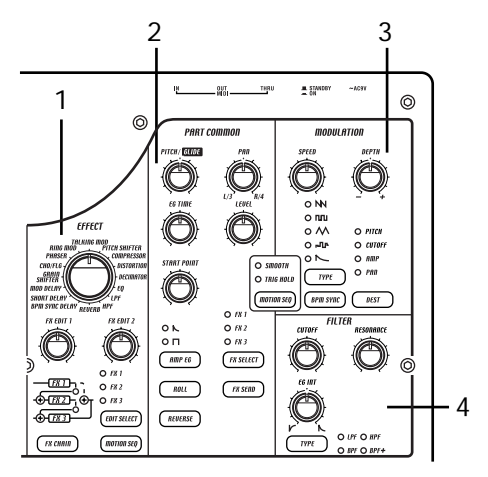

### 1. EFFECT()

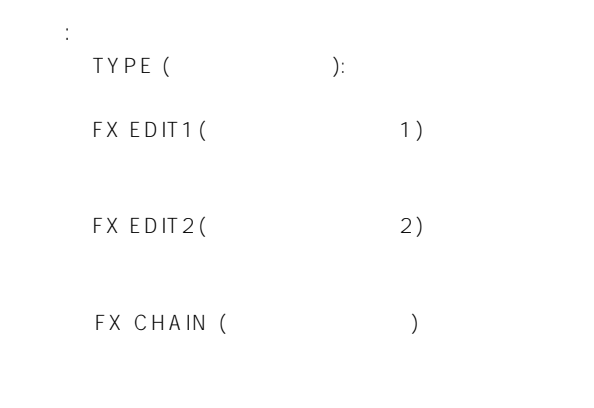

EDIT SELECT(The result of the set of the set of the set of the set of the set of the set of the set of the set of the set of the set of the set of the set of the set of the set of the set of the set of the set of the set o MOTION SEQ.(  $\qquad \qquad$ ) FX EDIT1 FX EDIT2

 $($  $($ 2. PART COMMON(Computed to the December of the December of the December of the December of the Decem

> レッチ パート共通のパラメーターです。◎: モーション MOTION SEQ.(  $\qquad \qquad$

(SMOOTH ) (TRIG HOLD ) ( )

PITCH/GLIDE( / )

 $($   $)$  $2$ 

EG TIME (EG)  $\begin{pmatrix} 1 & 0 & 0 & 0 \\ 0 & 0 & 0 & 0 \\ 0 & 0 & 0 & 0 \\ 0 & 0 & 0 & 0 \\ 0 & 0 & 0 & 0 \\ 0 & 0 & 0 & 0 \\ 0 & 0 & 0 & 0 \\ 0 & 0 & 0 & 0 \\ 0 & 0 & 0 & 0 \\ 0 & 0 & 0 & 0 \\ 0 & 0 & 0 & 0 \\ 0 & 0 & 0 & 0 \\ 0 & 0 & 0 & 0 & 0 \\ 0 & 0 & 0 & 0 & 0 \\ 0 & 0 & 0 & 0 & 0 \\ 0 & 0 & 0 & 0 & 0 \\ 0 & 0 & 0 &$ 

PAN( )  $(L/MONO R)$ 

 $3/4$ 

 $OUT3 4)$ LEVEL()

START POINT(
<sub>2</sub>)

AMP EG(EG)

 $\mathbb{Z}^n$  (  $\mathbb{Z}^n$  (  $\mathbb{Z}^n$  ( ) ROLL() ()  $($   $)$   $($   $)$ ・ FX SELECT(エフェクト セレクト)◎ パートごとの 果をかけるエフェクトを選びます。FX SEND 効果が得られます。アウトプッ ・バスが3/

 $4$ FX SEND

 $($   $)$   $($   $)$ しちじょう FX SELECT  $3/4$ 

くちゃく REVERSE( ファンドン) しょうしょうしゃ しょうしょう  $\overline{a}$  $($   $)$   $($   $)$ 

 $\blacktriangle$ 

 $\boldsymbol{\mathsf T}$ 

 $(INDY)$ .

6

- <span id="page-11-0"></span>3. MODULATION(  $\qquad \qquad$ ) LFO EG ーです。◎: モーション シーケンス対応。 SPEED() : ()  $DEFTH($ ) : TYPE(  $\qquad \qquad$ ) : 4. FILTER ( ) パートの音質をエディットするパラメーターです。◎: CUTOFF() : EG INT(EG) : RESONANCE() :
	- DEST( ) :  $($ BPM SYNC(BPM) : TYPE() :

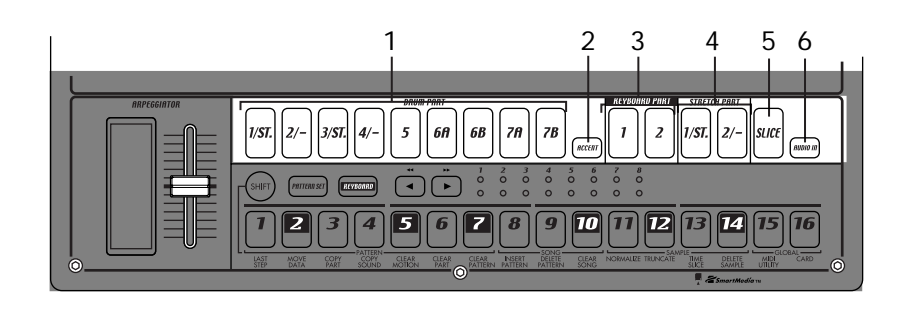

- 1. (DRUM PART)1…5、6A-6B、7A-7B(ドラム・パー 4. (STRETCH PART)1、2(ストレッチ・パート・キー)  $\lambda$
- 2. ACCENT(
- 3. (KEYBOARD PART)1 2(  $\rightarrow$
- 
- 5. SLICE( )
	- 6. AUDIO IN PART(The state of the state of the state of the state of the state of the state of the state of the state of the state of the state of the state of the state of the state of the state of the state of the state

<span id="page-12-0"></span>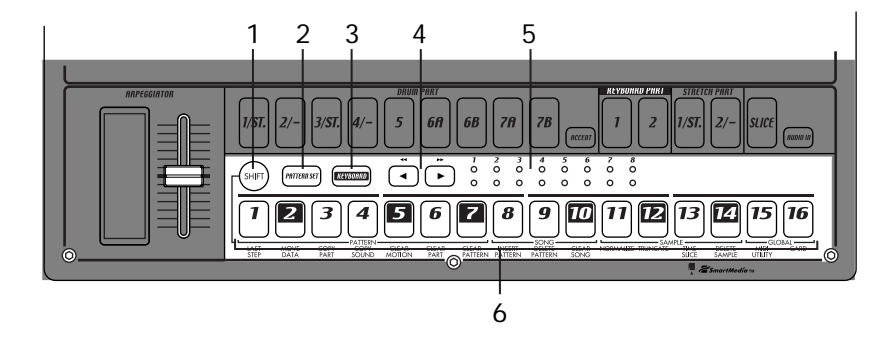

1. SHIFT( )

SHIFT+RESET :  $($ SHIFT+  $\qquad \qquad :$ SHIFT+ :

SHIFT+PATTERN :

- 2. PATTERN SET(
and the set of the set of the set of the set of the set of the set of the set of the set of the set of the set of the set of the set of the set of the set of the set of the set of the set of the set of the
- $(p.72:$
- 3. KEYBOARD(
)  $(>)$  $\mathcal{L}_{\text{max}}$ p.39:  $)$
- 4.  $[ \blacktriangleleft ] [ \blacktriangleright ] ($  ) 8 LED<br>16 128(16
- $x 8)$  $16$  $\overline{1}$
- 
- ーキング (SHIFT )<br>ノ  $\sqrt{2}$

5. LED  $LED( )$  (1 8)  $LED($ ) (  $1 8)$ 

6. 1…16

## KEYBOARD

**2.** 各部分的

4

3

 $\boldsymbol{\mathcal{T}}$ 

5

6

<span id="page-13-0"></span>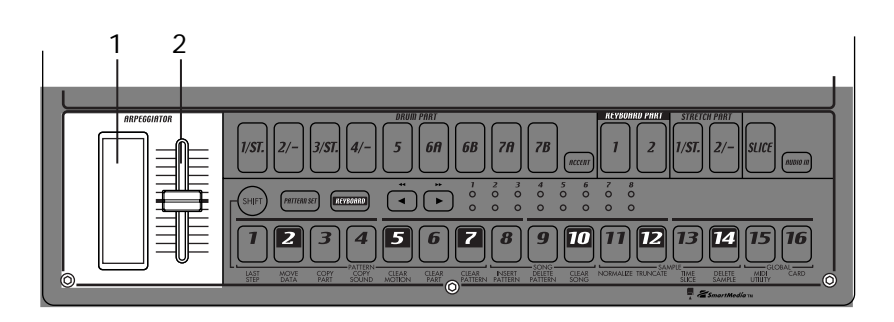

 $1.$ 

 $2.$ 

 $16$ 

note

" ARP CONTROL" p.83

GLOBAL

<span id="page-14-0"></span>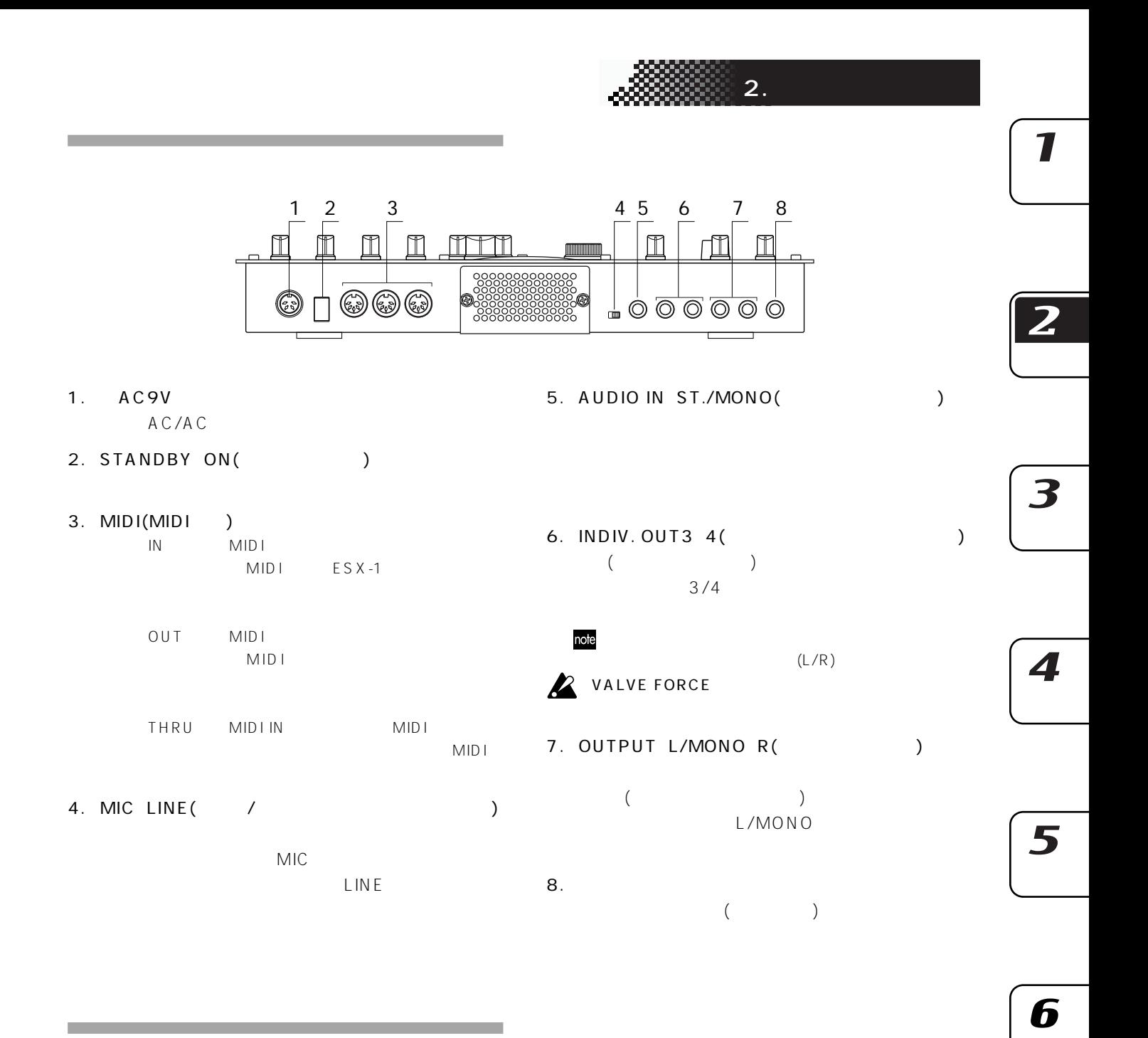

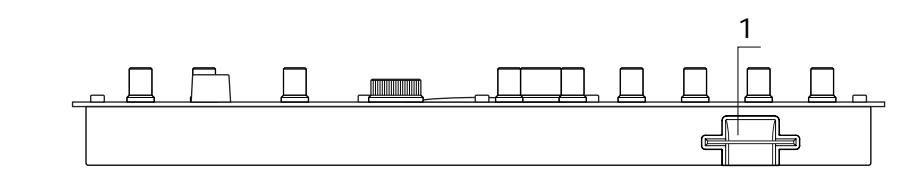

1. SmartMedia<sup>™</sup>(
<sup>2</sup>

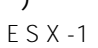

 $\boldsymbol{8}$ 

<span id="page-15-0"></span>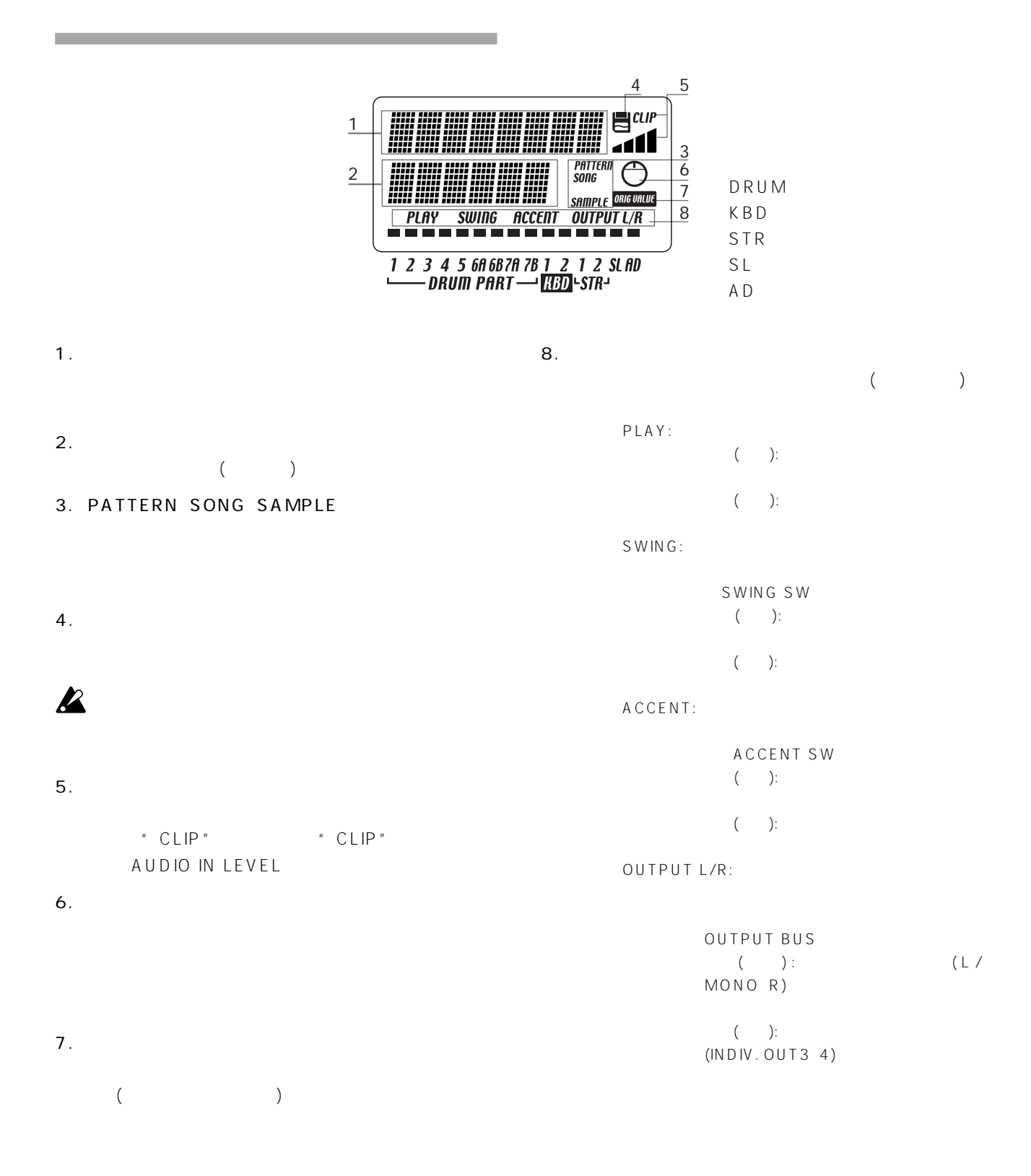

<span id="page-16-0"></span>**3.基本操作**

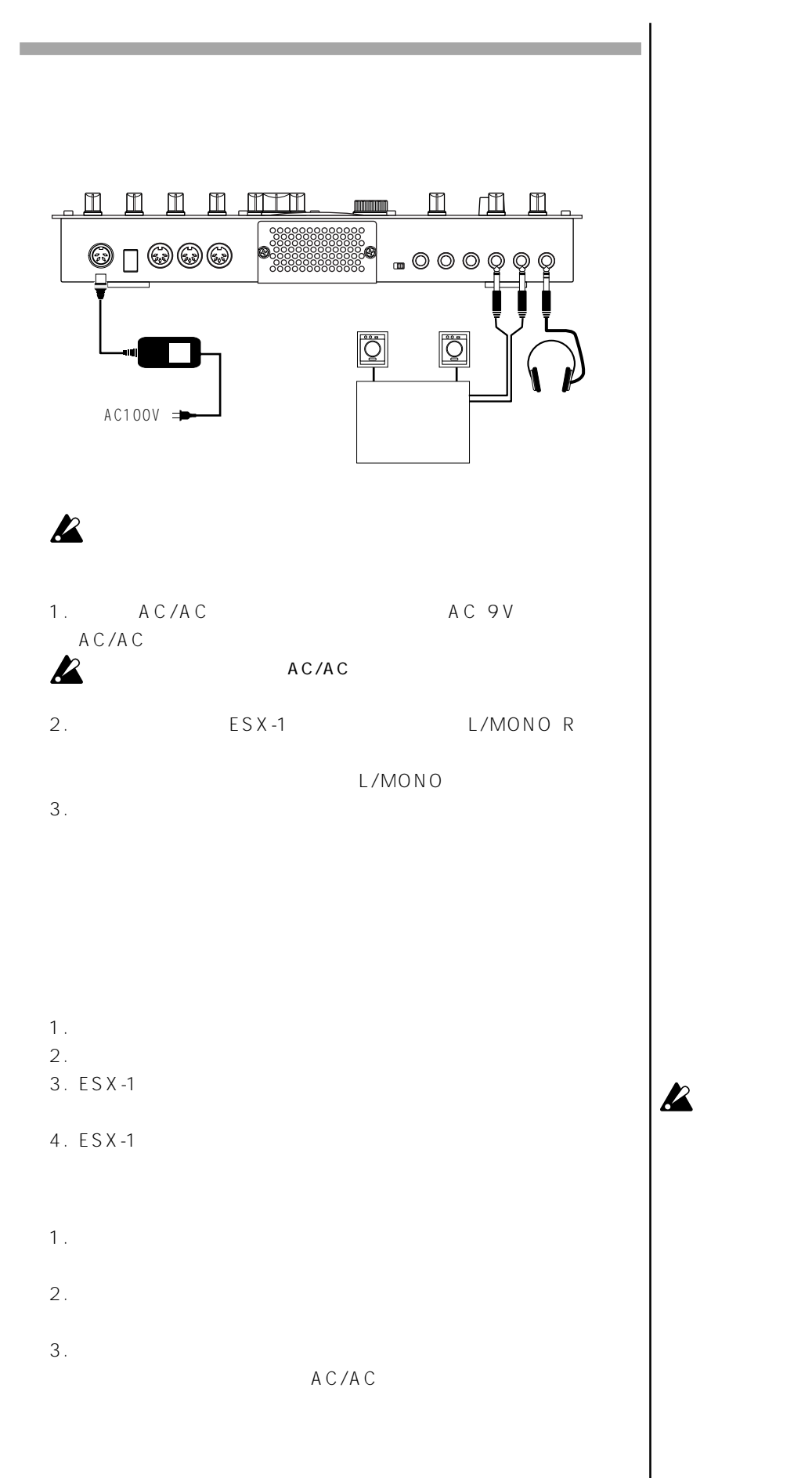

 $\overline{z}$ 

 $\boldsymbol{\mathcal{I}}$ 

5

4

6

TUBE GAIN

 $\overline{1}$ 

- 1. **SONG**
- $2. [ ]$
- $3.$
- 4. **PLAY/PAUSE**

<span id="page-17-0"></span>**デモソングを聴く**

**PLAY/PAUSE** 

**PLAY/PAUSE** 

STOP/CANCEL

- S.01 Party On / KEMMEI
- S.02 Das whut sHot! / Ian Fisher & Cory Tyson
- S.03 D&B mix / KORG
- S.04 >AsTrAl< / Oliver Munyak

All Patterns and All Songs — © 2003 KORG Inc. All rights reserved.

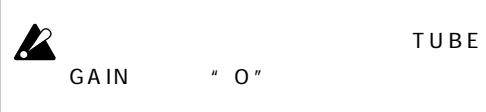

<span id="page-18-0"></span>**4.サンプル・モード**

SAMPLE

 $ESX-1$ 

1.  $(p.20)$ 

2. (p.21)

3.  $(p.23)$ 

4. ( p.33)

5.  $($ 

"  $SAMPLE"$  ( $p.46$ )

 $($  $( p.22)$  $ESX-1$  (p.25)  $TM$  (p.84) entich/Speed, Filter, Level, Pan  $=$  total 285 モノラル サンプル 000....255. ( ( J )<br>( + + ) 277⊞ 000 ...127<br>( ۱+۰

 $\overline{\mathbf{A}}$ 

 $\overline{\mathbf{I}}$ 

 $\overline{z}$ 

 $\overline{\mathbf{3}}$ 

Normalize, Truncate, Time Slice, Start, End

5

6

 $\boldsymbol{8}$ 

<span id="page-19-0"></span>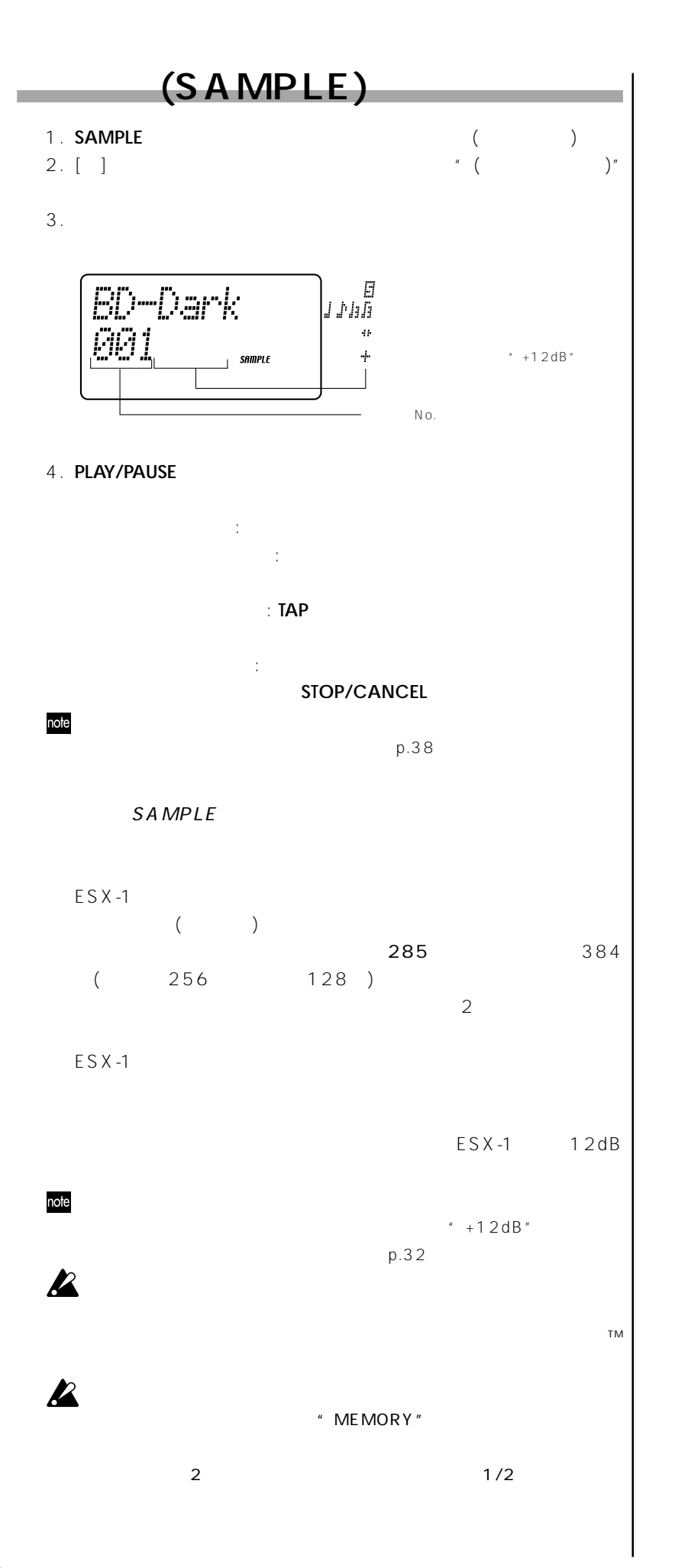

<span id="page-20-0"></span>**4. サンプル・モード サンプリングを行う**  $(MD$  CD  $)$ 1.  $(AUDIO IN)$ note note " AUDIO IN MODE" (p.83)  $+12dB''$ 2. MIC/LINE LINE and the state of the state of the state of the state of the state of the state of the state of the state of the state of the state of the state of the state of the state of the state of the state of the state of the state  $p.32$  $4.$  $(CLIP)$ **AUDIO IN LEVEL** 5. **SAMPLE**キーを押します(キーが点灯)。 [▲]カーソル・キーを押して "()"
(SAMPLE  $\overline{\phantom{a}}$ 6. **SHIFT** ーを押しながら**REC** ーを押してサンプリング待機状態にしま す(**REC**キーが点滅、**PLAY/PAUSE**キーが点滅)。 STOP/CANCEL Smell/lode 7. ( \* SmplMode") " Stereo" " Mono" 8. **PLAY/PAUSE**  $(REC \t PLAY/PAUSE \t)$ 9. **STOP/CANCEL** (REC PLAY/PAUSE ) "NewSmpl"  $\frac{H}{\sqrt{2\pi}}$ **PLAY/PAUSE**  $\overline{\phantom{a}}$  $(p.33)$ 

 $\overline{f}$ 

3

2

 $\boldsymbol{\mathcal{T}}$ 

5

6

- AUTO SAMPLING ................................................ Off, 1...15
- $($
- $\boldsymbol{\mathcal{Z}}$ オート・サンプリングの(スレッショルド)値をOff以外に設定すると、サンプ ング待機時には常に外部入力待ちの状態となります。このとき**PLAY/**
- 
- **PAUSE** 1. (p.21) 1 4  $\sqrt{a^2 + b^2}$
- 2. **SAMPLE**
- 3. [ ] AutoSmpl"
- $4.$  ( ) "Off" "10"

### note

- 5. **SHIFT** REC
- $\sim$  $\bigcup$
- 6. **PLAY/PAUSE**
- " Waiting" "Input."
- $7.$   $/$  $\sqrt{ }$
- 8. **STOP/CANCEL EXAMPLE PLAY/PAUSE** 
	- / ( p.33)

## **STOP/CANCEL**

- $\overline{10}$
- のノイズなどで思ったより早くサンプリングが開始してしまった場合は、  $10$
- AutoSmel 10
- 

<span id="page-22-0"></span>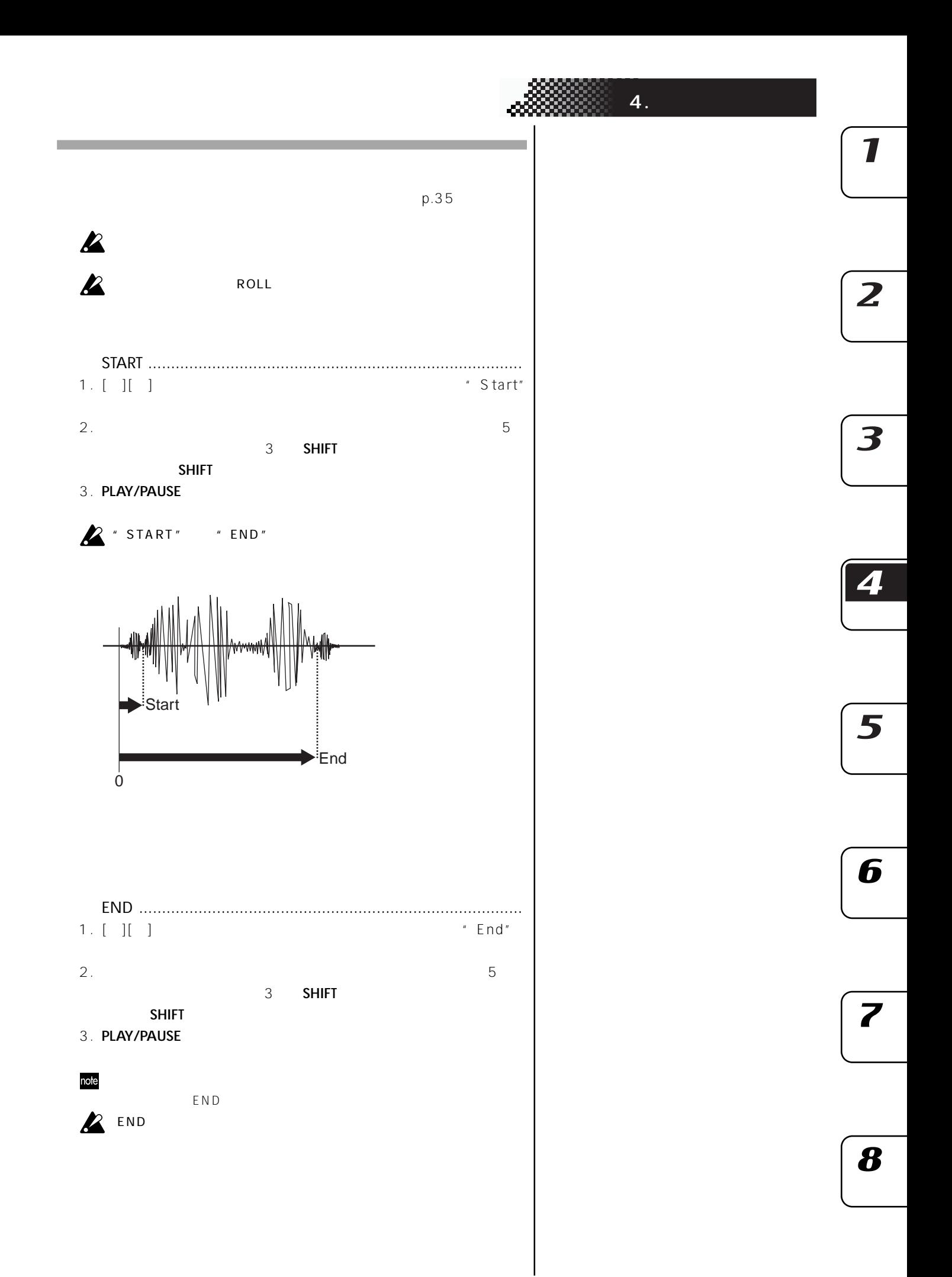

<span id="page-23-0"></span>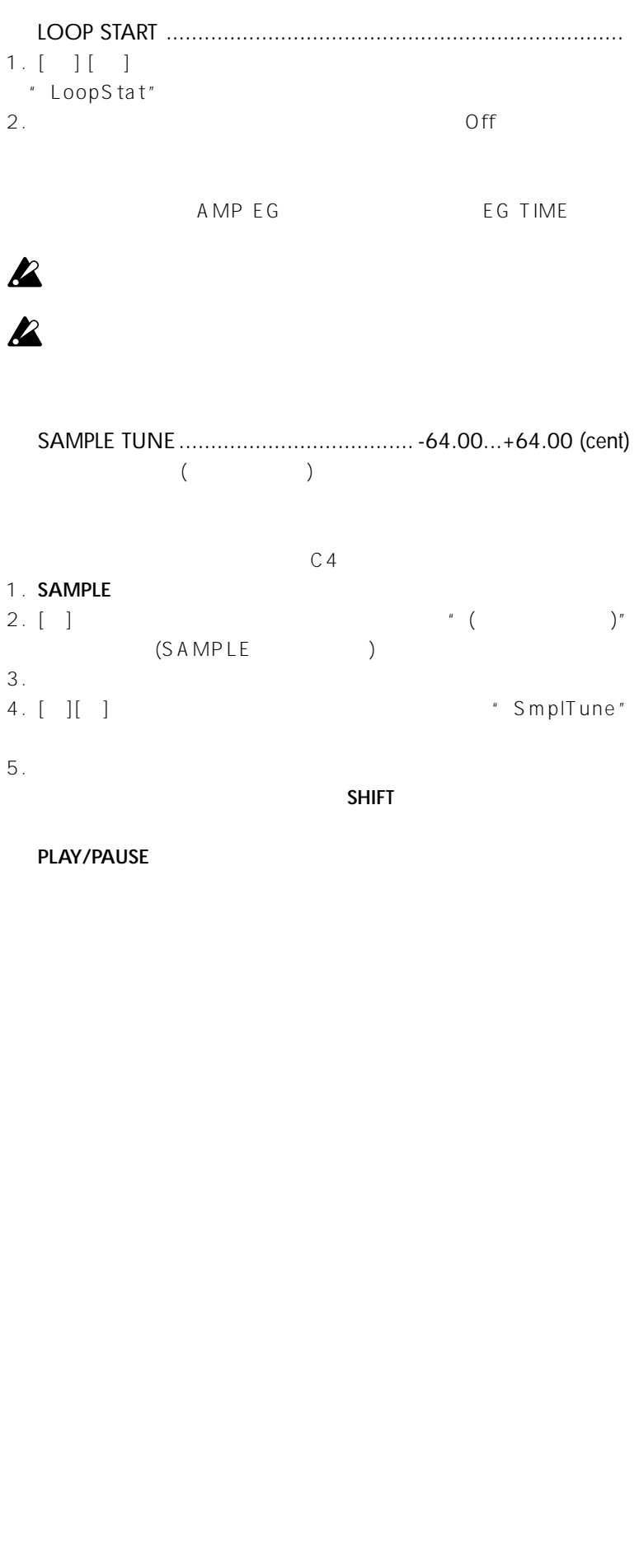

<span id="page-24-0"></span>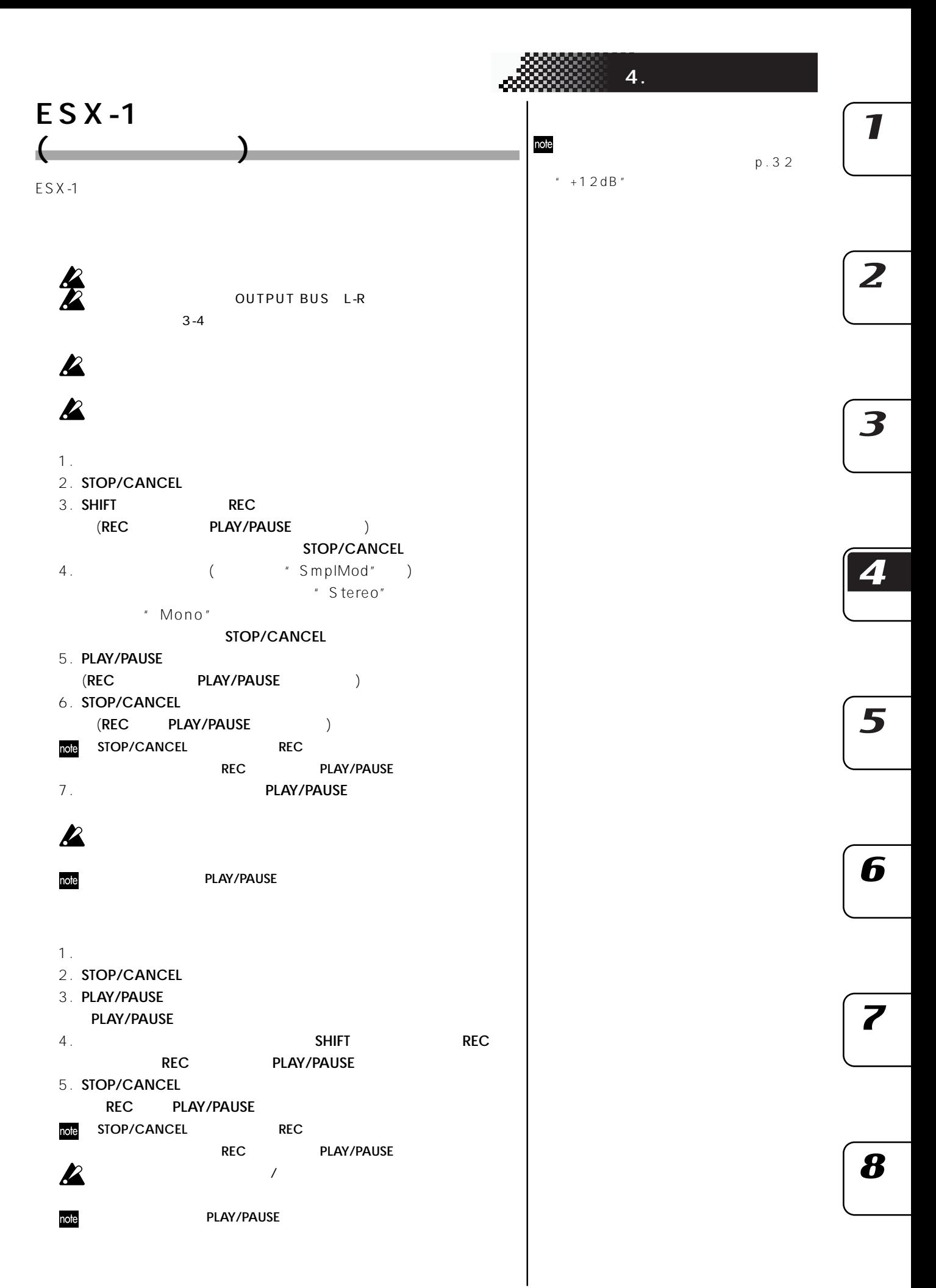

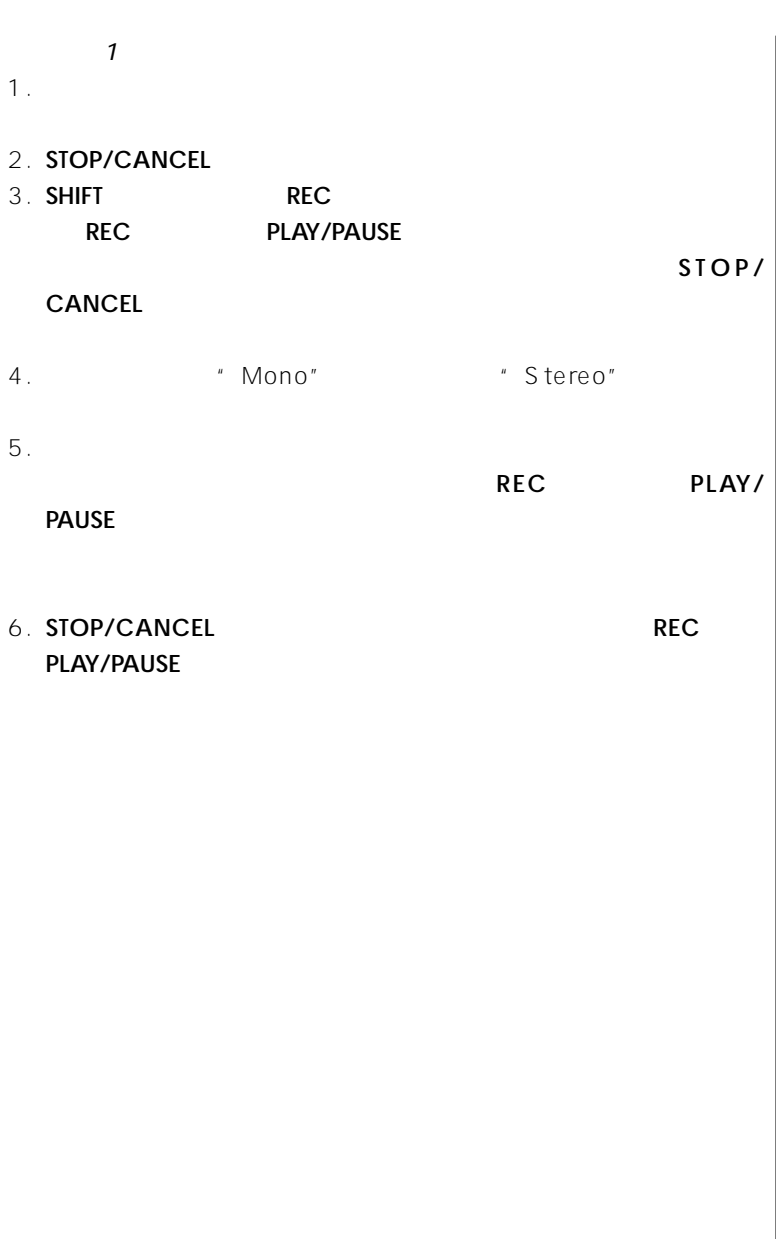

<span id="page-26-0"></span>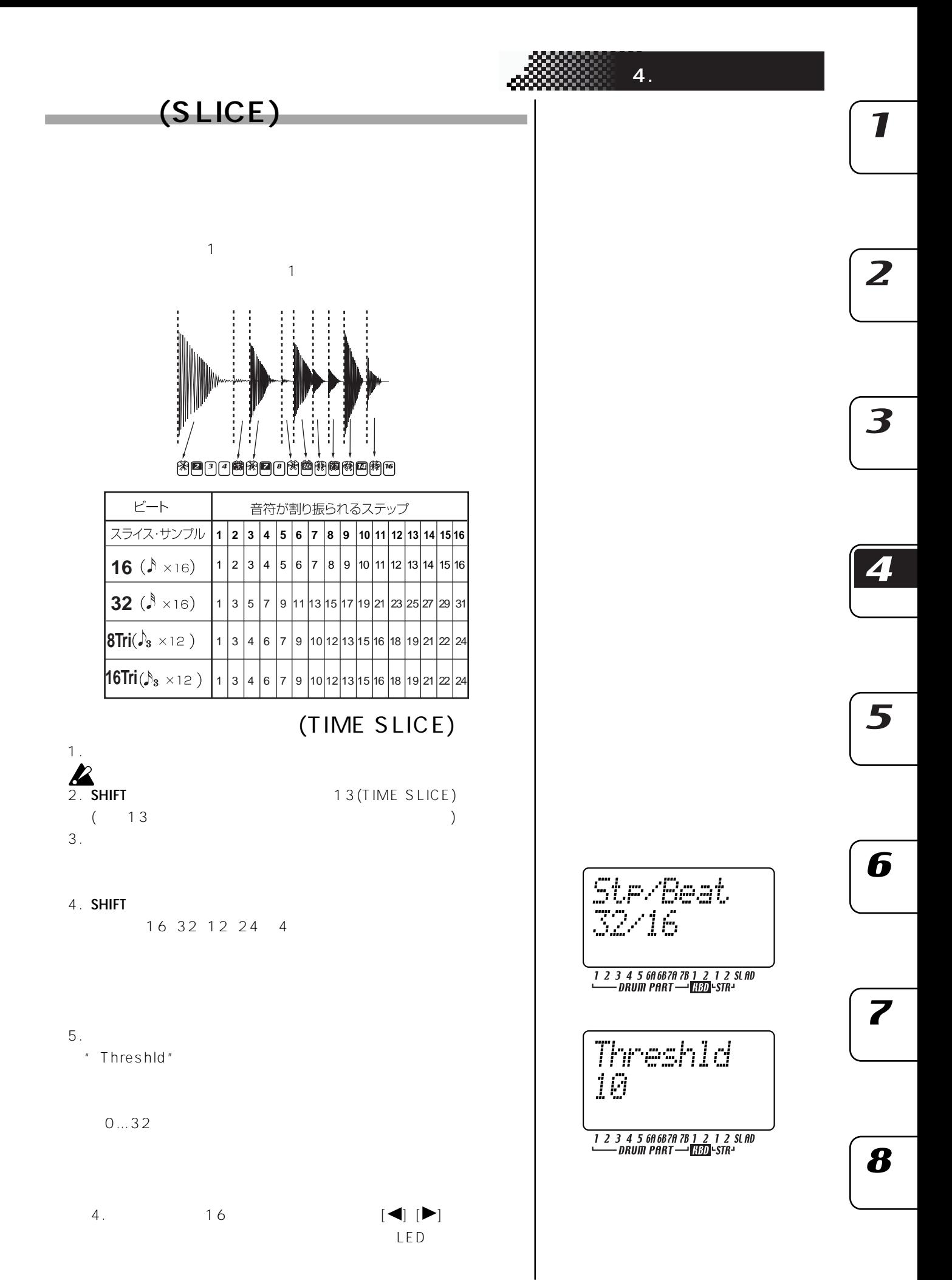

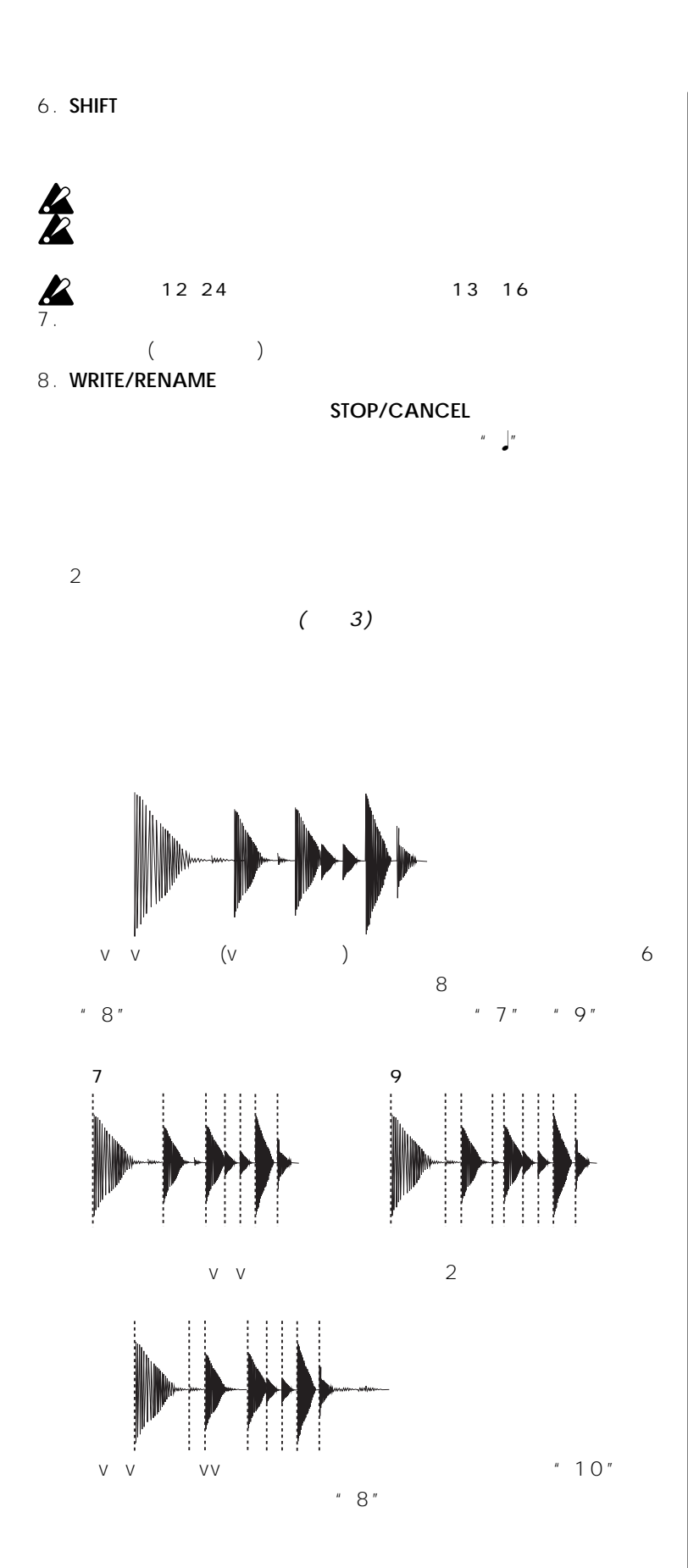

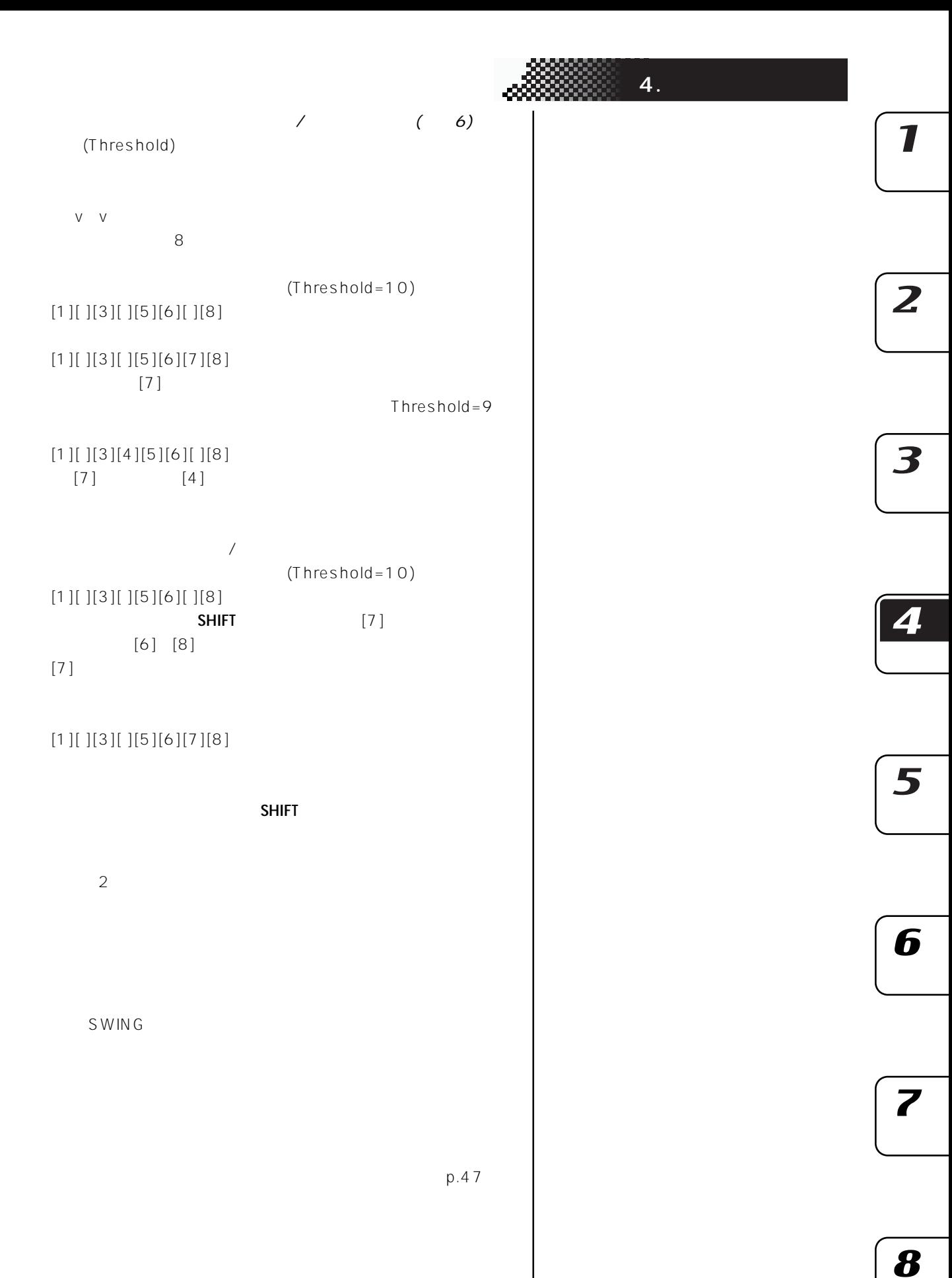

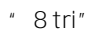

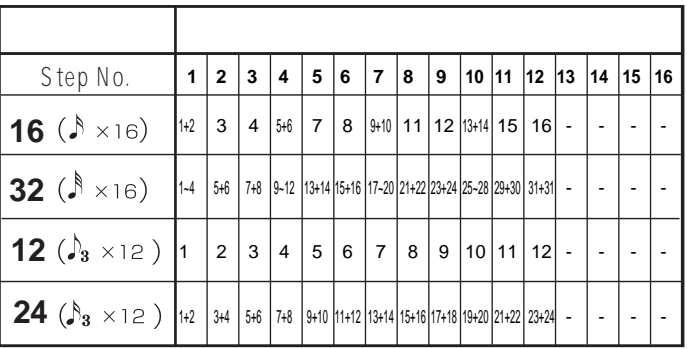

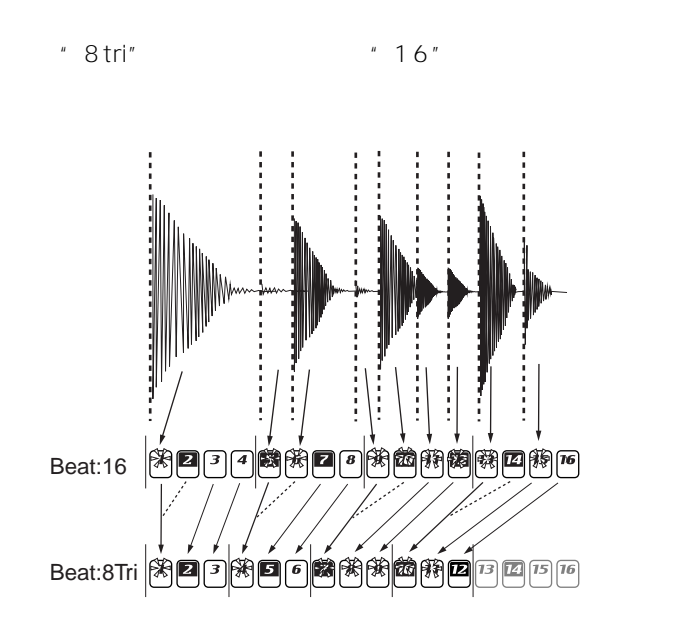

 $\begin{array}{ccc} 16 & 12 \end{array}$ 

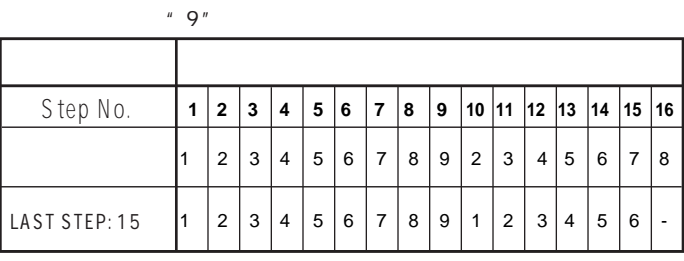

<span id="page-30-0"></span>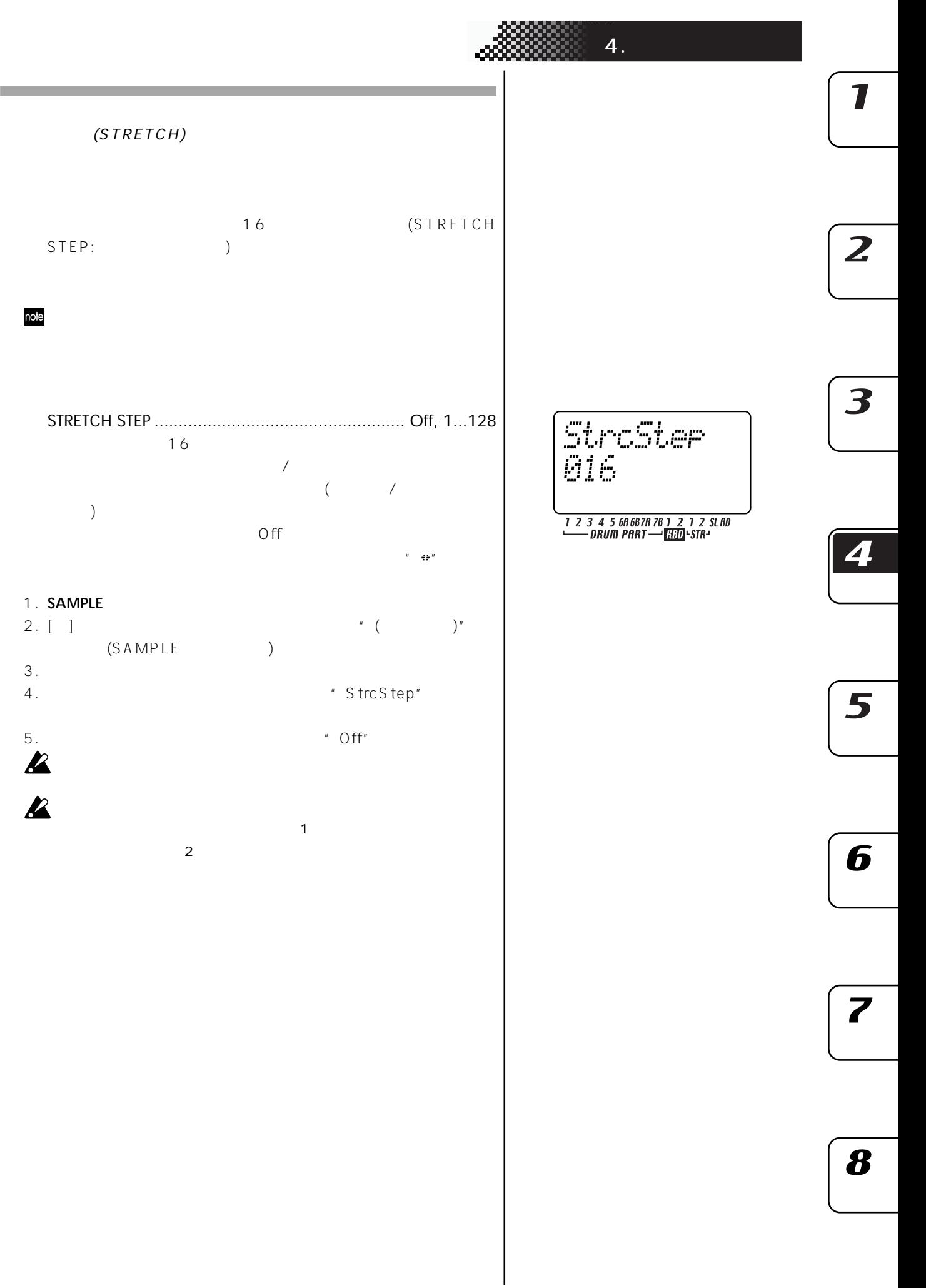

 $p.33$ 

## $(NORMALIZE)/$ PLAY LEVEL)

#### NORMALIZE

1.  $\sim$ 2. **SHIFT** 11 NORMALIZE

<span id="page-31-0"></span>**サンプルをエディ するのに便利な機能**

- $\frac{11}{3}$ . \* Nrm/Lvl" \* Normlz" \* PlayLv" " Normlz"  $\sim$  11 4. \* \* Normaliz"" Sure?"
- $11$   $11$  $STOP/CANCELL$

#### PLAY LEVEL

PLAY LEVEL......................................................... 0dB, +12dB

- $1.$ 2. **SHIFT**  $11 \text{ NORMALIZ E}$  $\overline{11}$ 3. \* Nrm/Lvl" \* Normlz" \* PlayLv" " PlayLv" 度ステップ キー11を押します。 4. "Play Lvl" "0dB" "+12dB"
- $11$   $11$ STOP/CANCEL  $\text{note}$   $*$  +12dB"
	- TRUNCATE
- START END 1.  $\cdot$  START" "  $END$ " 2. **SHIFT**  $\qquad \qquad 12 \quad \text{TRUNCATE}$ キー12が点滅) ディスプレイに"Truncate""Sure?"と表示され
- $3. 12$  $12$
- STOP/CANCEL  $\boldsymbol{\mathcal{Z}}$ START O END  $\boldsymbol{z}$  $\overline{1}$

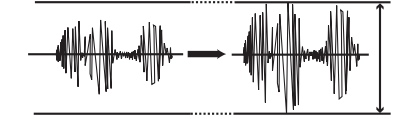

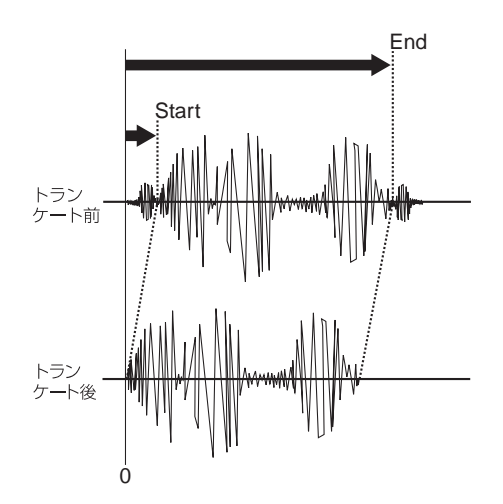

<span id="page-32-0"></span>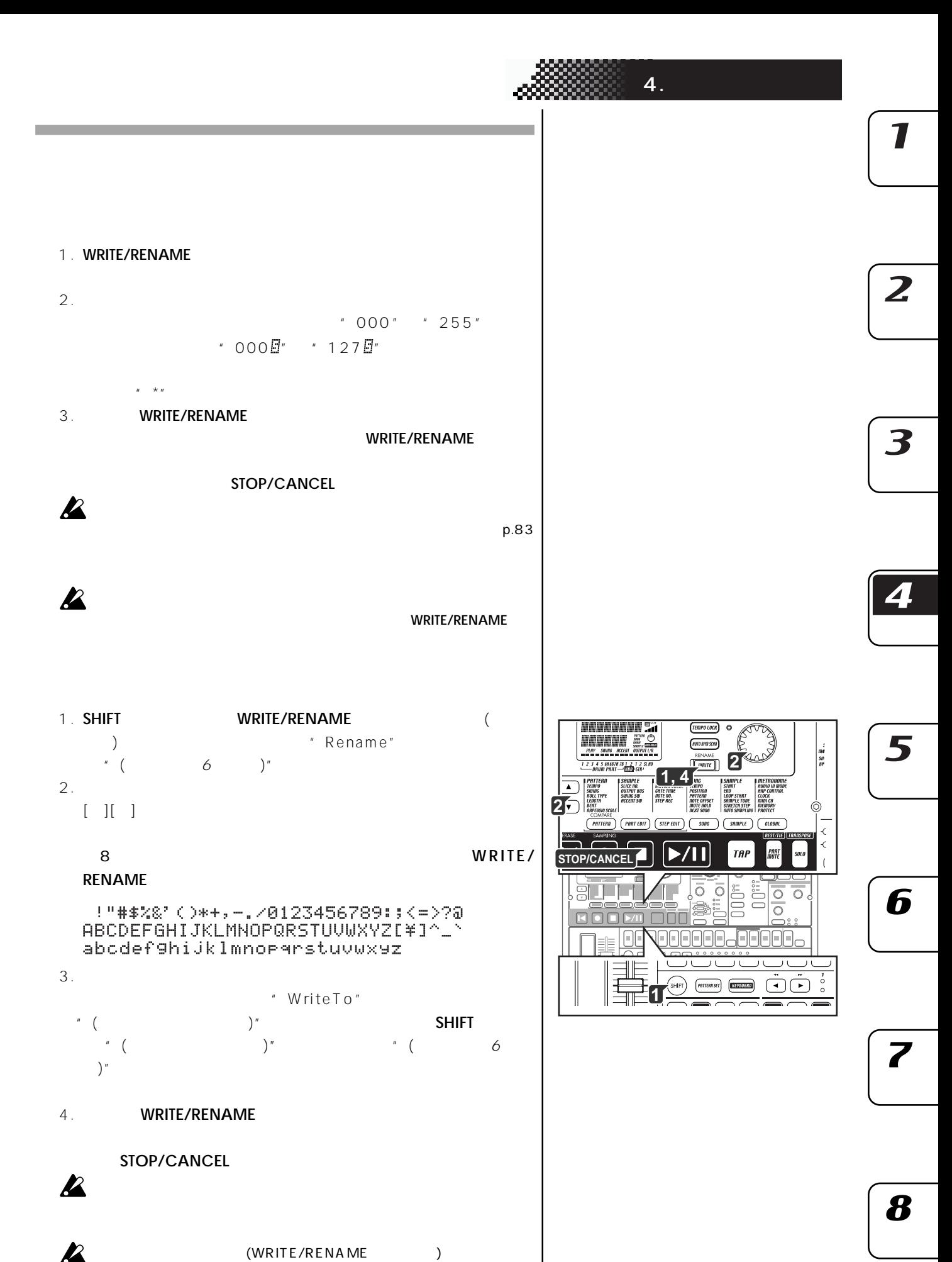

(WRITE/RENAME)

<span id="page-33-0"></span>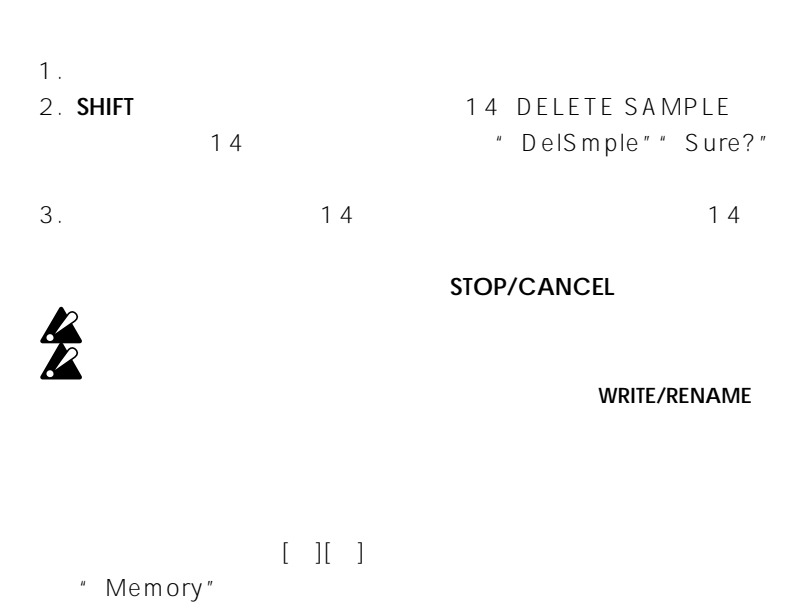

<span id="page-34-0"></span>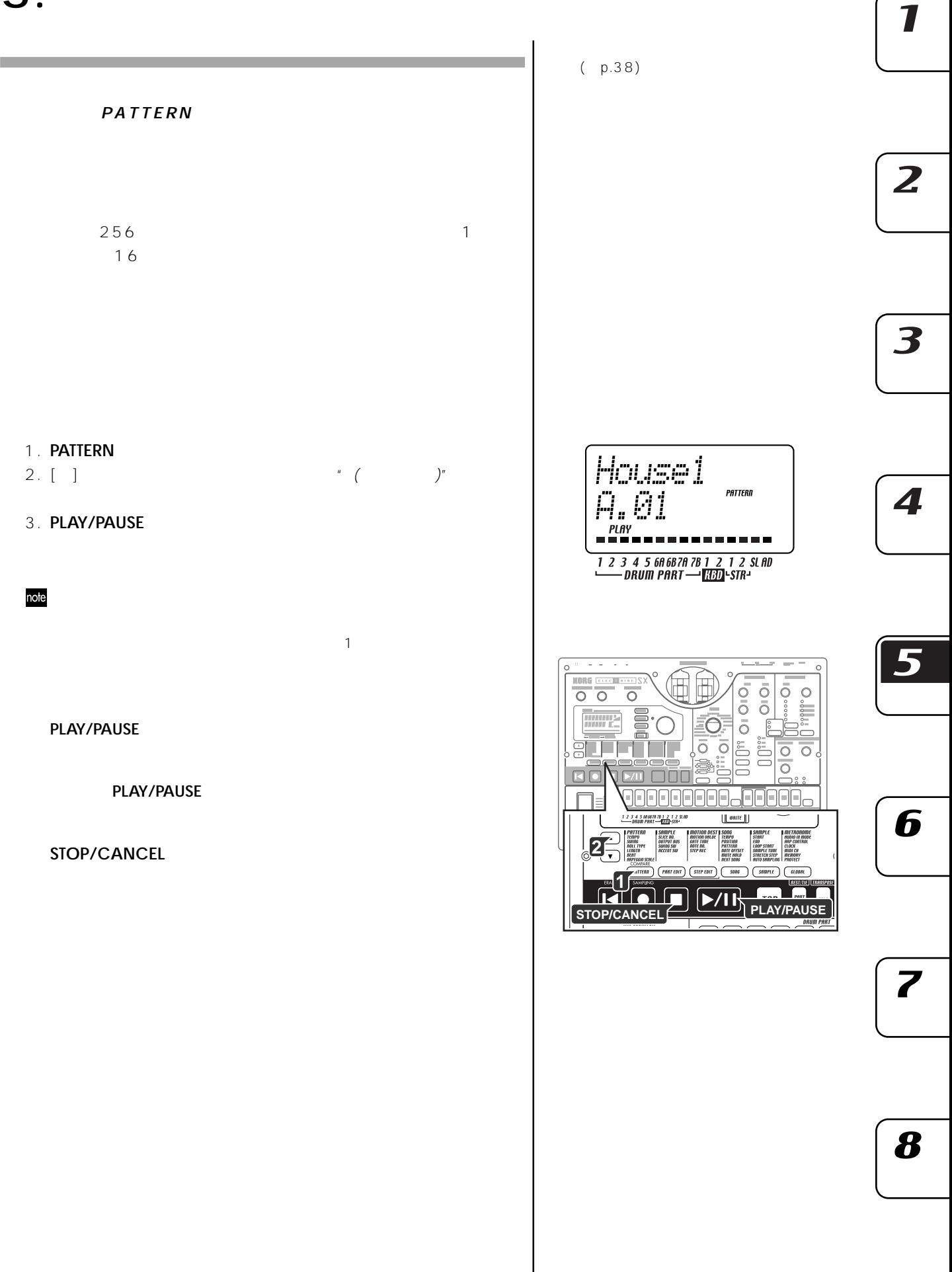

<span id="page-35-0"></span>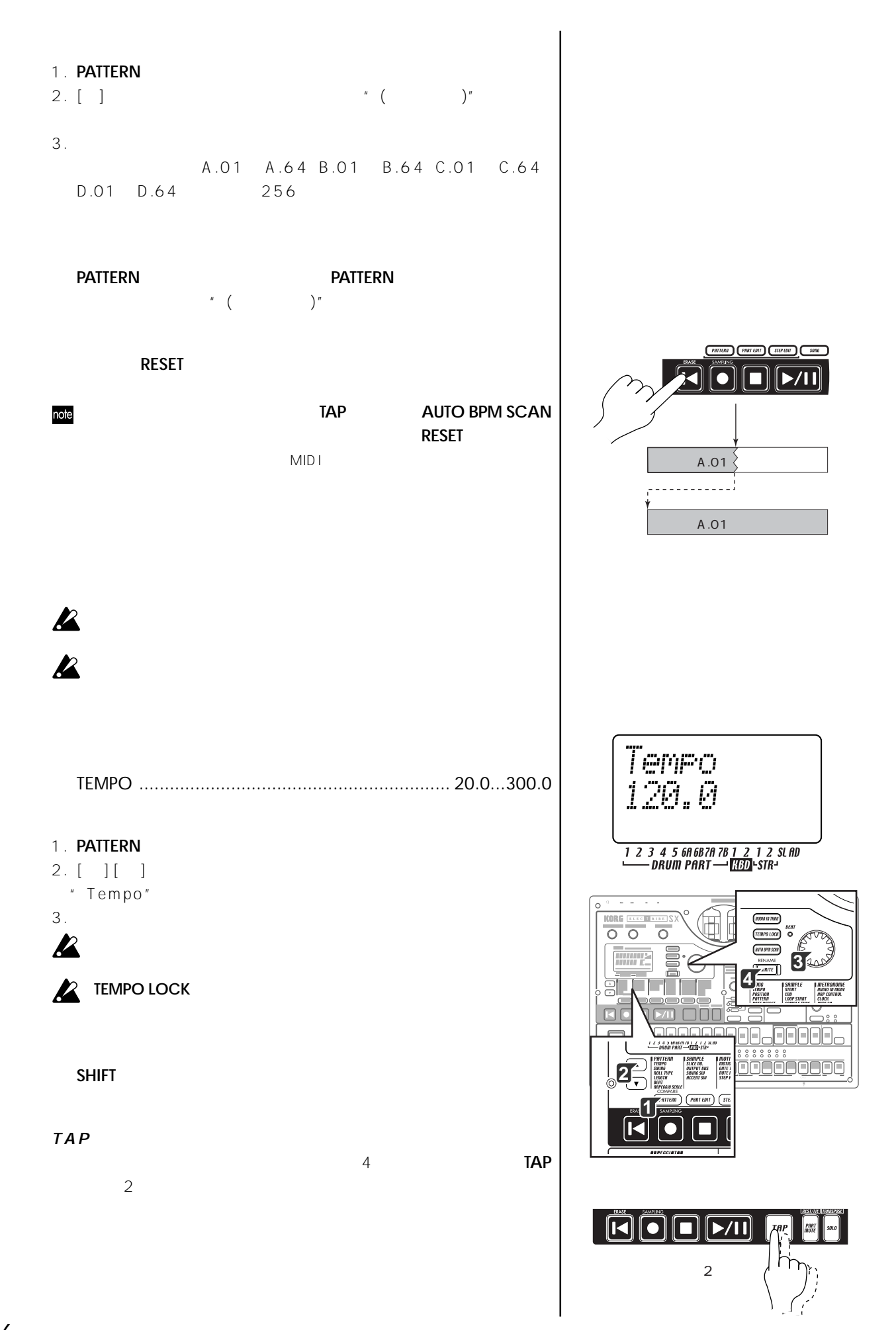
**AUDIO IN** 

AUDIO IN

1. **AUTO BPM SCAN** " AutoBPM"

2. **AUTO BPM SCAN** 

note 計測中に、テンポを確定できない場合は、 ンポ値 表示が消え、"---.-"と表示

3. **AUTO BPM SCAN**<br>TEMPO

**TEMPO LOCK** 

**TEMPO LOCK** 

テンポ値の設定をキャンセルするときは、**TAP** キーまた **TEMPO**

**LOCK** [▼]カーソル キー 他のモード キーを押しても設定はキャンセルで

**TEMPO LOCK** 

**TEMPO LOCK** note

**AND TEMPO LOCK** 

**AutoBPM** 1 2 3 4 5 68 68 78 78 1 2 1 2 SLAD<br>DRUM PART - 131 STR-AutoBPM

**5.** 

1 2 3 4 5 60 68 70 78 1 2 1 2 SLAD<br>DRUM PART - 130 STR-

 $\overline{z}$ 

3

 $\boldsymbol{\mathcal{I}}$ 

4

6

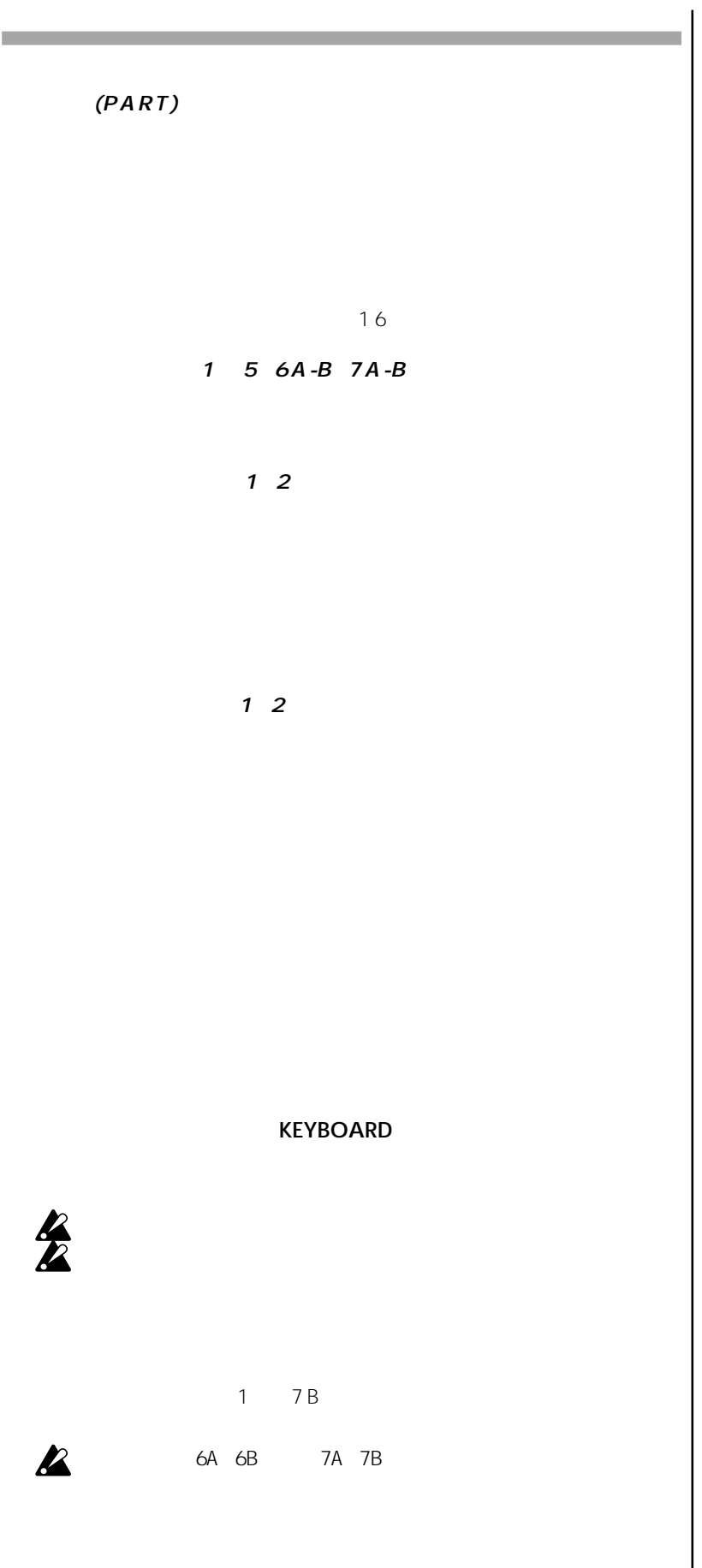

 $p.46$ 

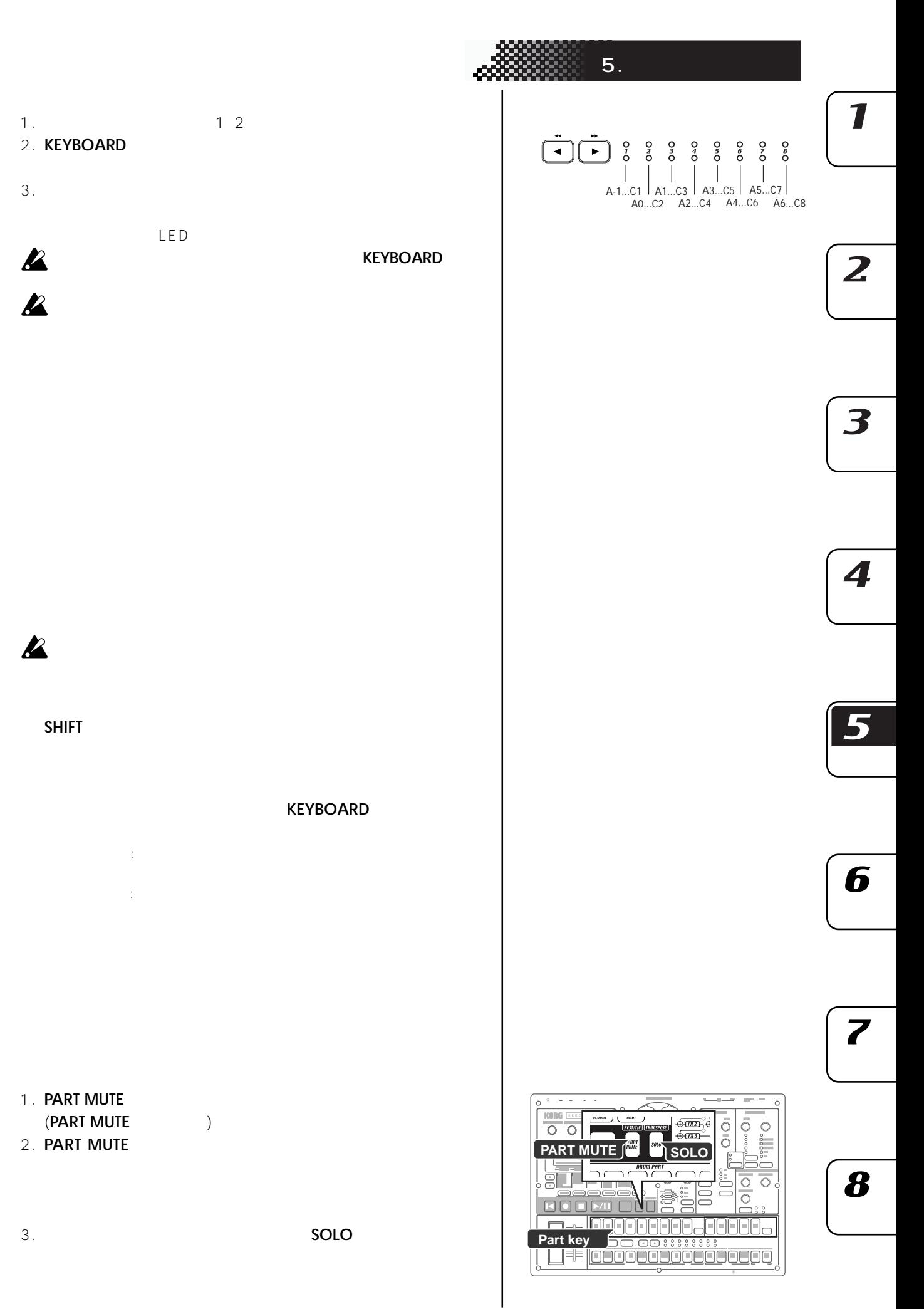

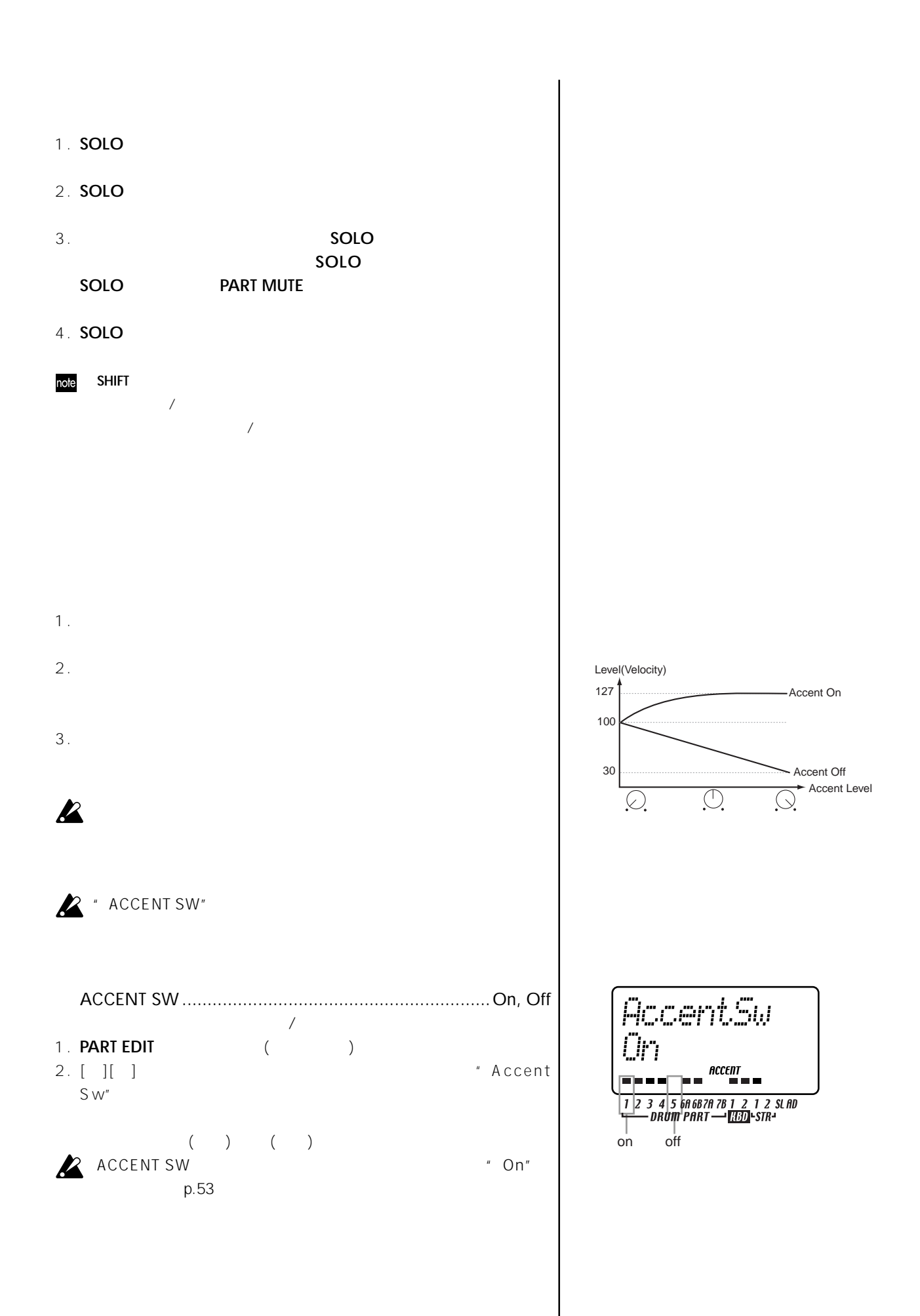

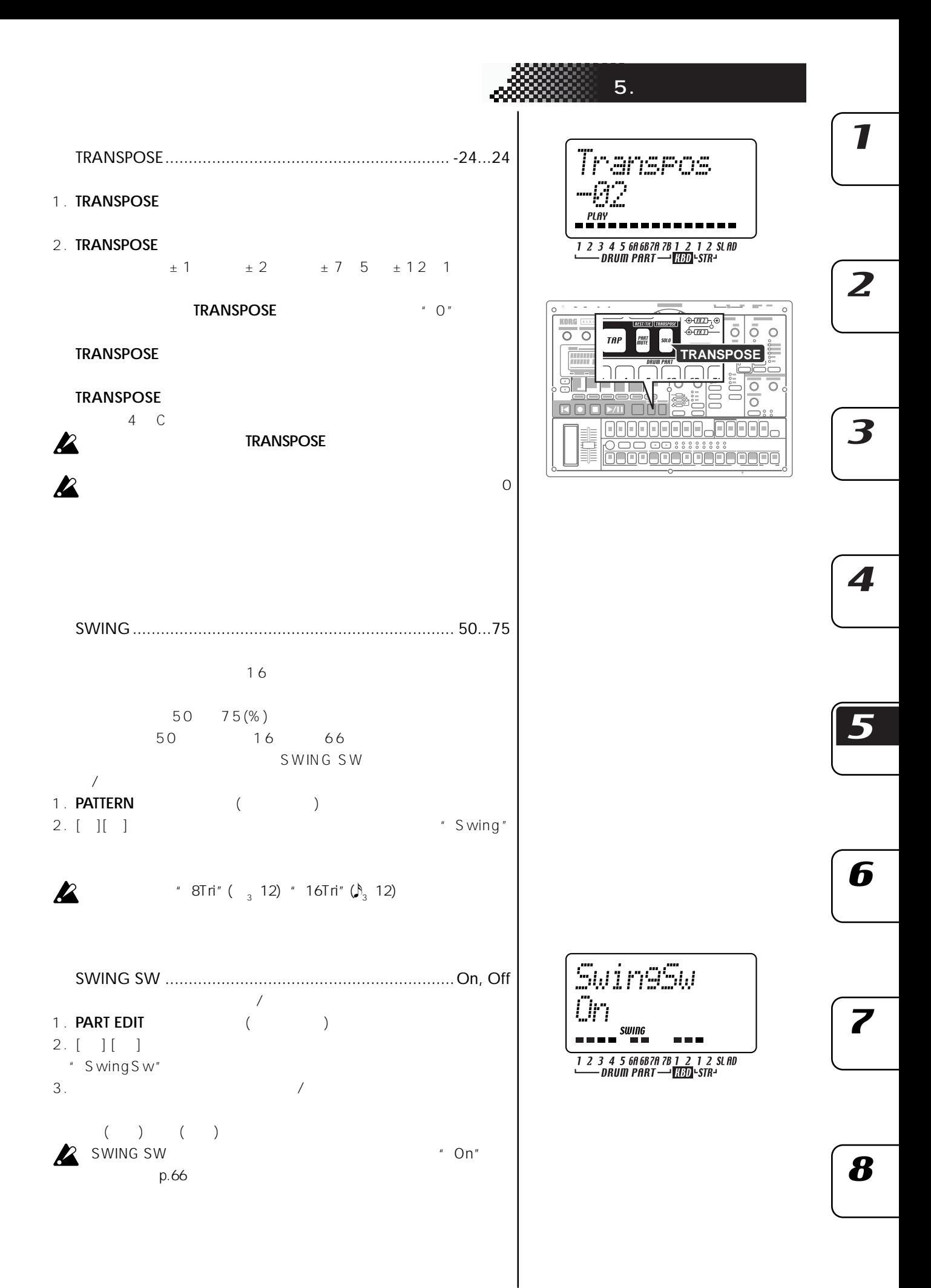

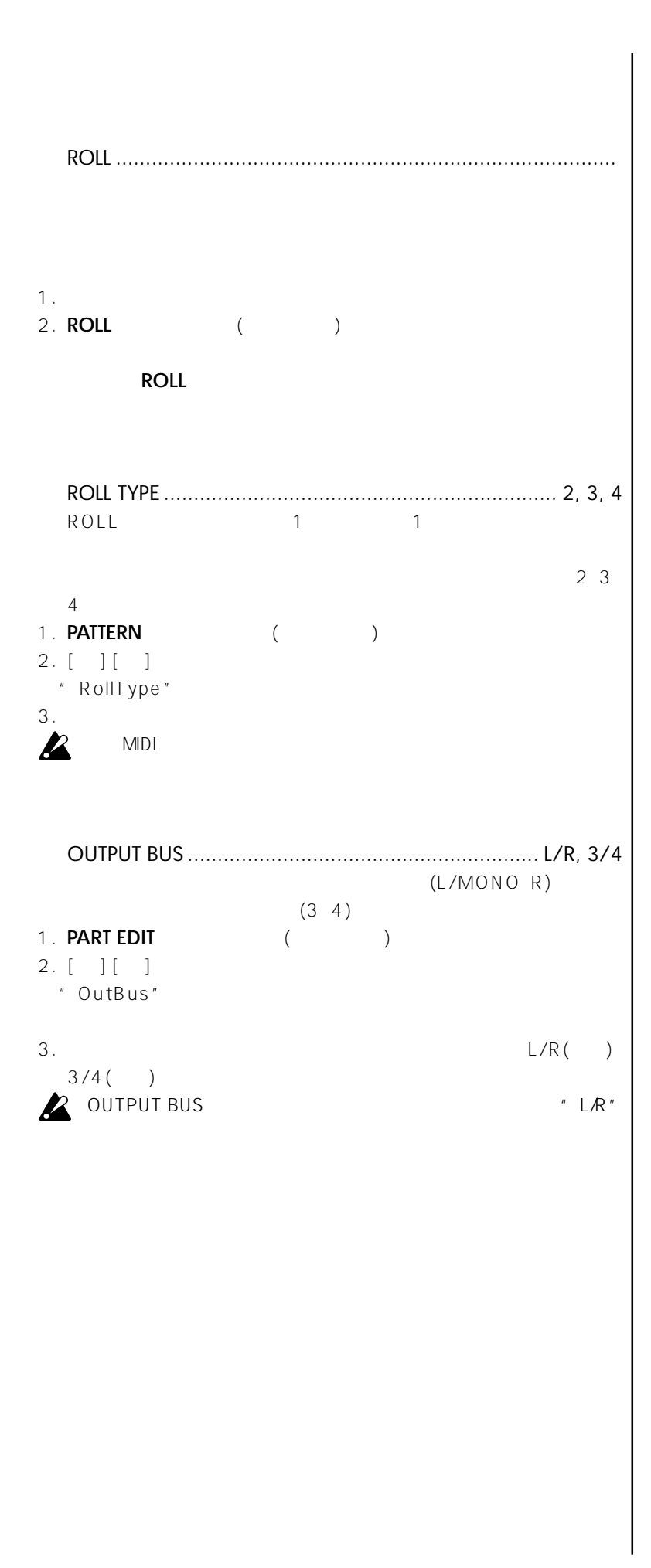

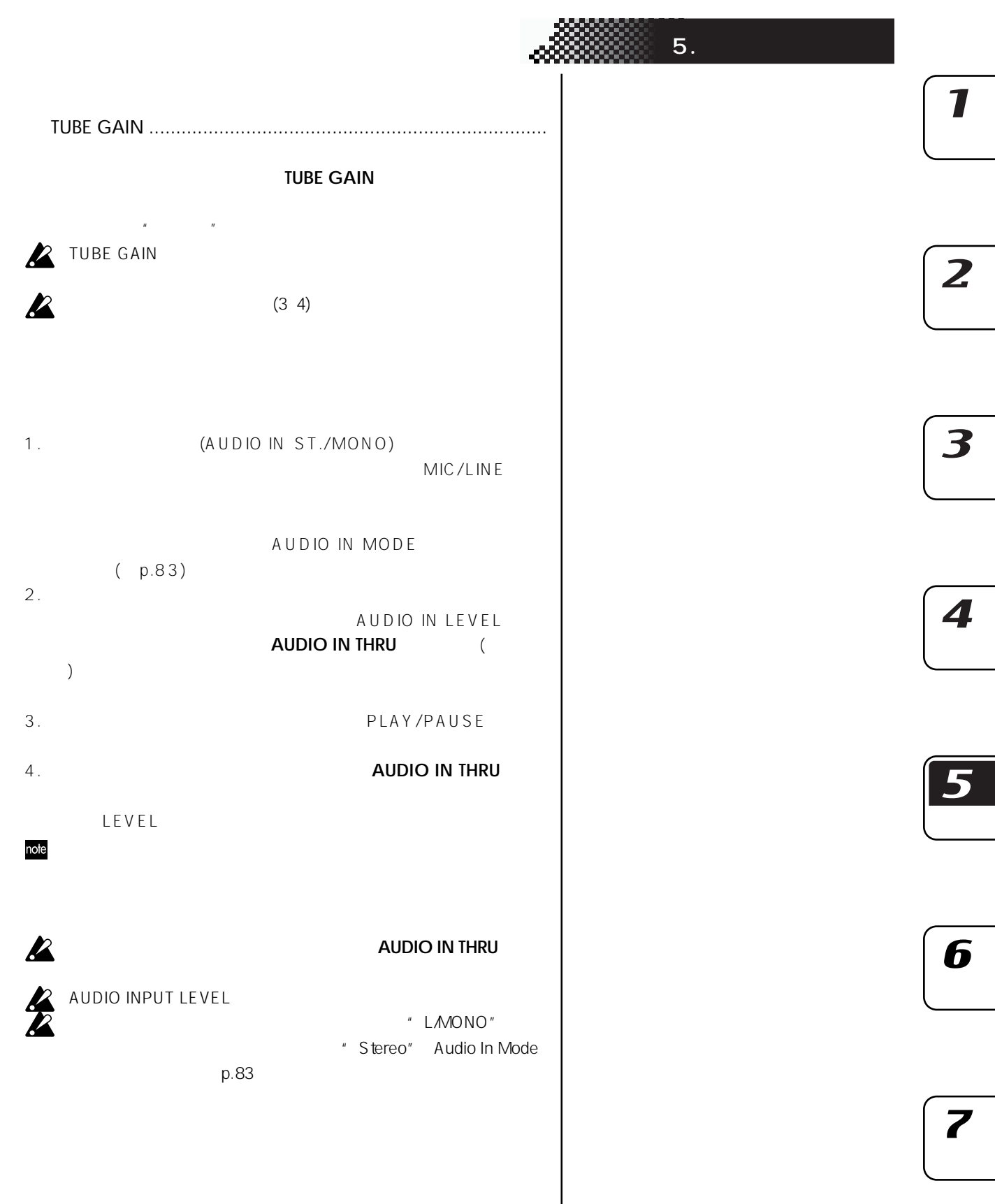

 $\boldsymbol{8}$ 

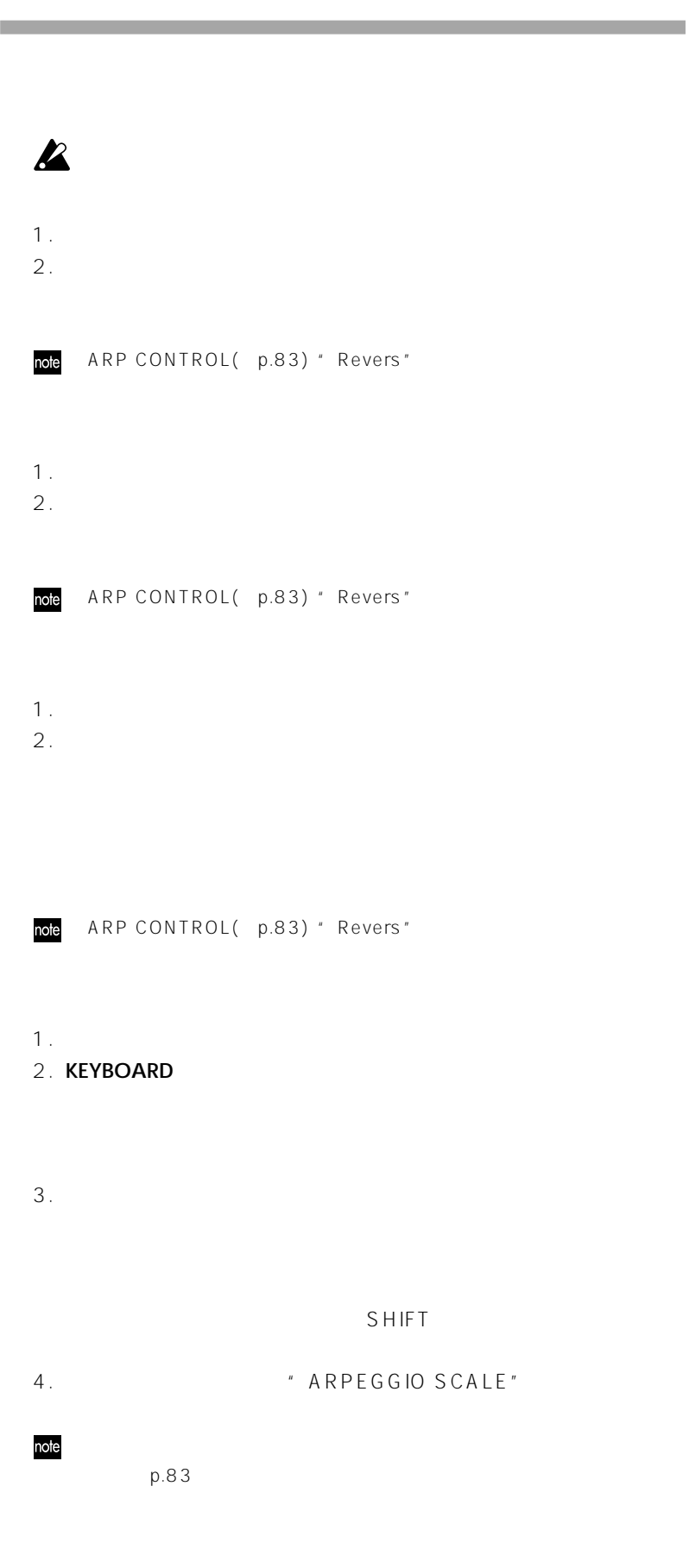

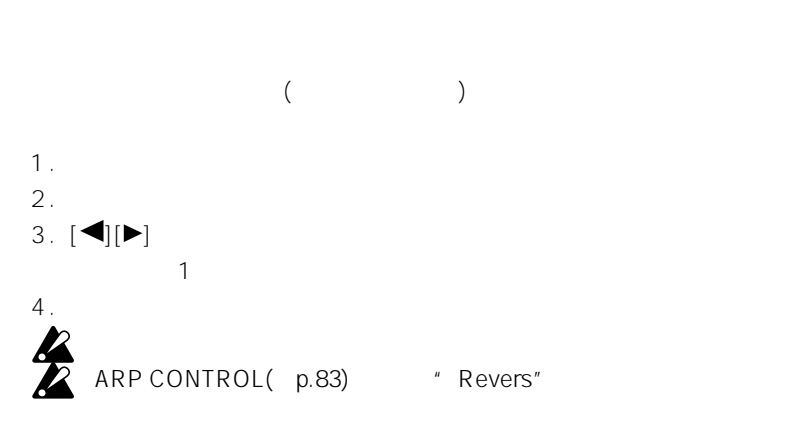

ARPEGGIO SCALE....................................... Chroma...Octave アルペジ ーター セクションをキーボード パートで使用したときに、

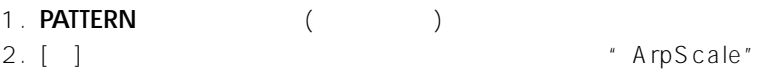

 $3.$ 

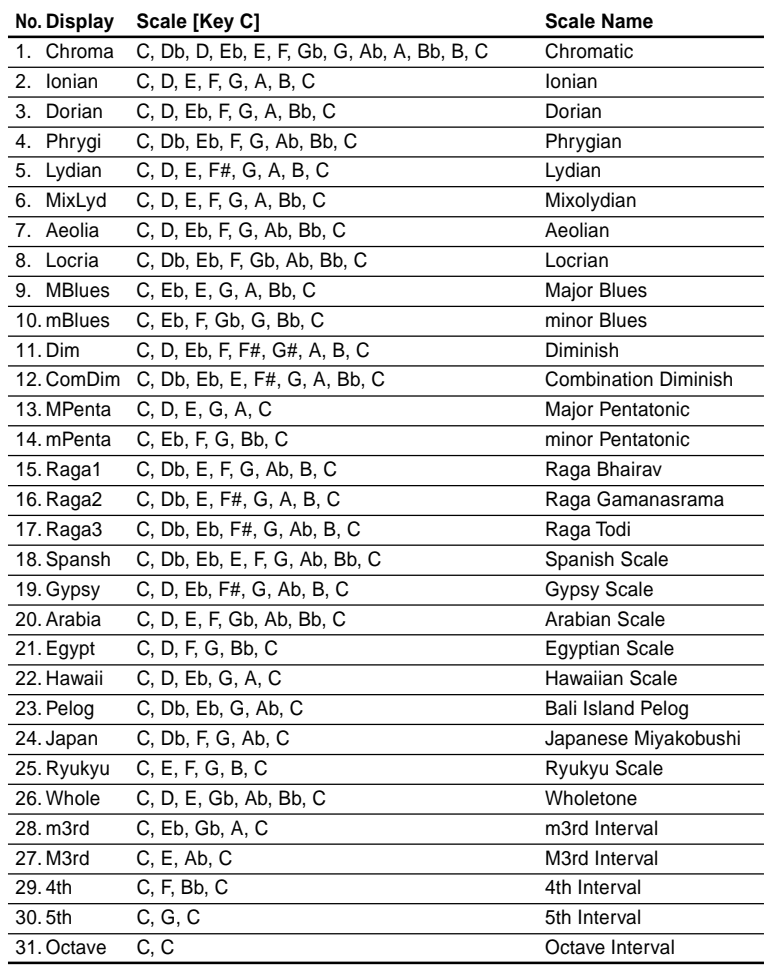

ArrScale Jhrona

**5. パターン・モード** 

4

 $\overline{\mathbf{I}}$ 

 $\overline{z}$ 

3

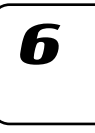

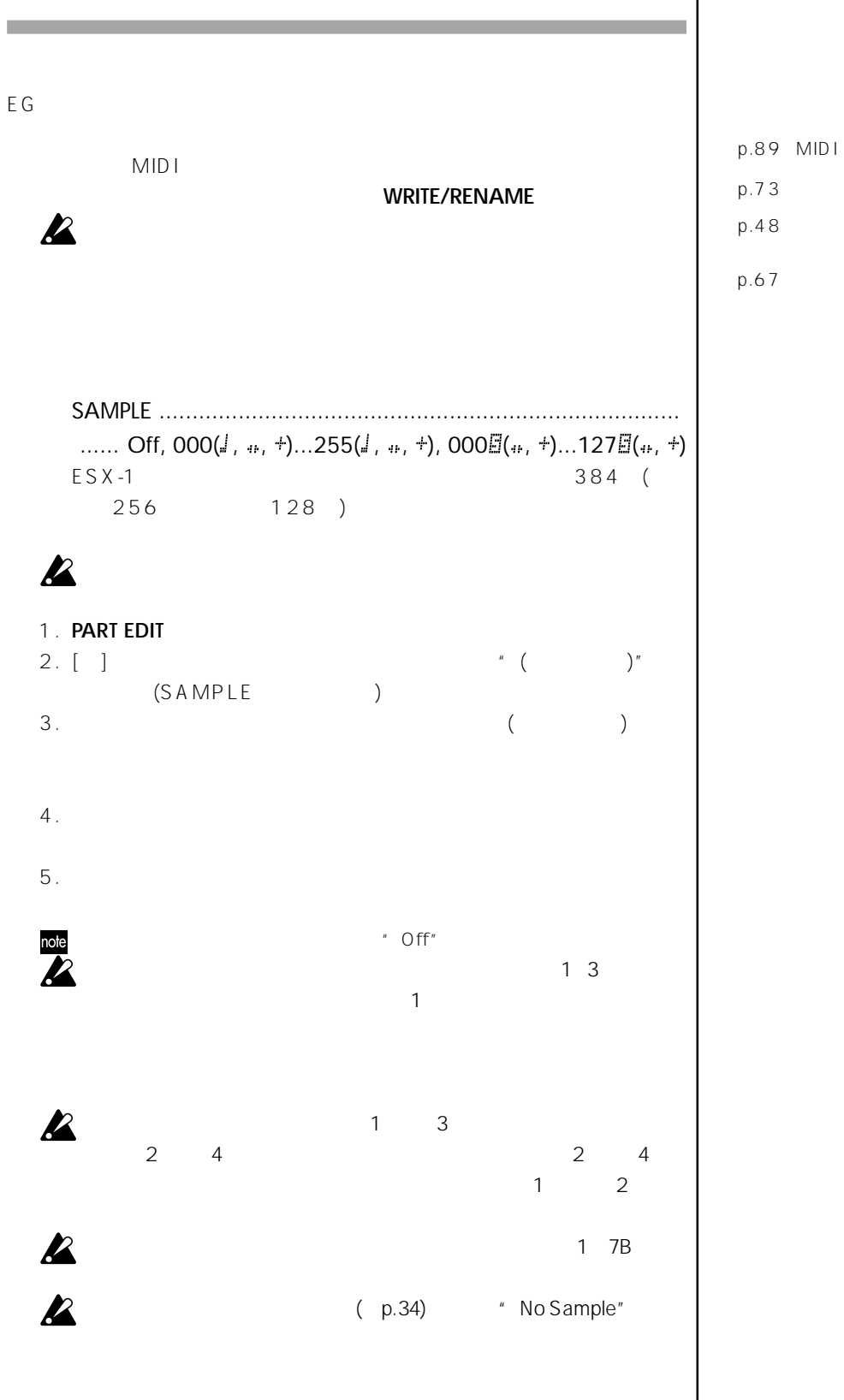

 $p.67$  $p.48$ 

### 。<br>第28章 **5**. G.

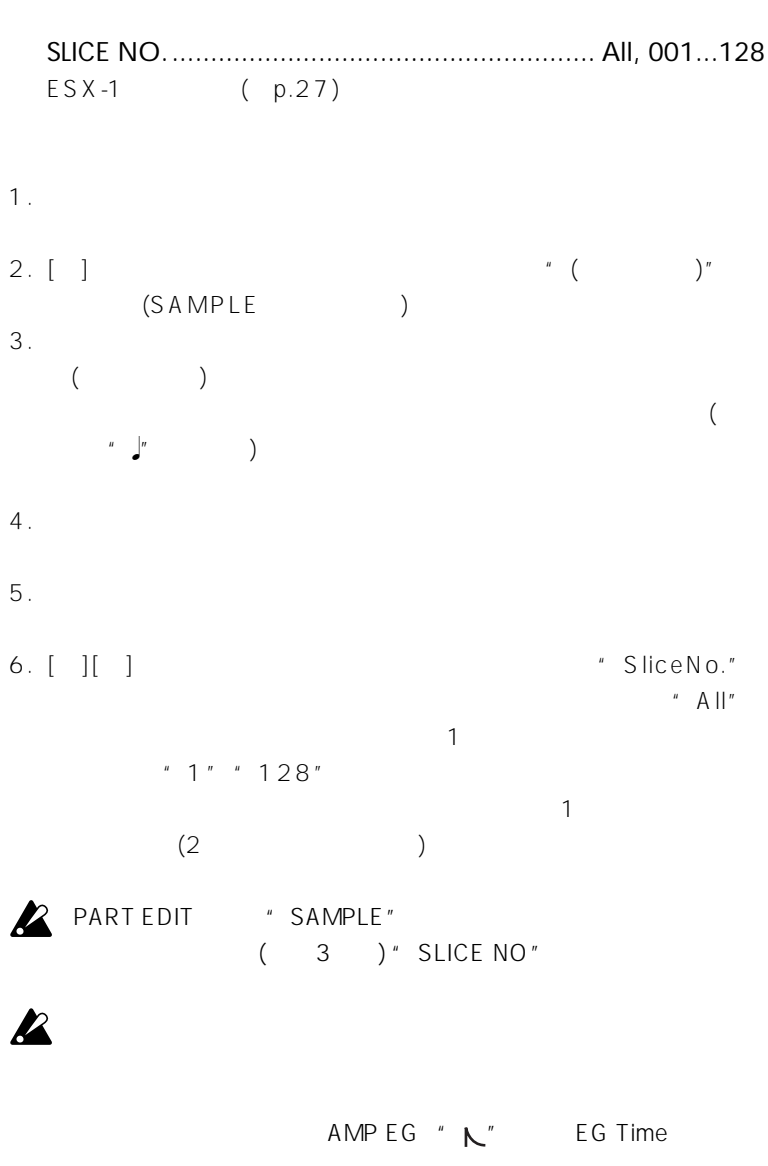

 $\cdot$  SLICE NO"

 $\overline{\mathbf{z}}$ 

 $\overline{\mathbf{I}}$ 

 $\overline{\mathbf{3}}$ 

 $\boldsymbol{4}$ 

 $\overline{\mathbf{5}}$ 

6

 $\overline{\mathbf{Z}}$ 

 $\boldsymbol{8}$ 

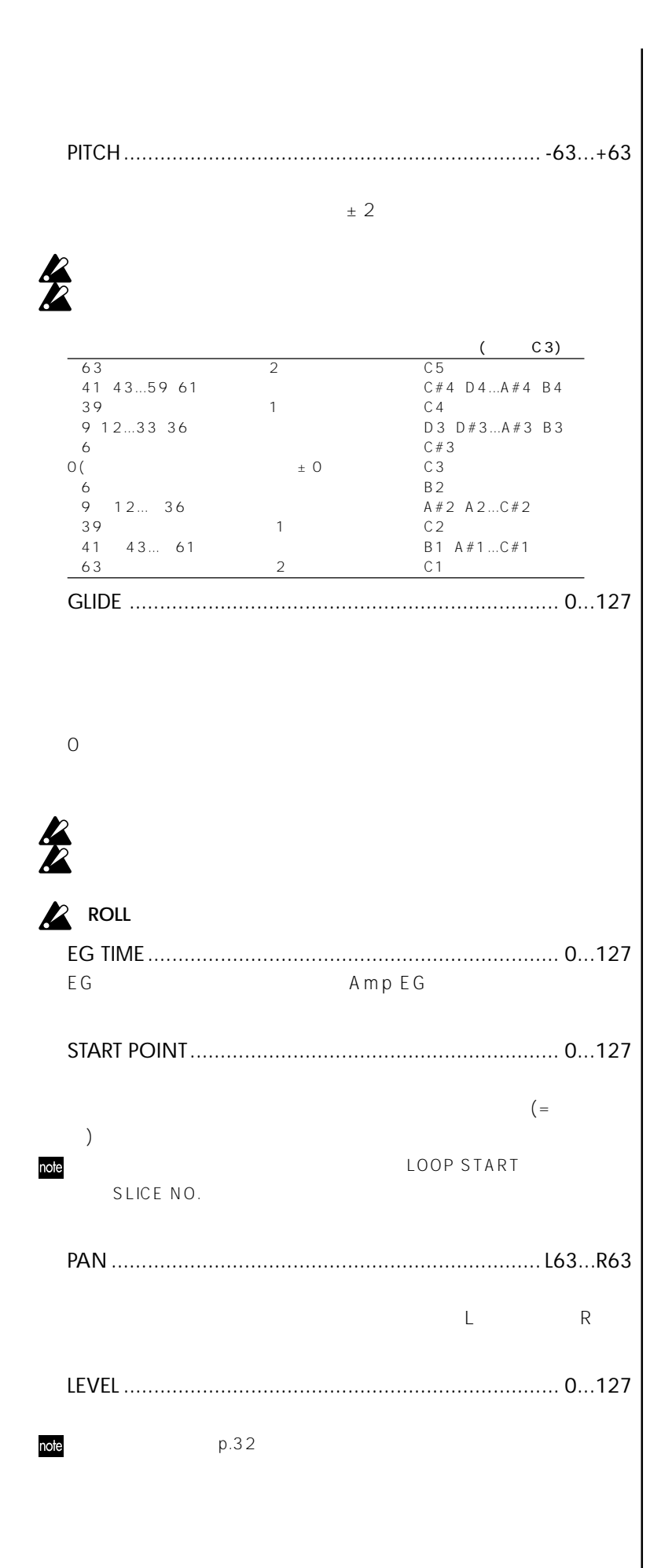

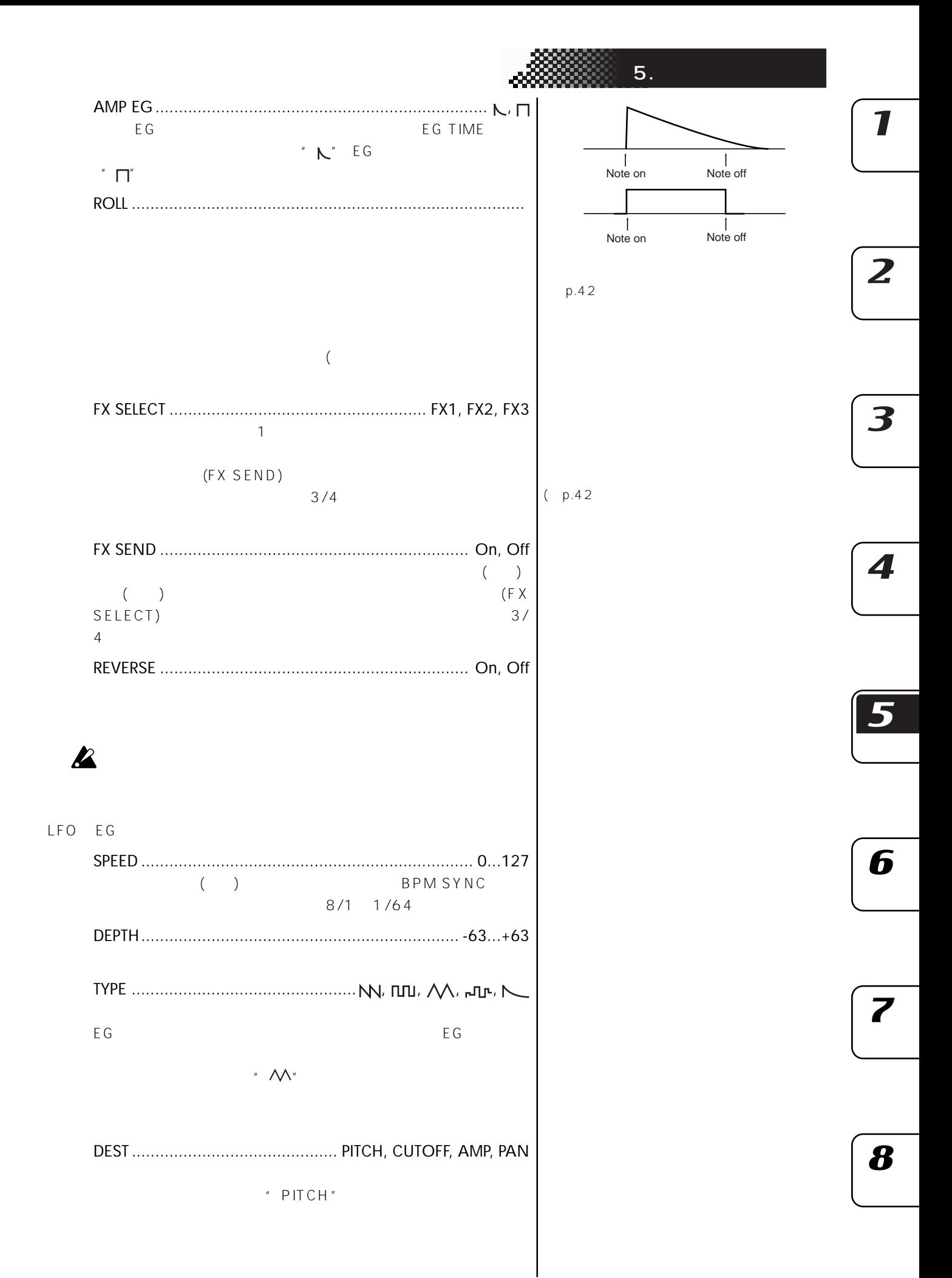

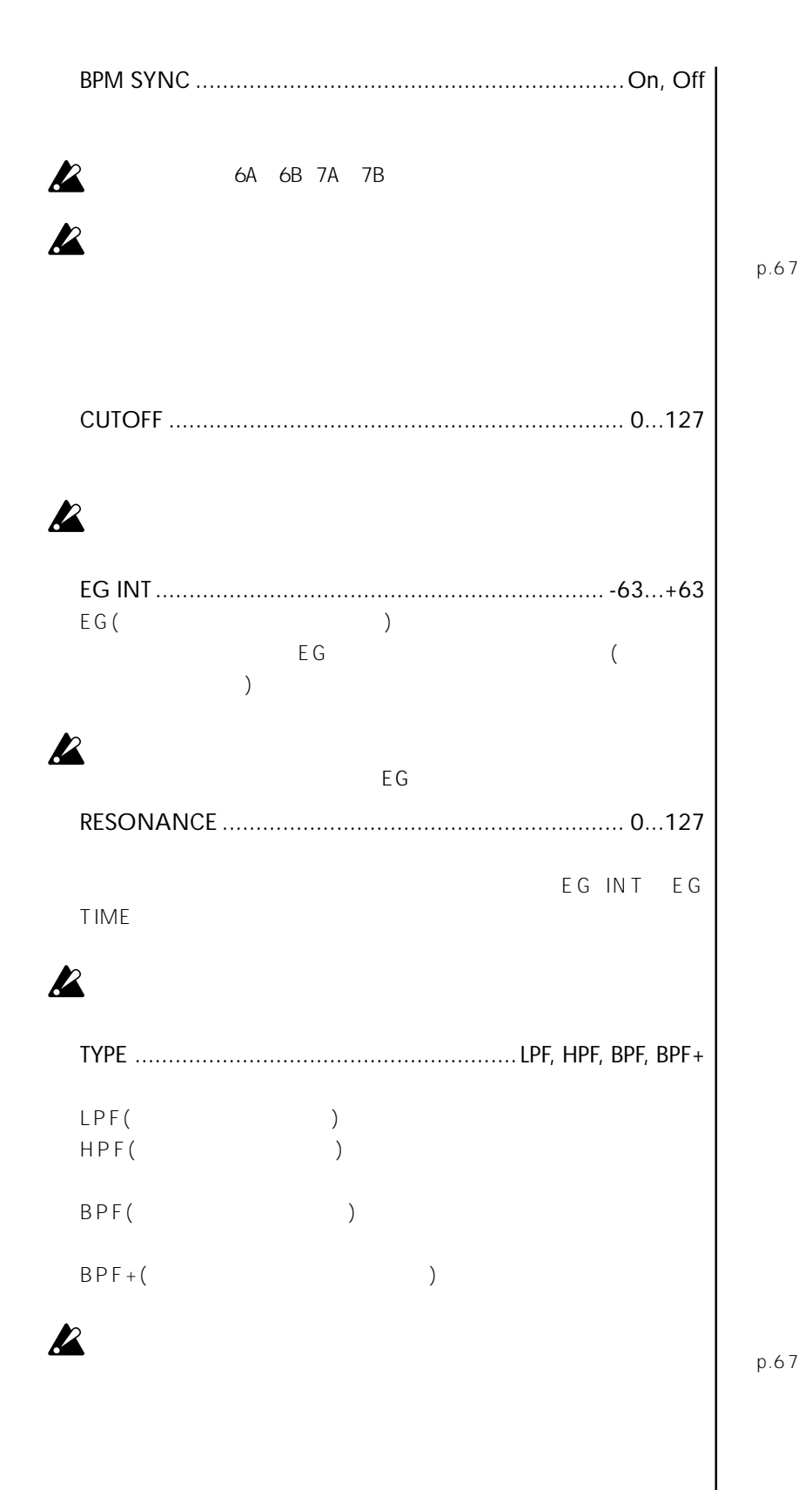

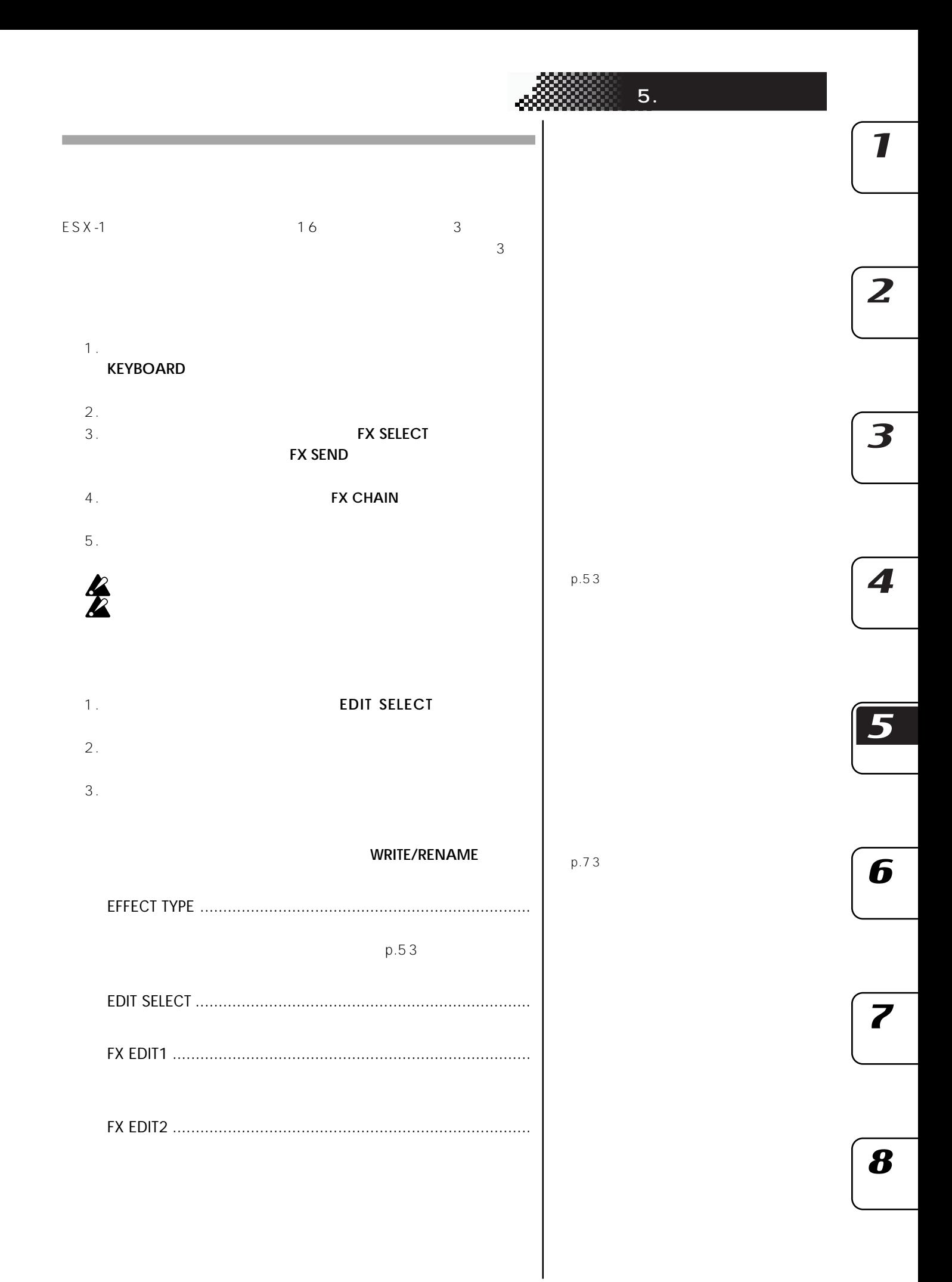

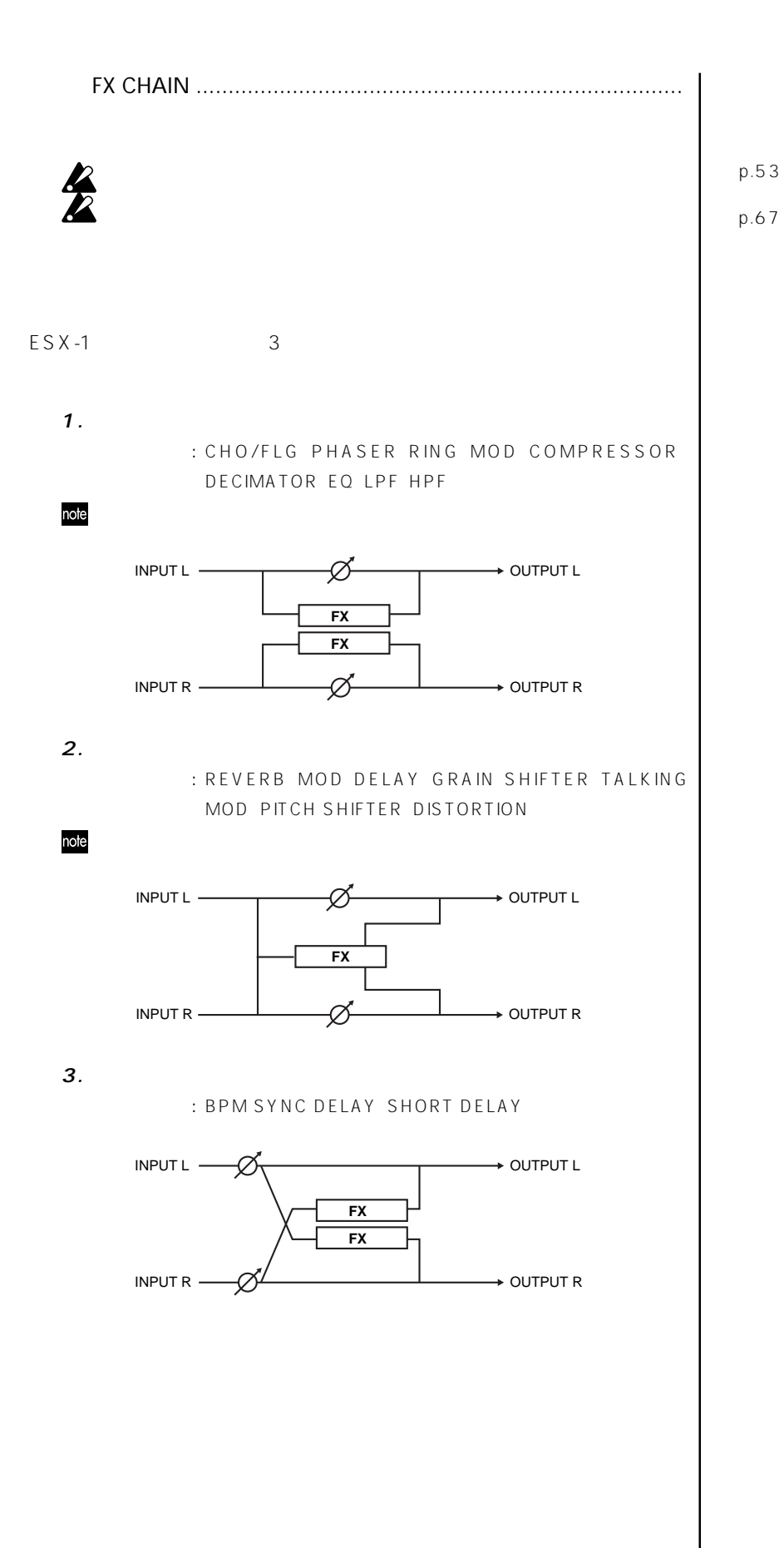

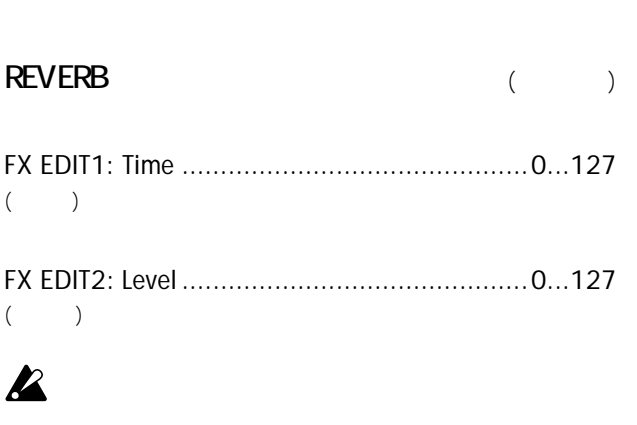

**エフェクト・パラメーター・リスト**

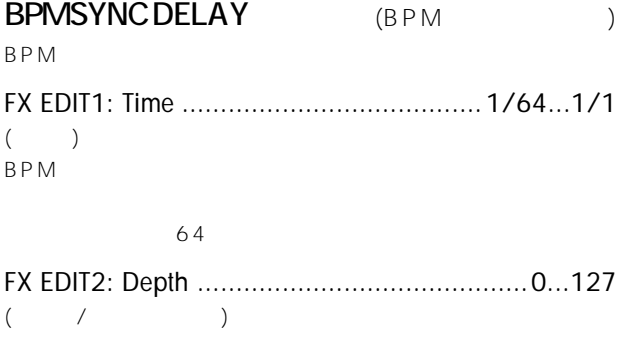

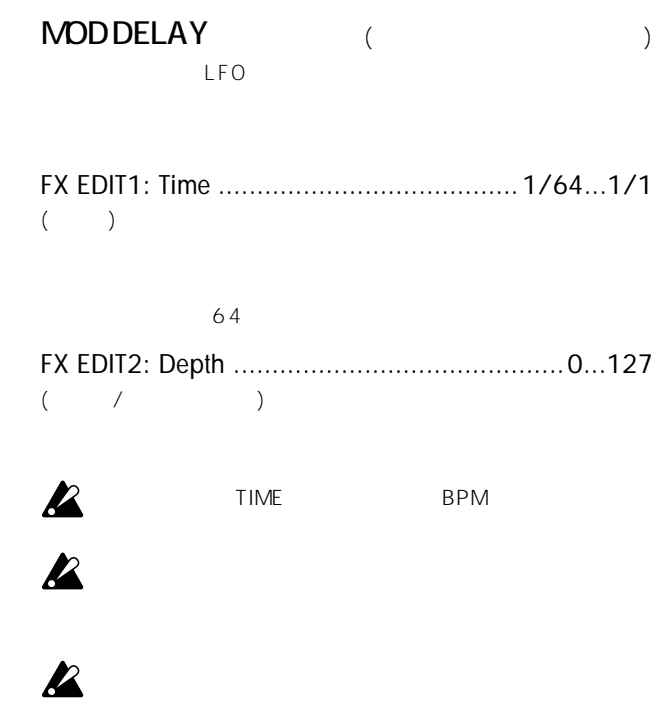

**5.** 

TIME BPM

 $\mathbf{z}$ 

 $\mathbf{z}$ 

 $\mathbf{z}$ 

 $\overline{\mathbf{z}}$ 

SHORT DELAY (BPM)  $\overline{BPM}$ 

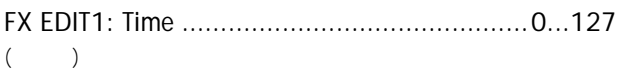

FX EDIT2: Depth ...........................................0...127  $($  /  $)$ 

## GRAIN SHIFTER (

Audio In

 $\boldsymbol{\mathcal{Z}}$ 

 $\mathbf{z}$ 

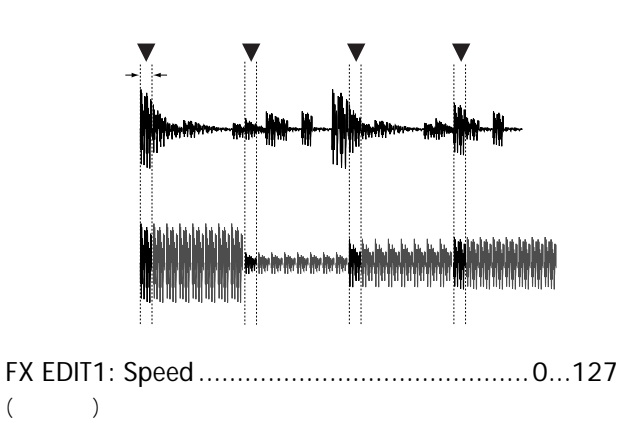

BPM  $\overline{B}$ 

8

 $\overline{\mathbf{I}}$ 

 $\overline{z}$ 

 $\overline{\mathbf{3}}$ 

4

5

6

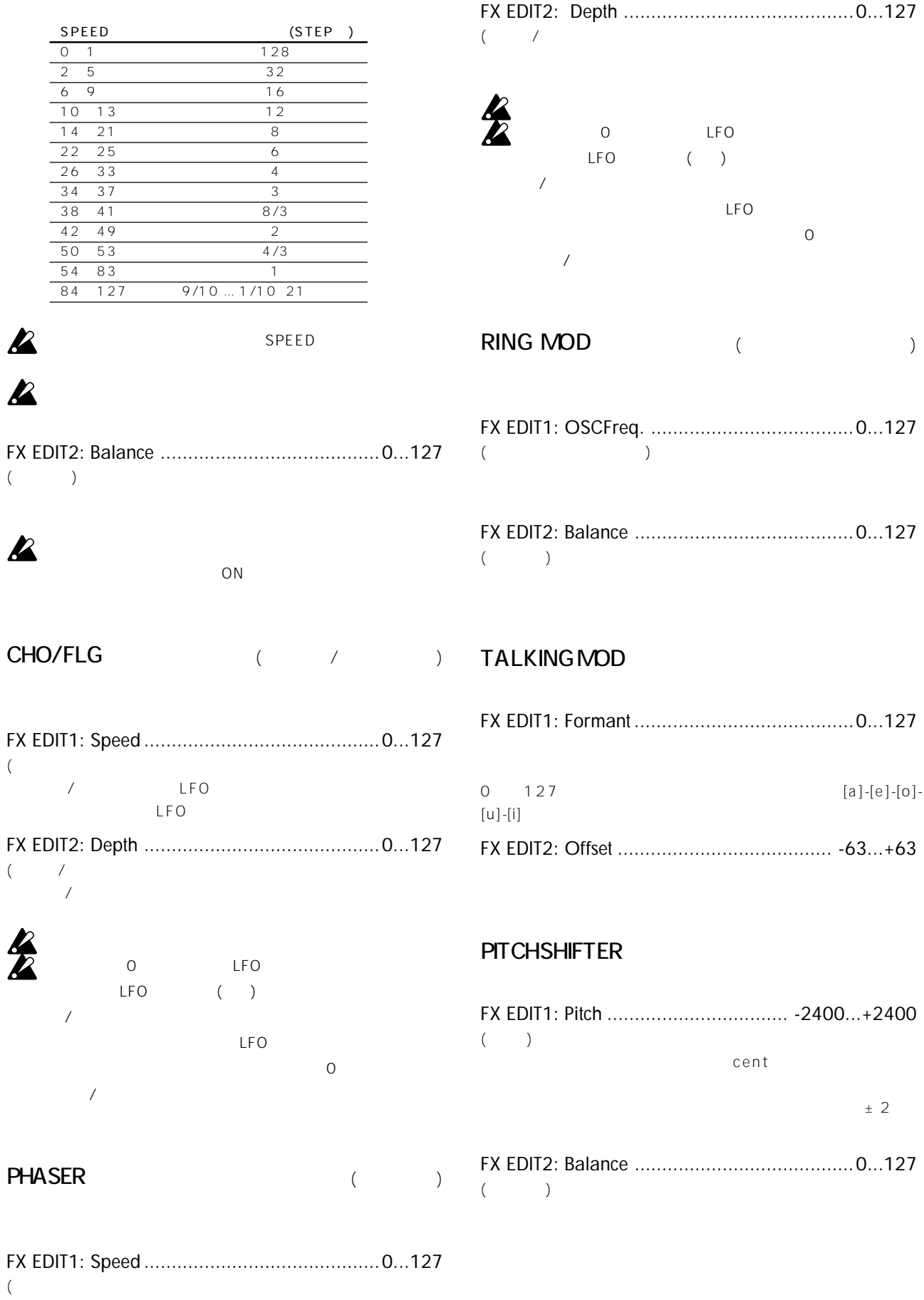

LFO

LFO

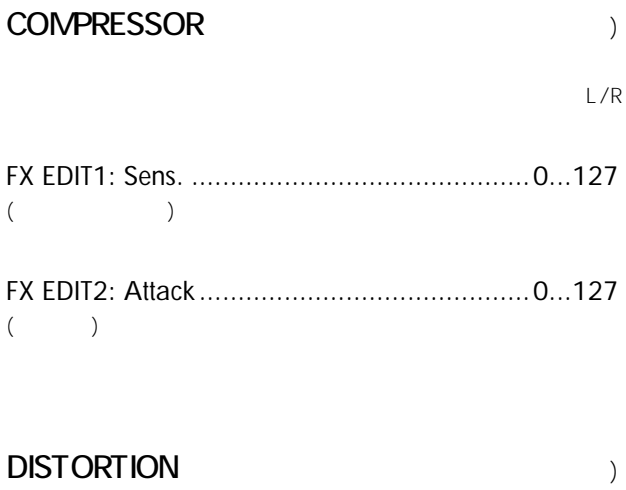

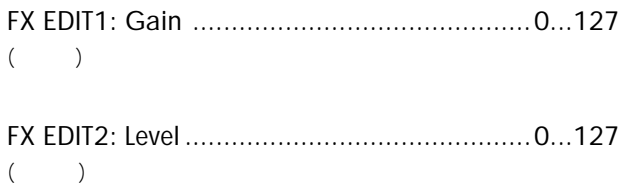

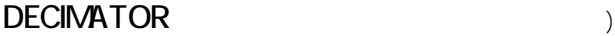

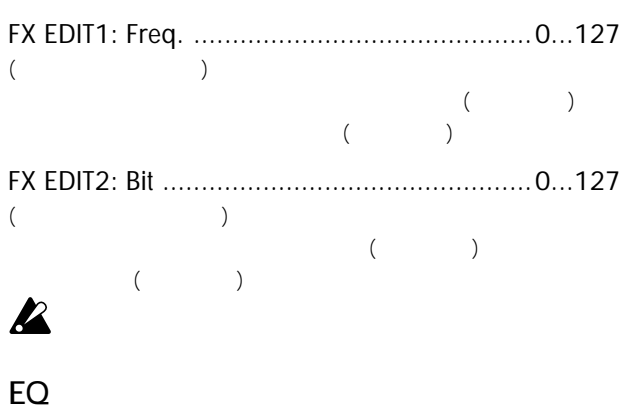

FX EDIT1: LowGain ................................... -63...+63  $($ 

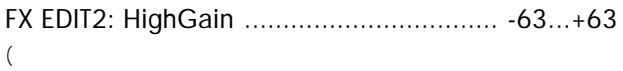

# $LPF$  (Definition  $\mathbb{R}^n$  ) and  $\mathbb{R}^n$  (Definition  $\mathbb{R}^n$  ) and  $\mathbb{R}^n$

FX EDIT1: Cutoff ...........................................0...127  $($ 

。<br>**5.** 

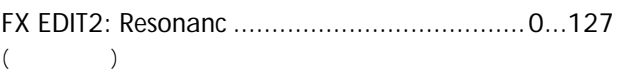

# HPF (ハイ・パス フィルター) しゅうしょく

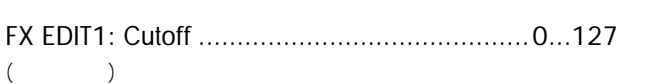

FX EDIT2: Resonanc ......................................0...127  $($ 

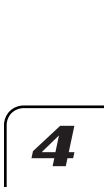

3

 $\overline{\mathbf{I}}$ 

 $\overline{z}$ 

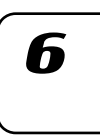

 $\boldsymbol{8}$ 

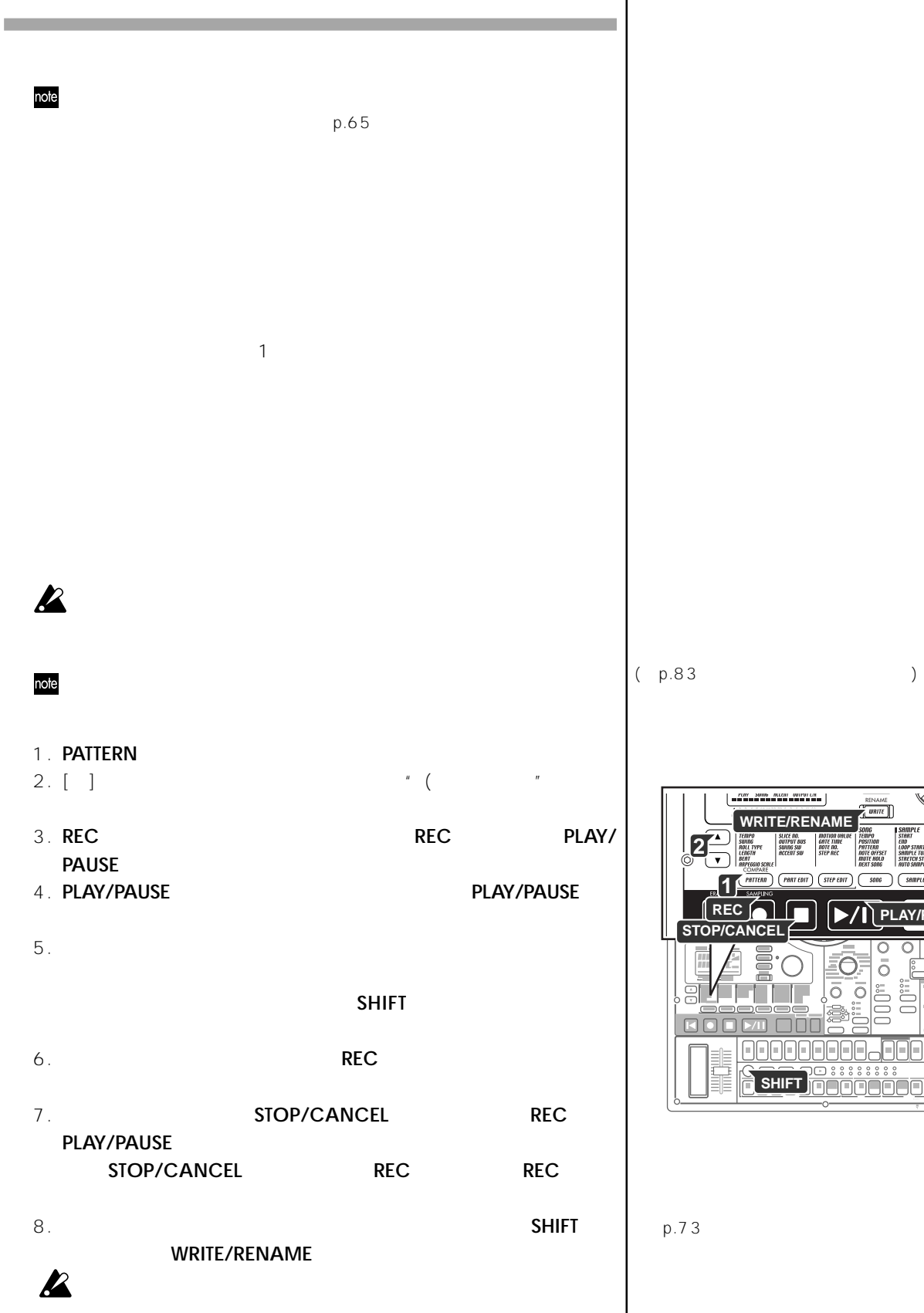

**WRITE/RENAME 2 1 REC PLAY/PAUS STOP/CANCEL** Ō  $\bar{\circ}$  $\bar{\circ}$   $\bar{\circ}$  $\sum_{n=1}^{\infty}$  $\overline{\circ}$  $\overline{\circ}$  $\overline{\circ}$ **ANANA FIFICIA** 888888888<br>Annanana **SHIFT**

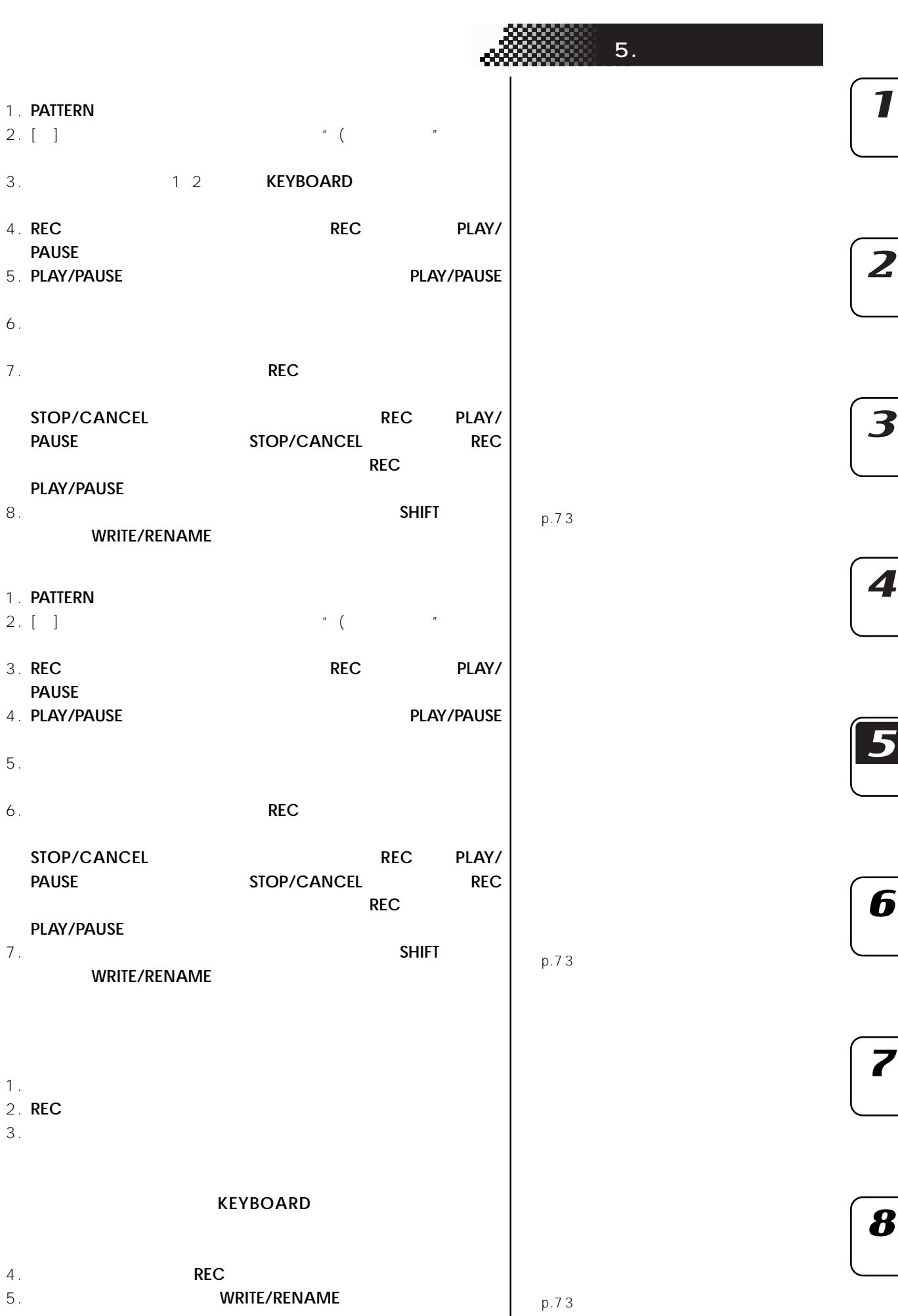

 $\mathbf{I}$ 

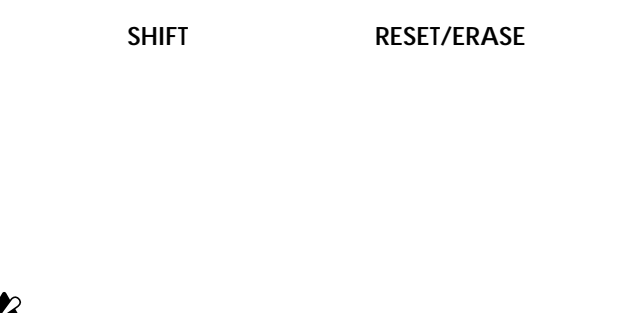

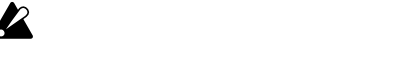

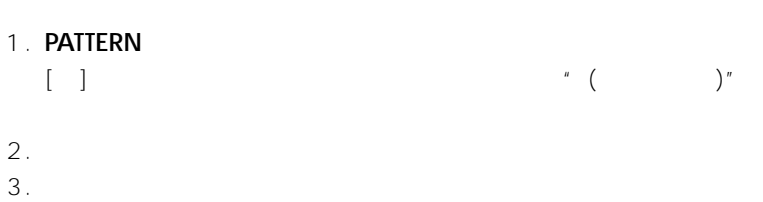

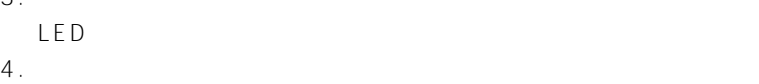

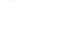

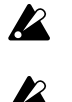

6A 6B 7A 7B 6B 7B

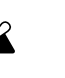

### 1. **STOP/CANCEL**

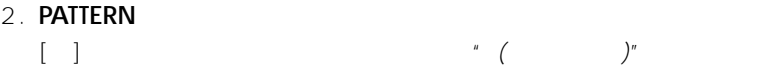

- 
- $3.$ 4. **KEYBOARD**
- 5. **STEP EDIT** [ ] " Step Rec"
- $6.$
- 7. **REC**キーを押して、 音状態にします。
- **PLAY**
- 8. ステップ キーを使ってフレーズの音程を1音ずつ入力します。入力す るともともともともとものにエディ トを行う
- 9.  $STOP/CANCEL$ 
	- REC
- REST REST/TIE TIE REST/ TIEキーを押します。

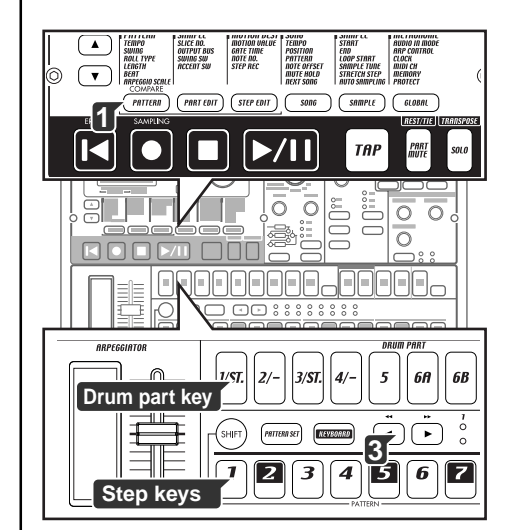

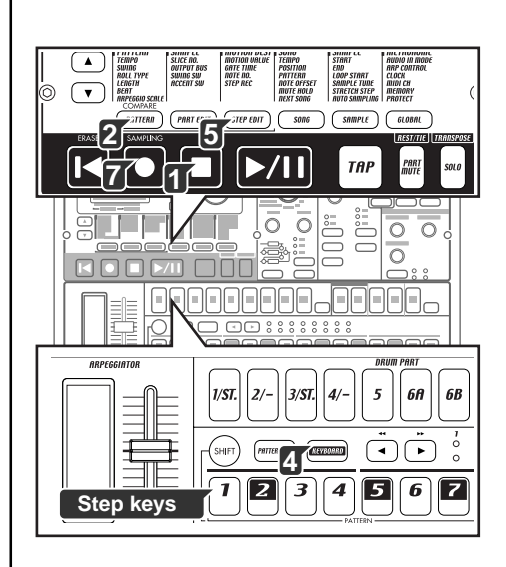

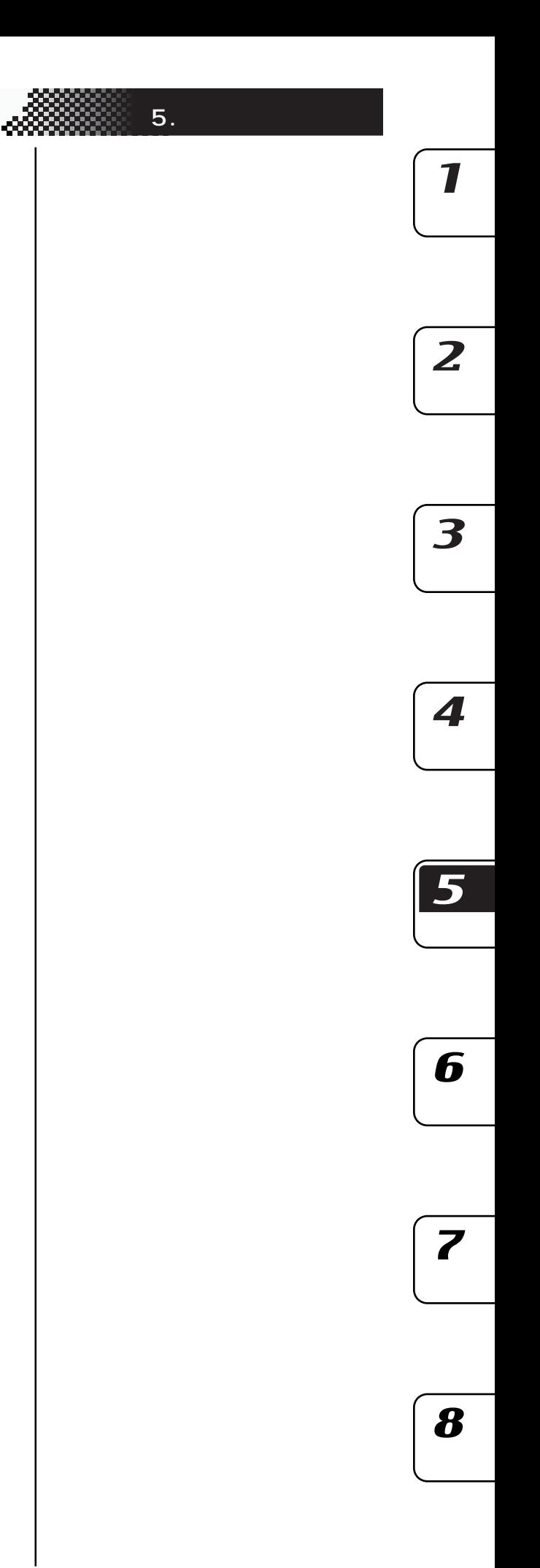

 $\sim$  30  $\sim$  30  $\sim$  を使っていることができます。また、その中には<sub>どの</sub>ものです。また、その中には<sub>どの</sub>ものです。また、その中には<sub>どの</sub>ものです。また、その中には<sub>どの</sub>ものです。また、

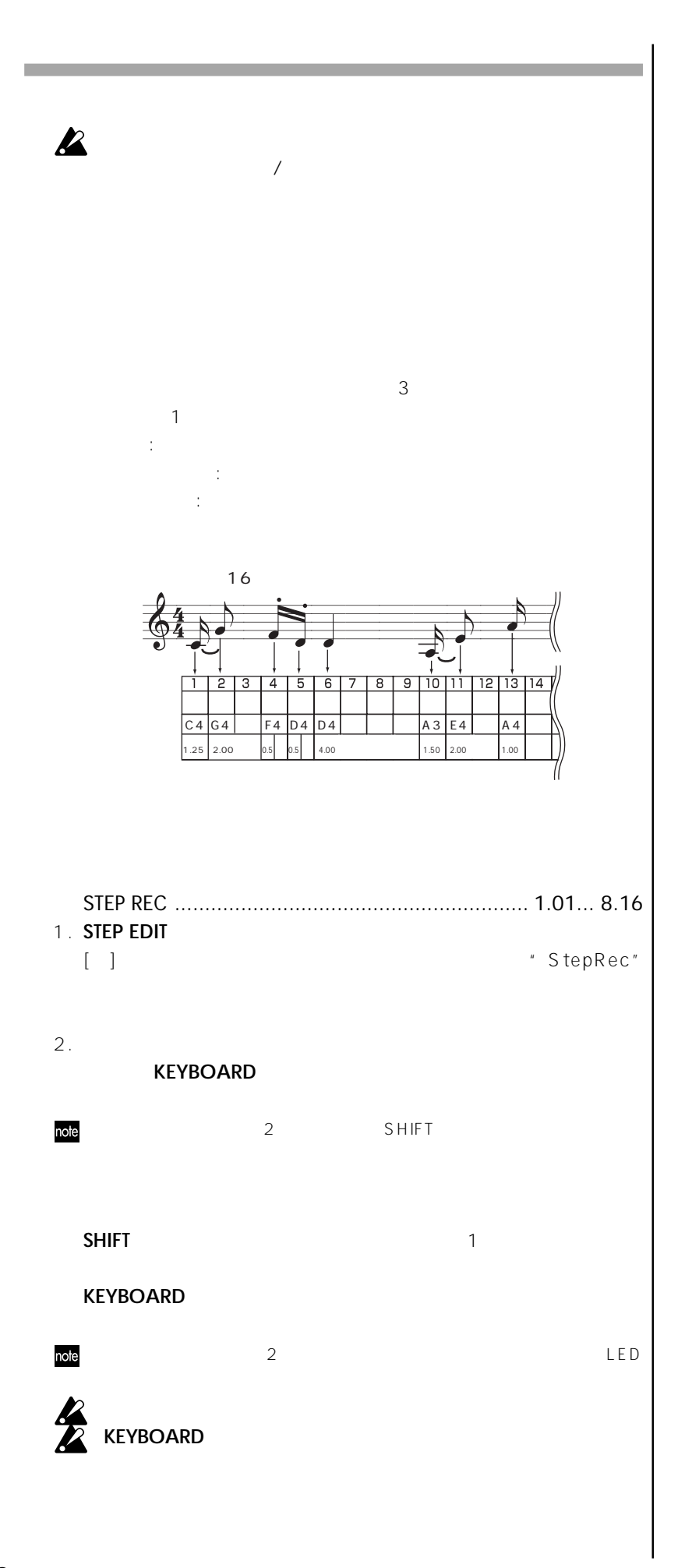

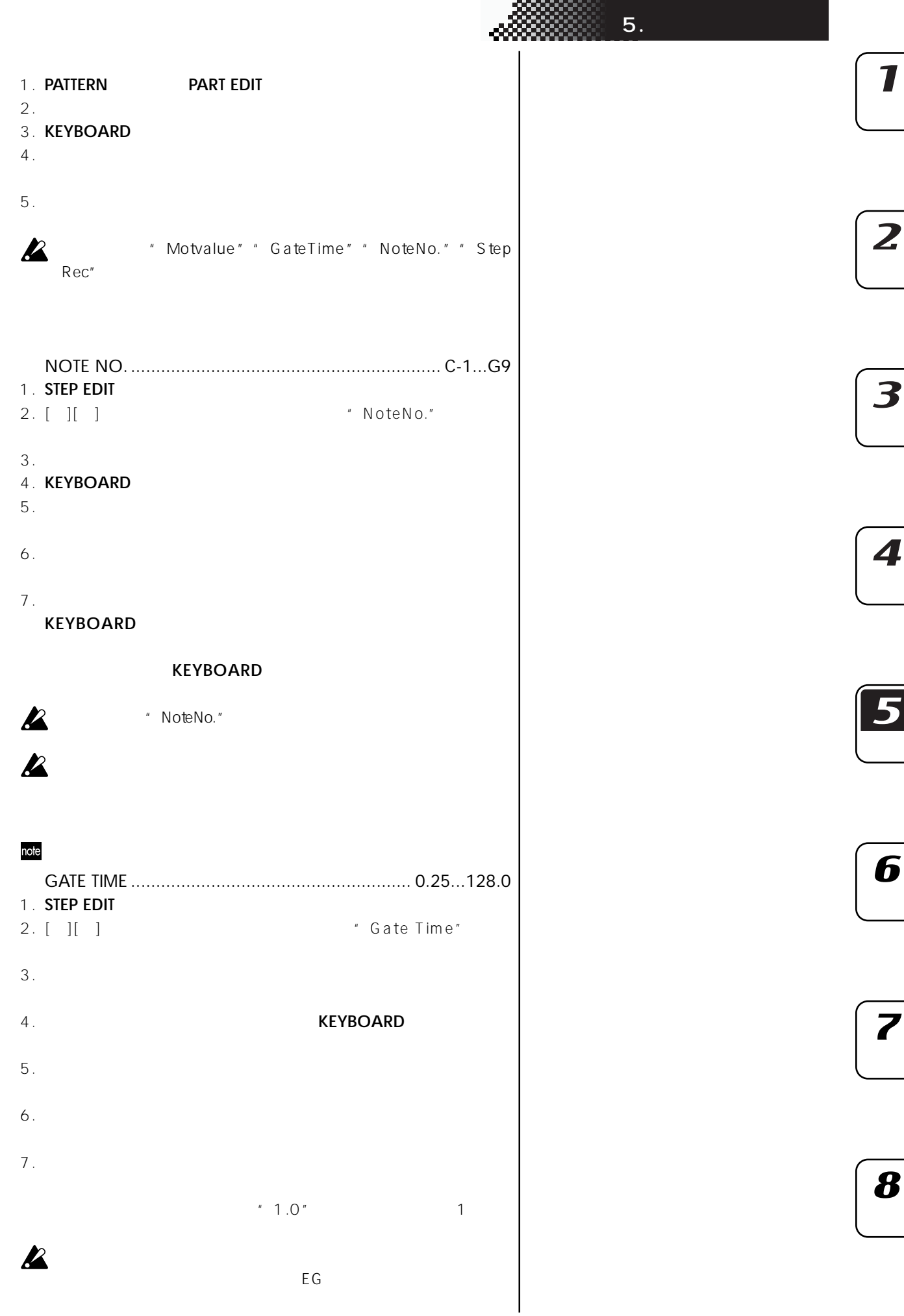

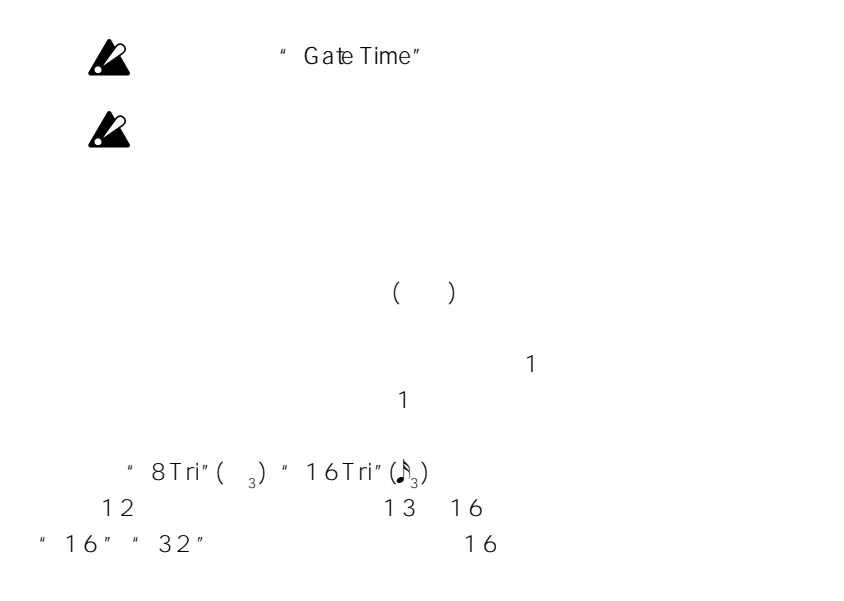

SHIFT<br>LED()

LED()

 $p.73$ 

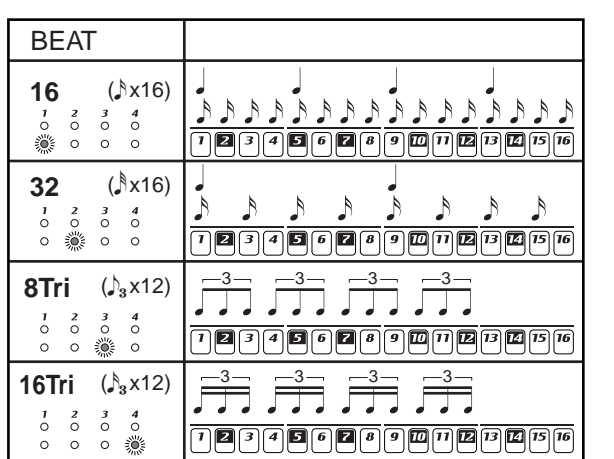

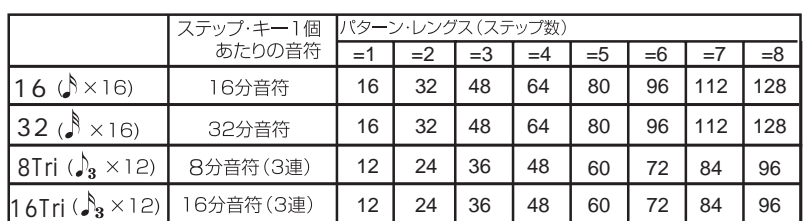

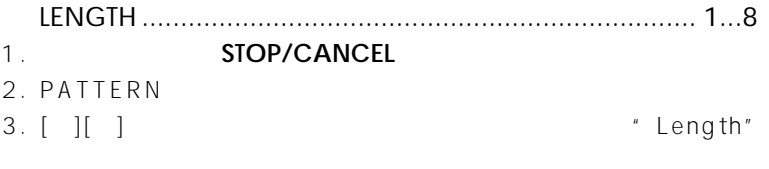

 $4.$ 

5. WRITE/RENAME

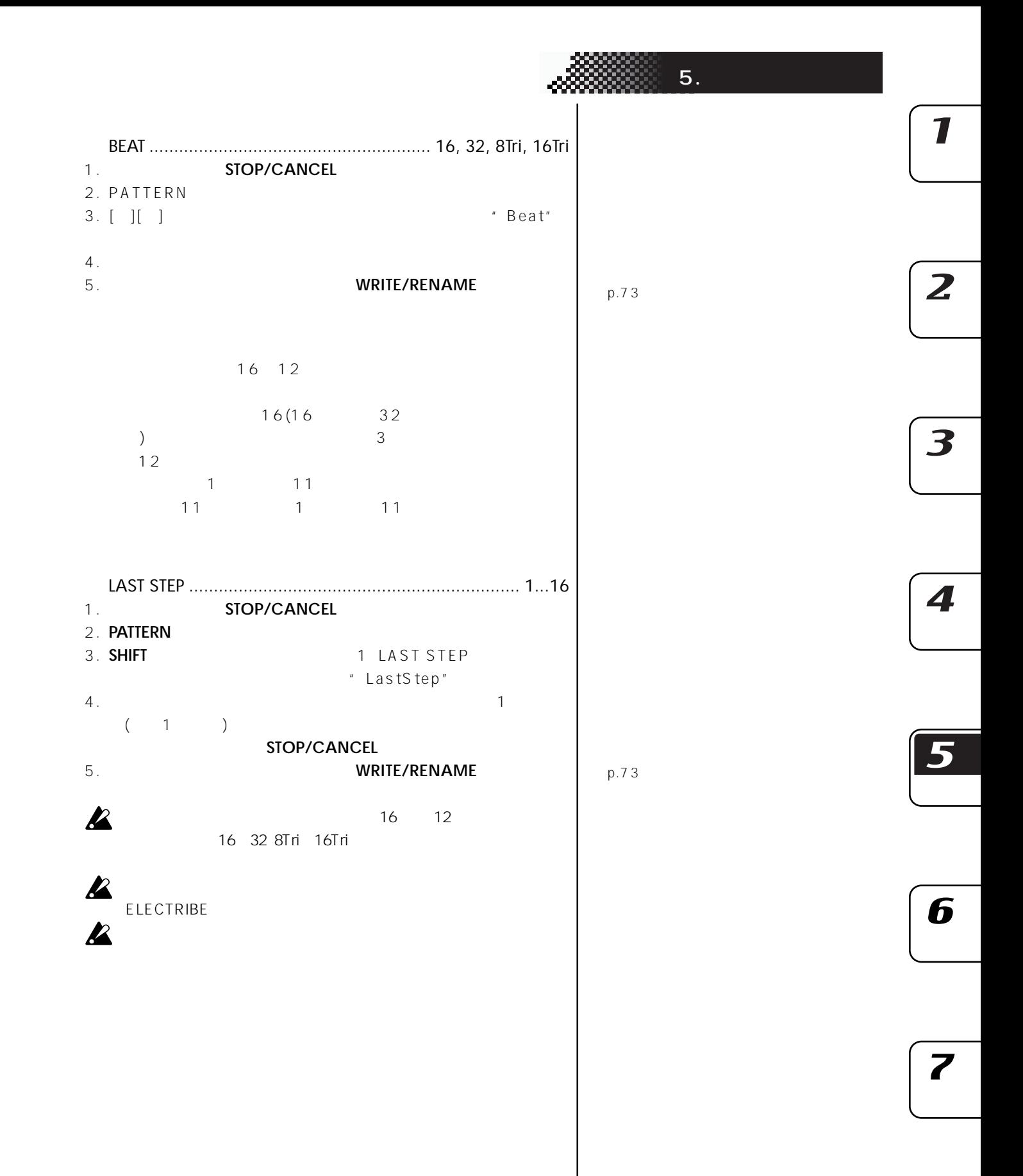

63

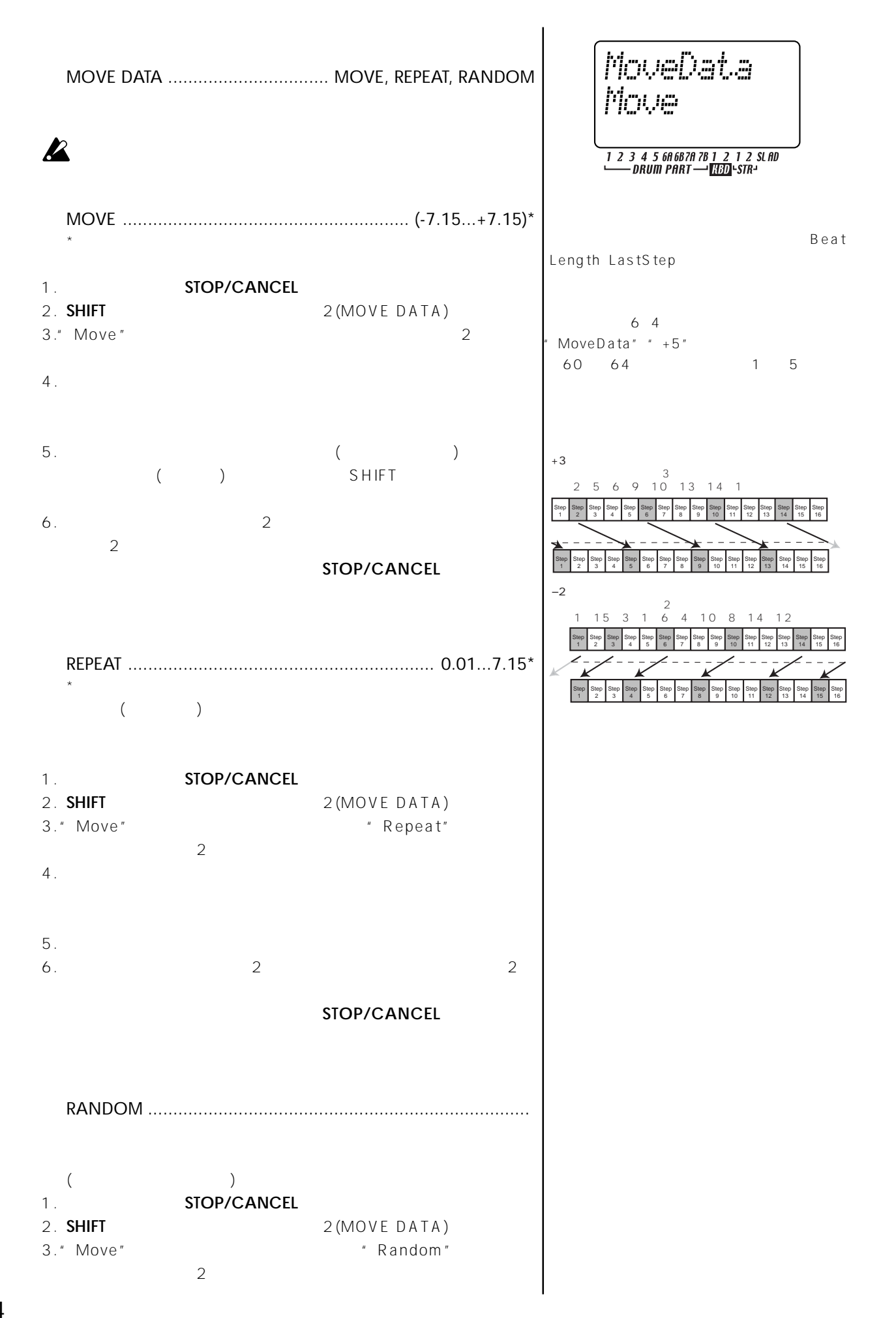

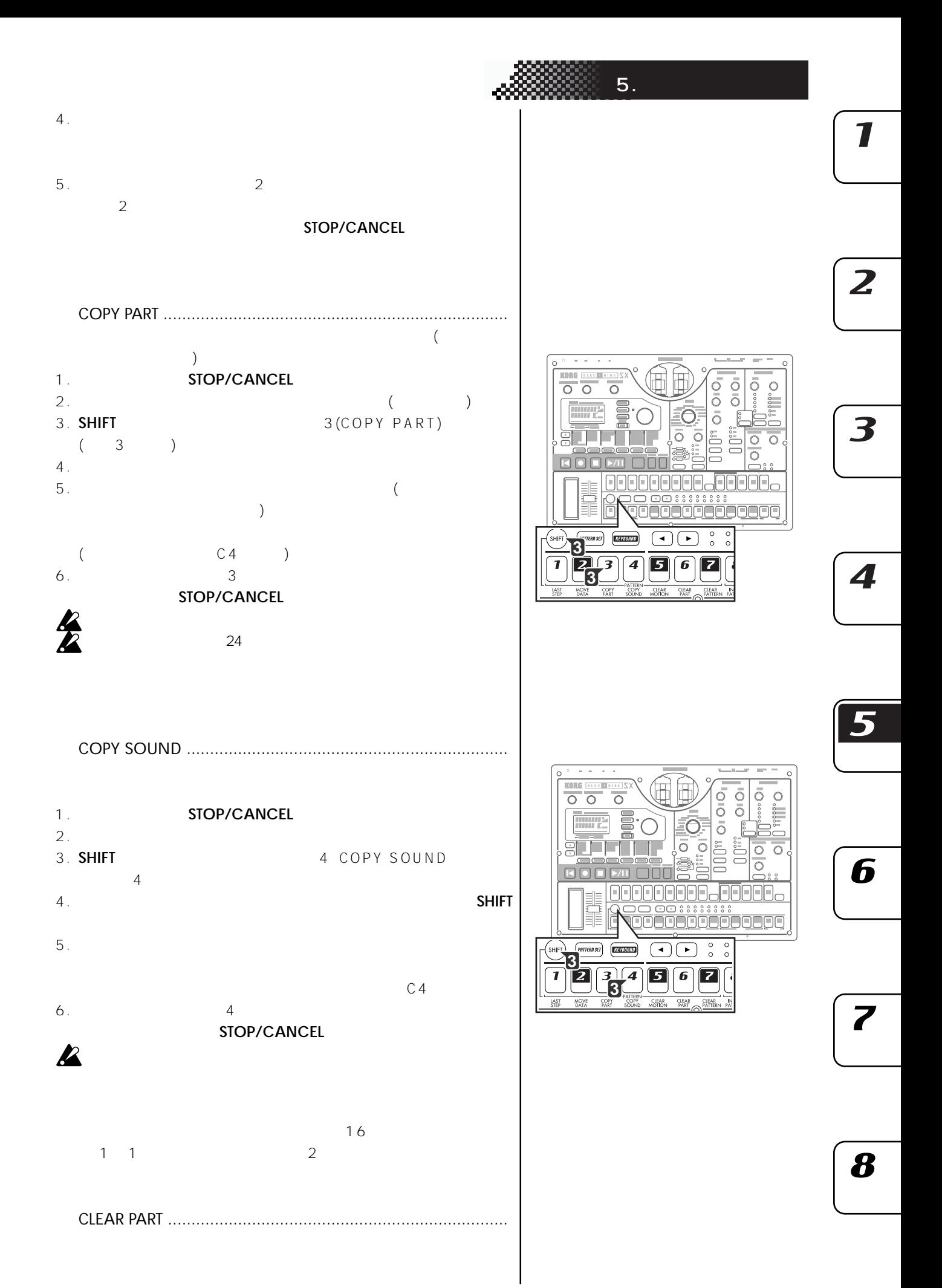

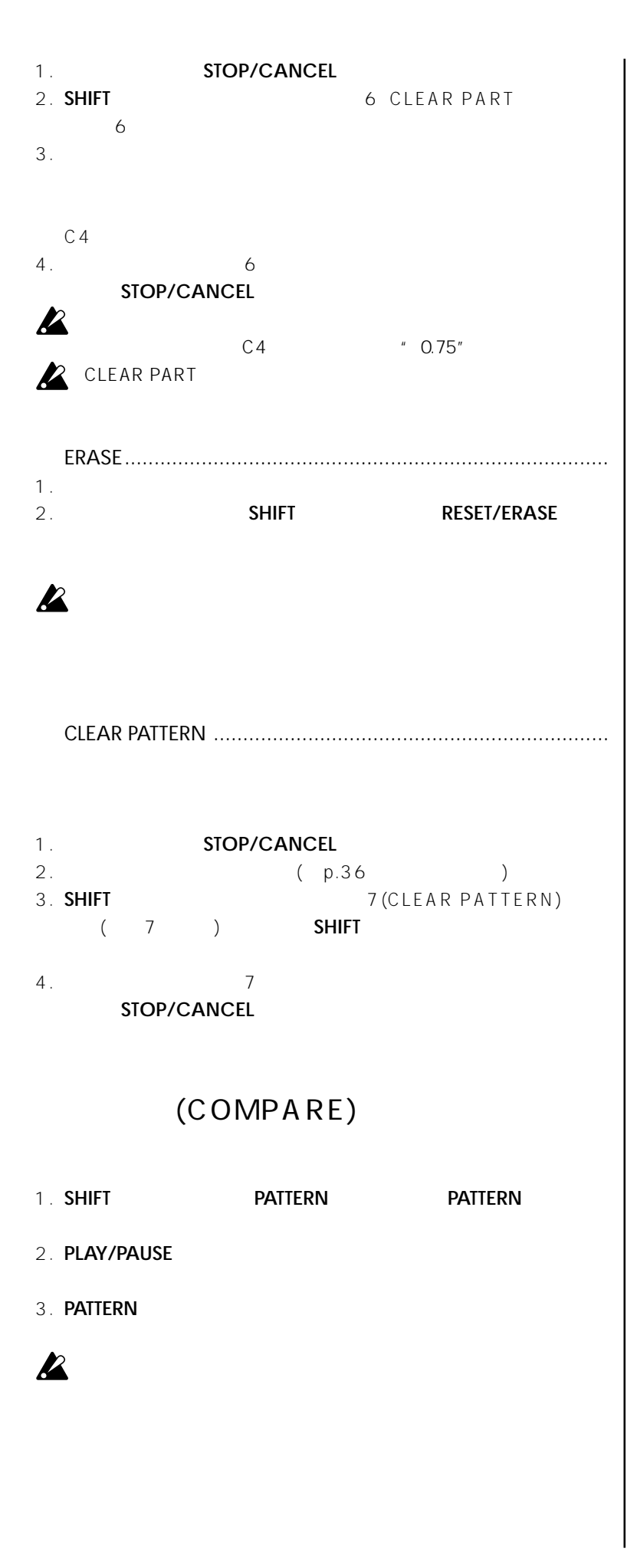

### (MOTION SEQUENCE)

 $\overline{2}$ 

 $ESX-1$ 

 $\sqrt{2\pi}$  $1$ 

### **フェク (FX1, FX2, FX3)**

**モーション・シーケンス**

Fx1Ed1(FX1 EDIT1)、Fx1Ed2(FX1 EDIT2)、Fx2Ed1(FX2 EDIT1)、Fx2Ed2(FX2 EDIT2)、Fx3Ed1(FX3 EDIT1)、Fx3Ed2 (FX3 EDIT2) EFFECT SEND

PART COMMONPitch(PITCH) EGTime(EG TIME) Pan (PAN) Level(LEVEL) S ar (START POINT) AmpEG(AMP EG)、Roll(ROLL)、Revers(REVERSE)、FxSend(FX SEND)、 FxSel(FX SELECT)

MODULATION:ModSpd(SPEED)、ModDpt(DEPTH)、 ModBPM(BPM SYNC)、ModTyp(TYPE)、ModDst(DEST) FILTER:Cutoff(CUTOFF)、EGInt(EG INT)、Reso (RESONANCE)、FltTyp(TYPE)

PART COMMONGlide(GLIDE) EGTime(EG TIME) Pan (PAN) Level(LEVEL) S ar (START POINT) AmpEG(AMP EG) Roll(ROLL) Revers(REVERSE) FxSend(FX SEND) FxSel(FX SELECT)

MODULATION:ModSpd(SPEED)、ModDpt(DEPTH)、 ModBPM(BPM SYNC)、ModTyp(TYPE)、ModDst(DEST) FILTER:Cutoff(CUTOFF)、EGInt(EG INT)、Reso (RESONANCE)、FltTyp(TYPE)

PART COMMONEGTIME(EG TIME) Pan(PAN) Level (LEVEL) AmpEG(AMP EG) Roll(ROLL) FxSend(FX SEND) FxSel(FX SELECT)

MODULATION:ModSpd(SPEED)、ModDpt(DEPTH)、 ModBPM(BPM SYNC)、ModTyp(TYPE)、ModDst(DEST) FILTER:Cutoff(CUTOFF)、EGInt(EG INT)、Reso (RESONANCE)、FltTyp(TYPE)

PART COMMONLevel(LEVEL)

2

7

**5. パターン・モード** 

3

 $\boldsymbol{\varDelta}$ 

6

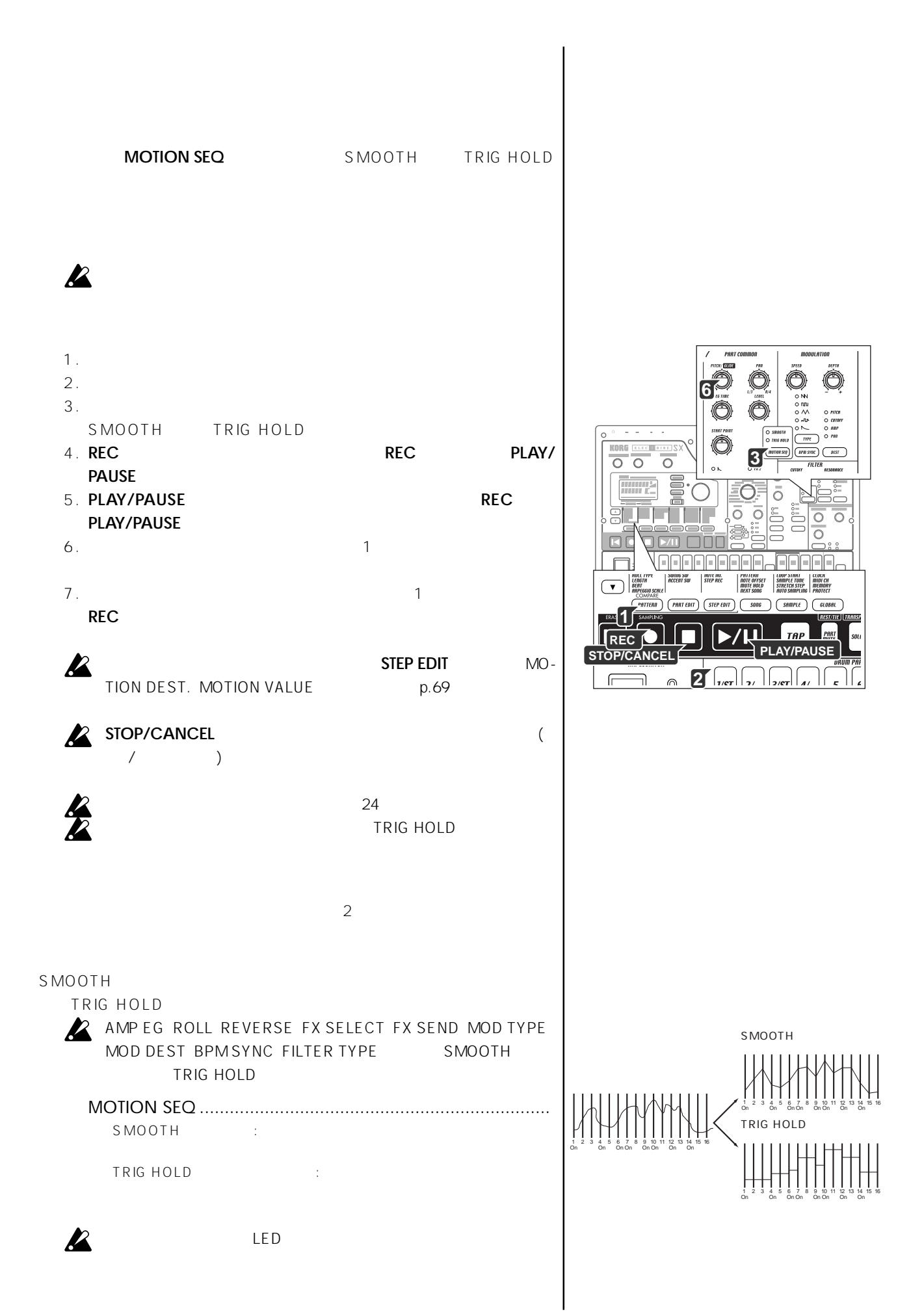

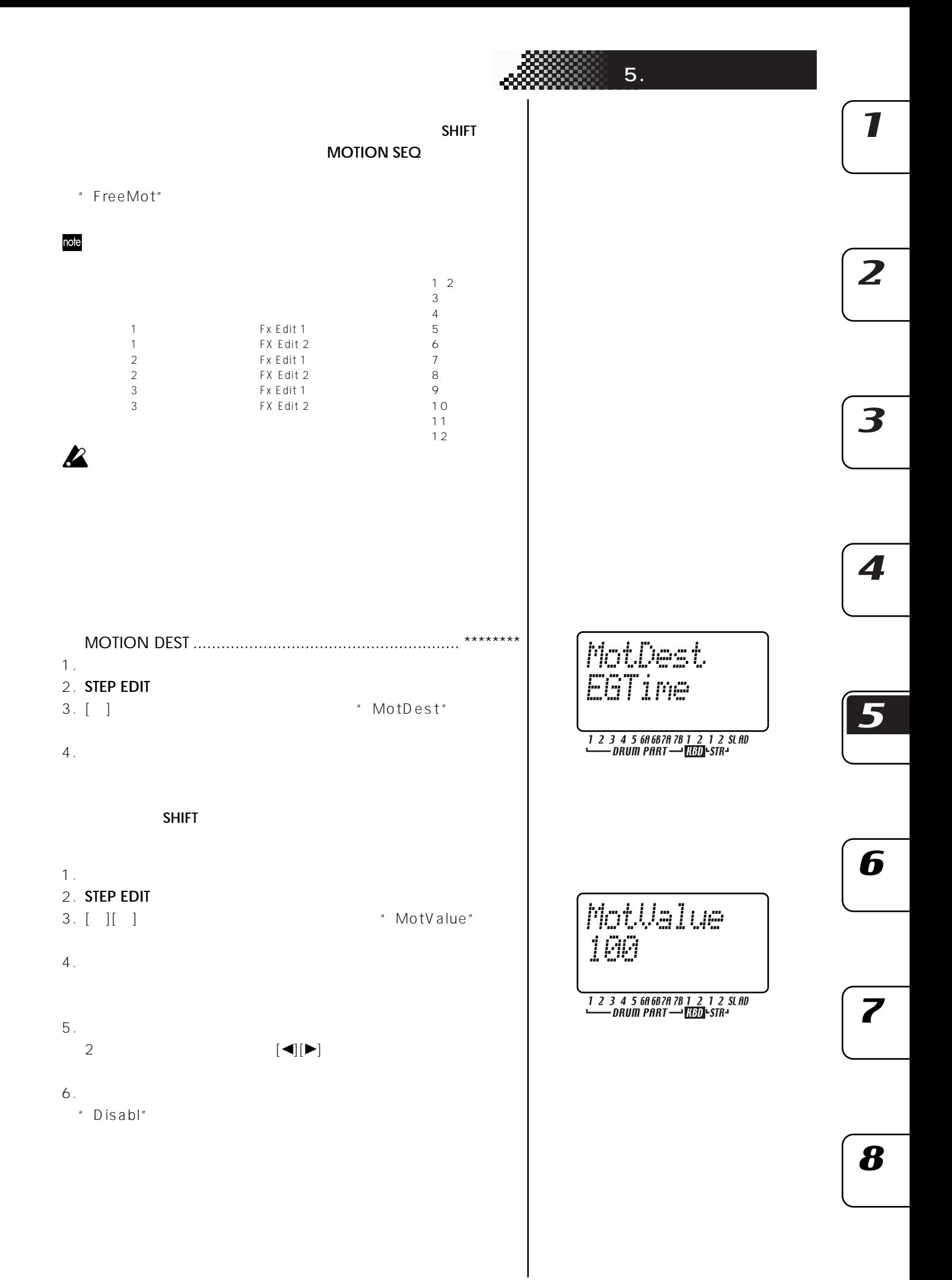

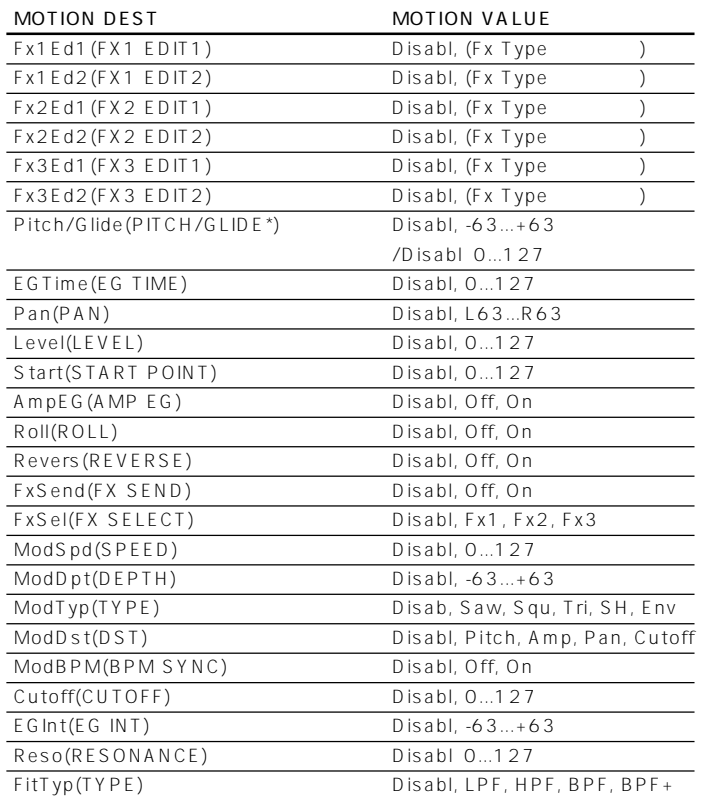

# $\mathbf{z}$

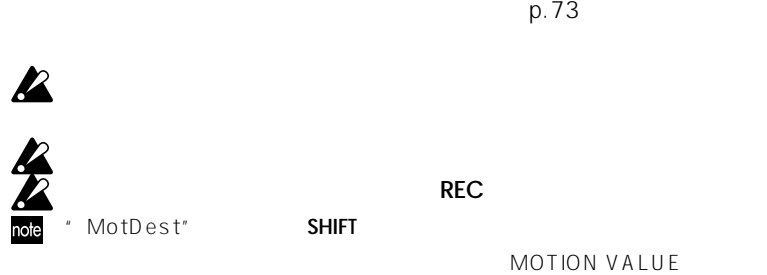

CLEAR MOTION...................................................................

- 1. **STOP/CANCEL**
- 2. **SHIFT** 5(CLEAR MOTION)  $\overline{5}$
- $3.$ 
	- **MOTION SEQ**
- $4. 5$ 
	- **STOP/CANCEL**

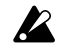

ClrMot 

 $\star$ 

1 2 3 4 5 68 68 78 78 1 2 1 2 SLAD<br>DRUM PART - 130 STR-

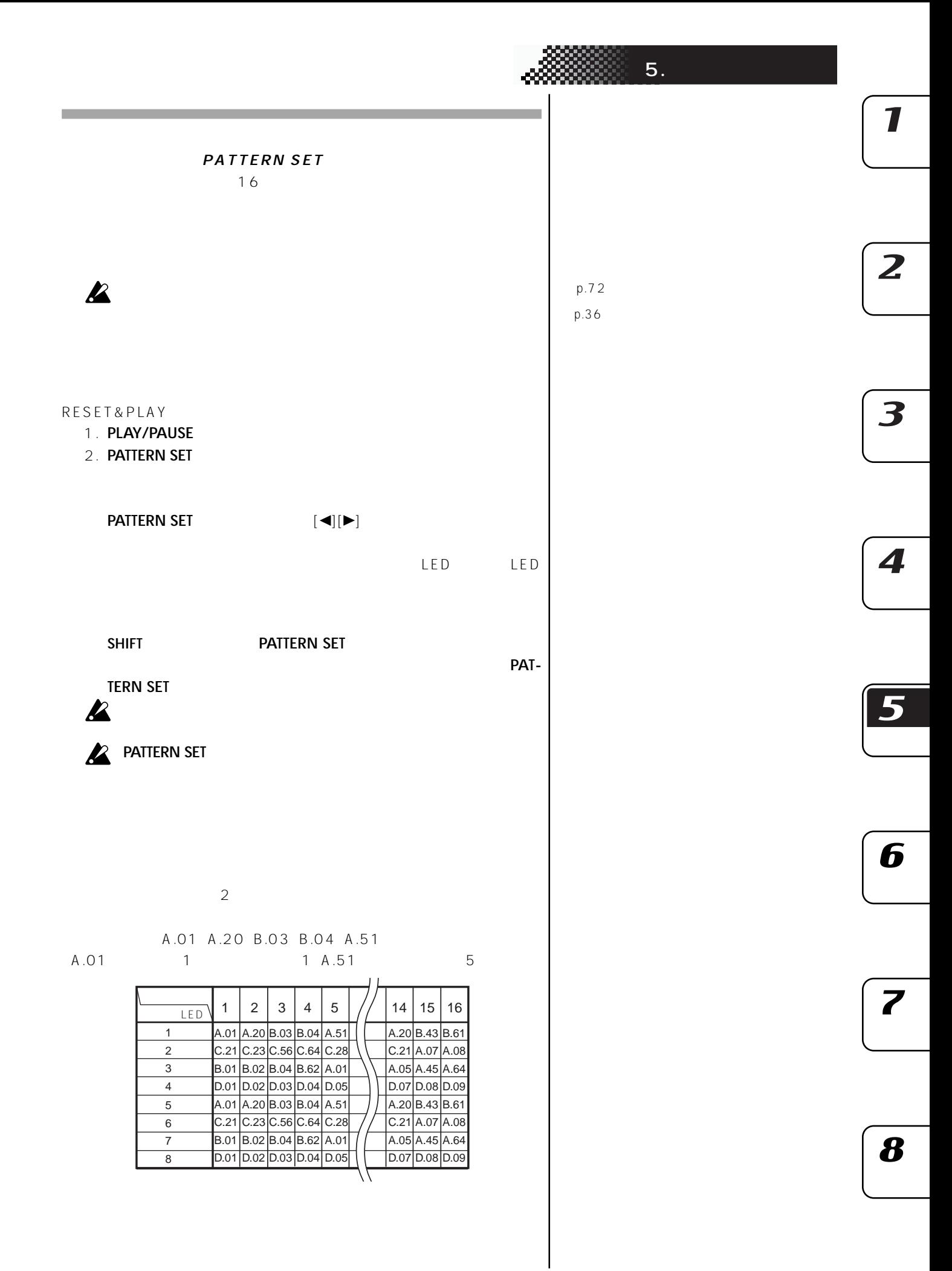

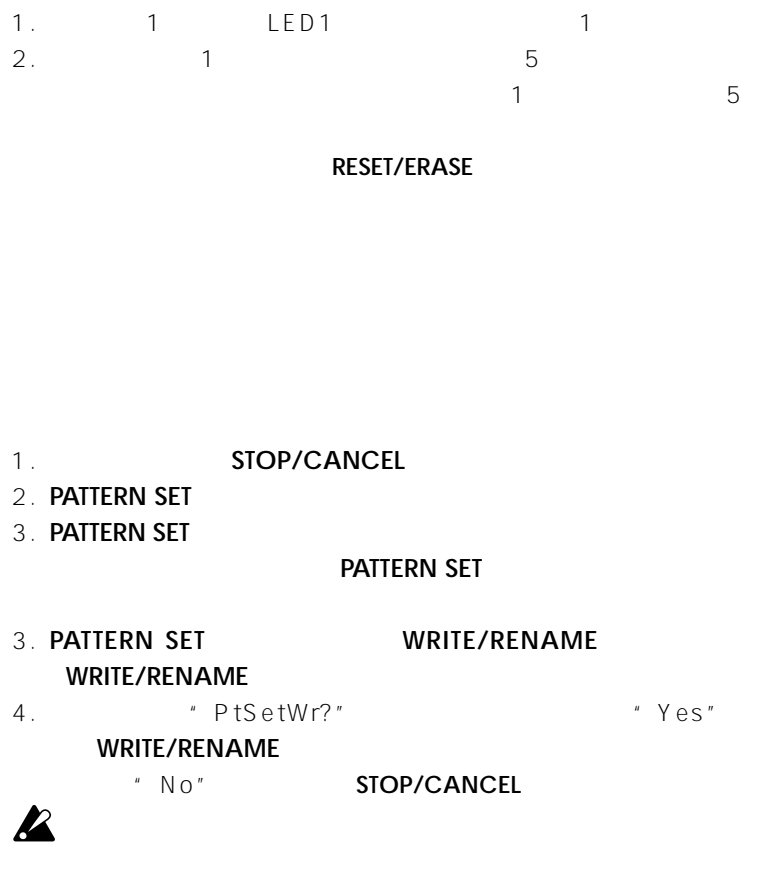

 $\mathbf{z}$ 

 $p.83$
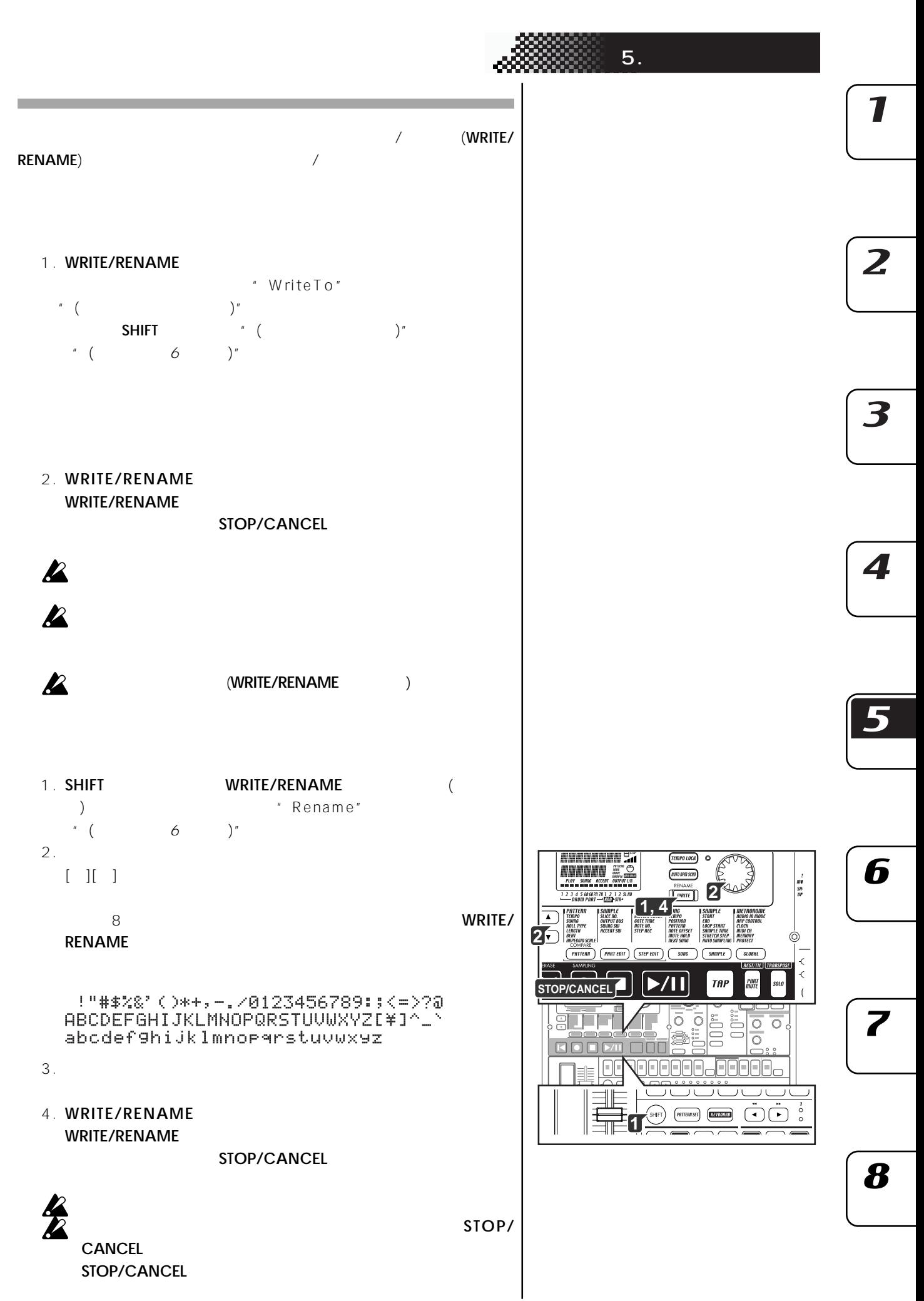

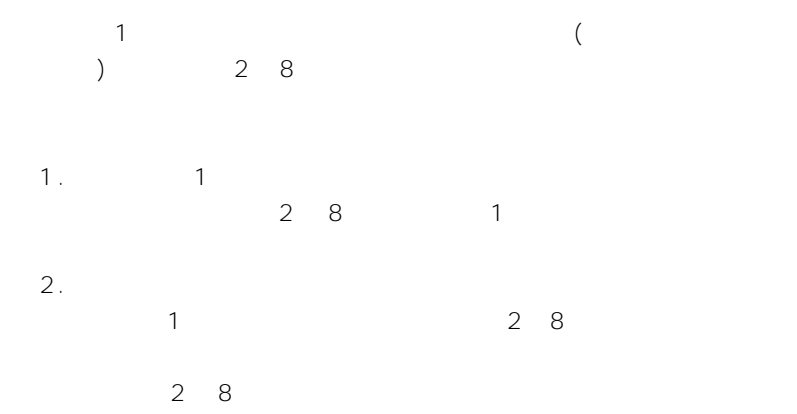

 $\overline{2}$  7

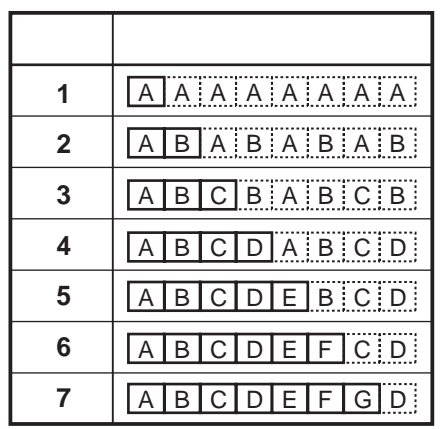

note

 $\overline{\mathbf{z}}$ 

 $(1~8)$ 

# **6.ソング・モード**

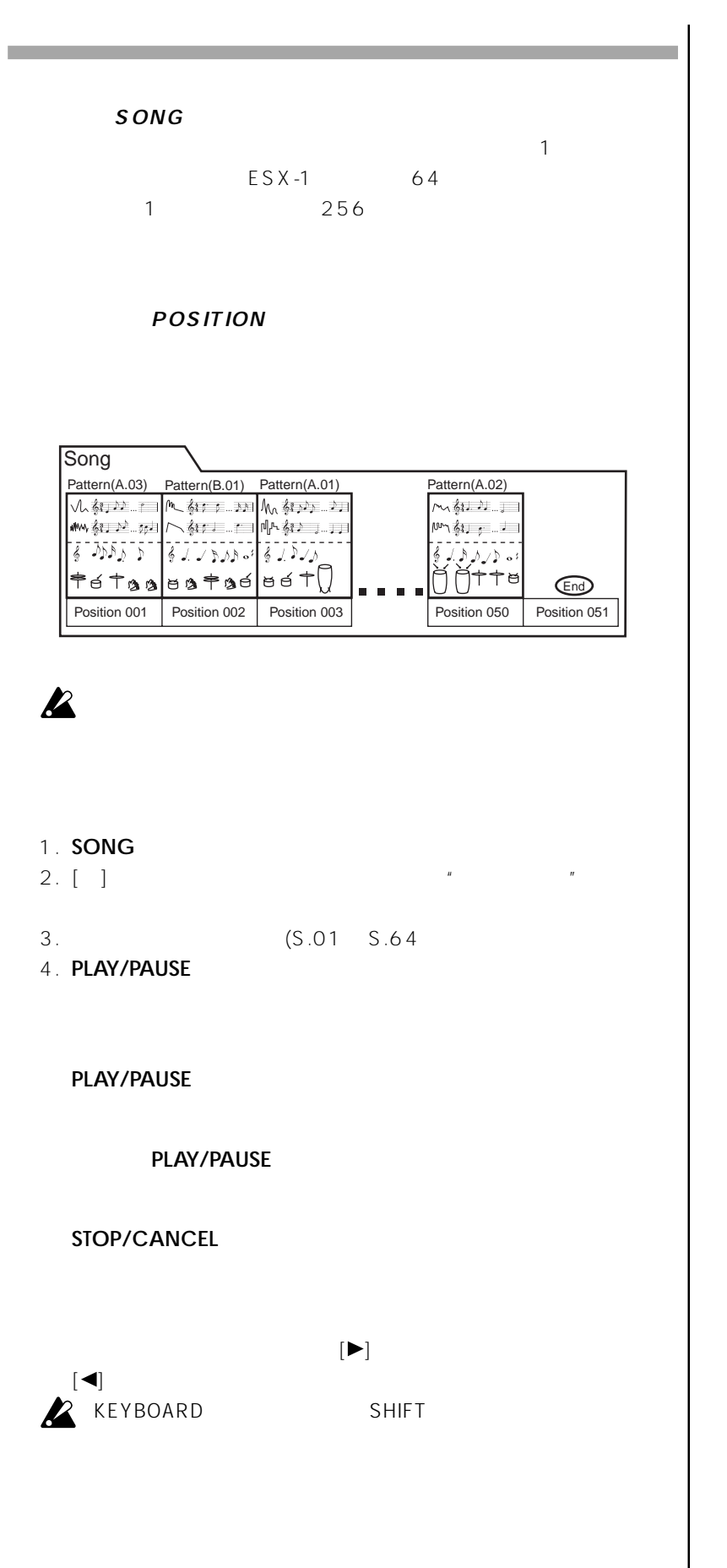

 $\overline{z}$ 

7

3

4

5

6

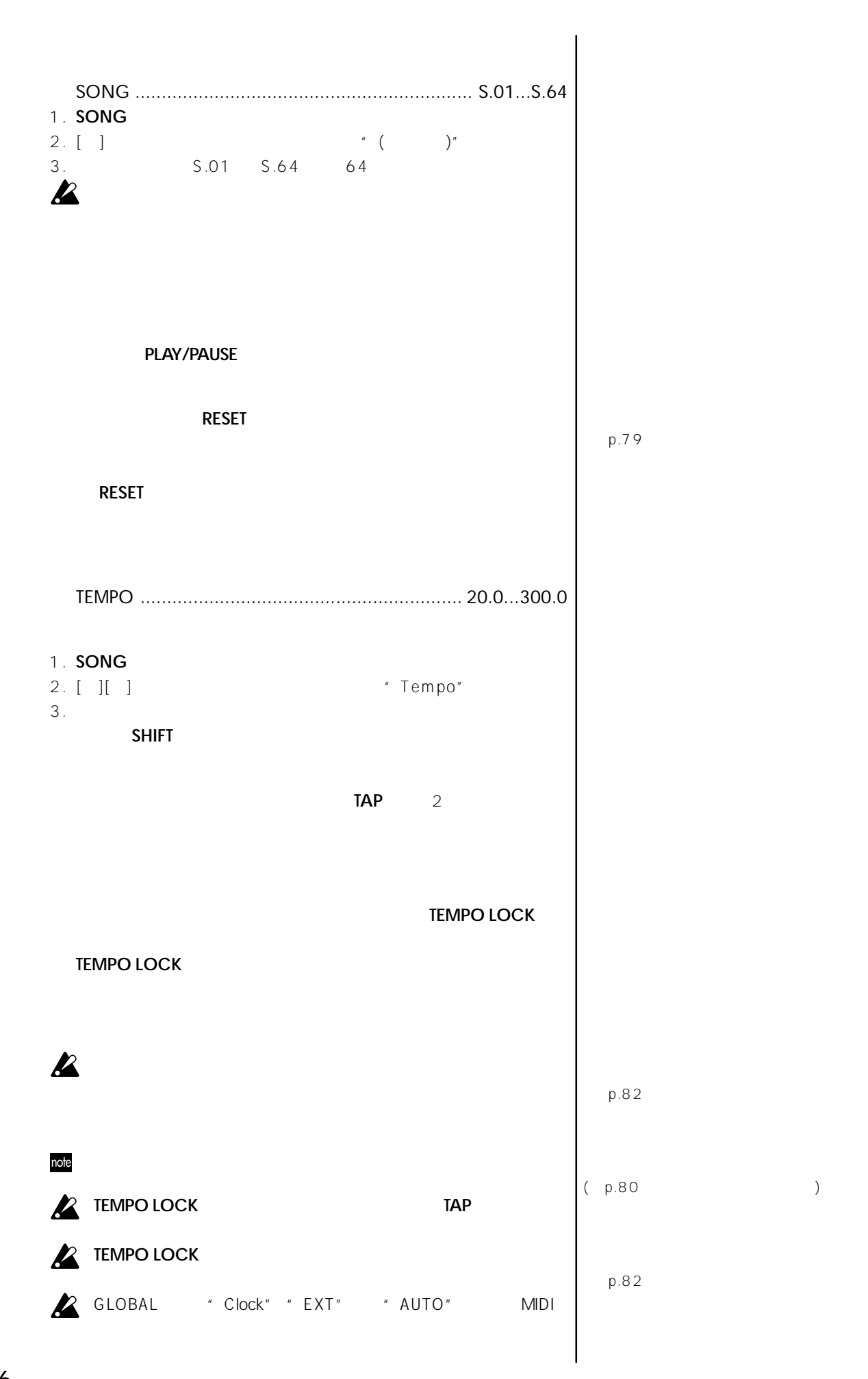

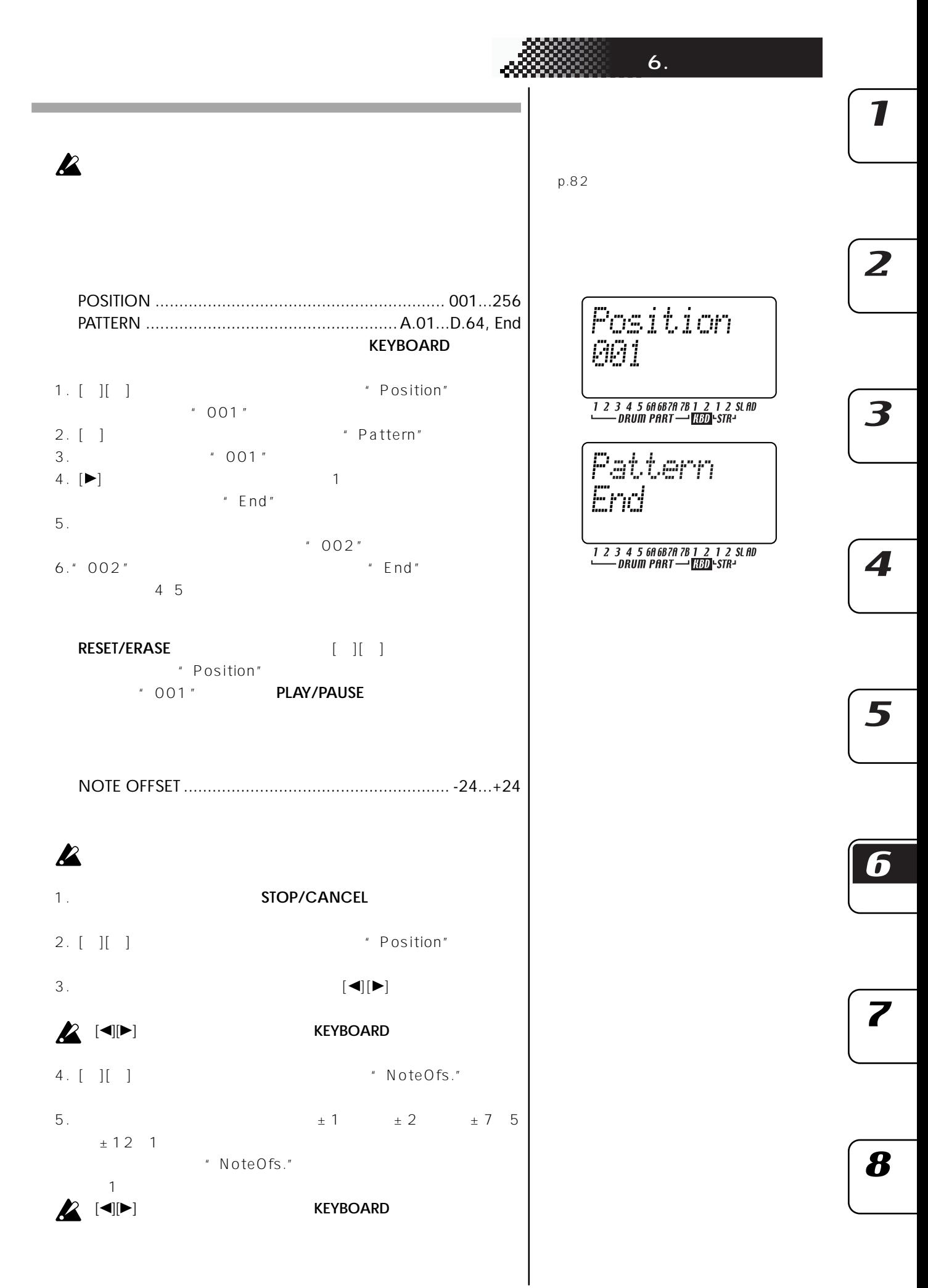

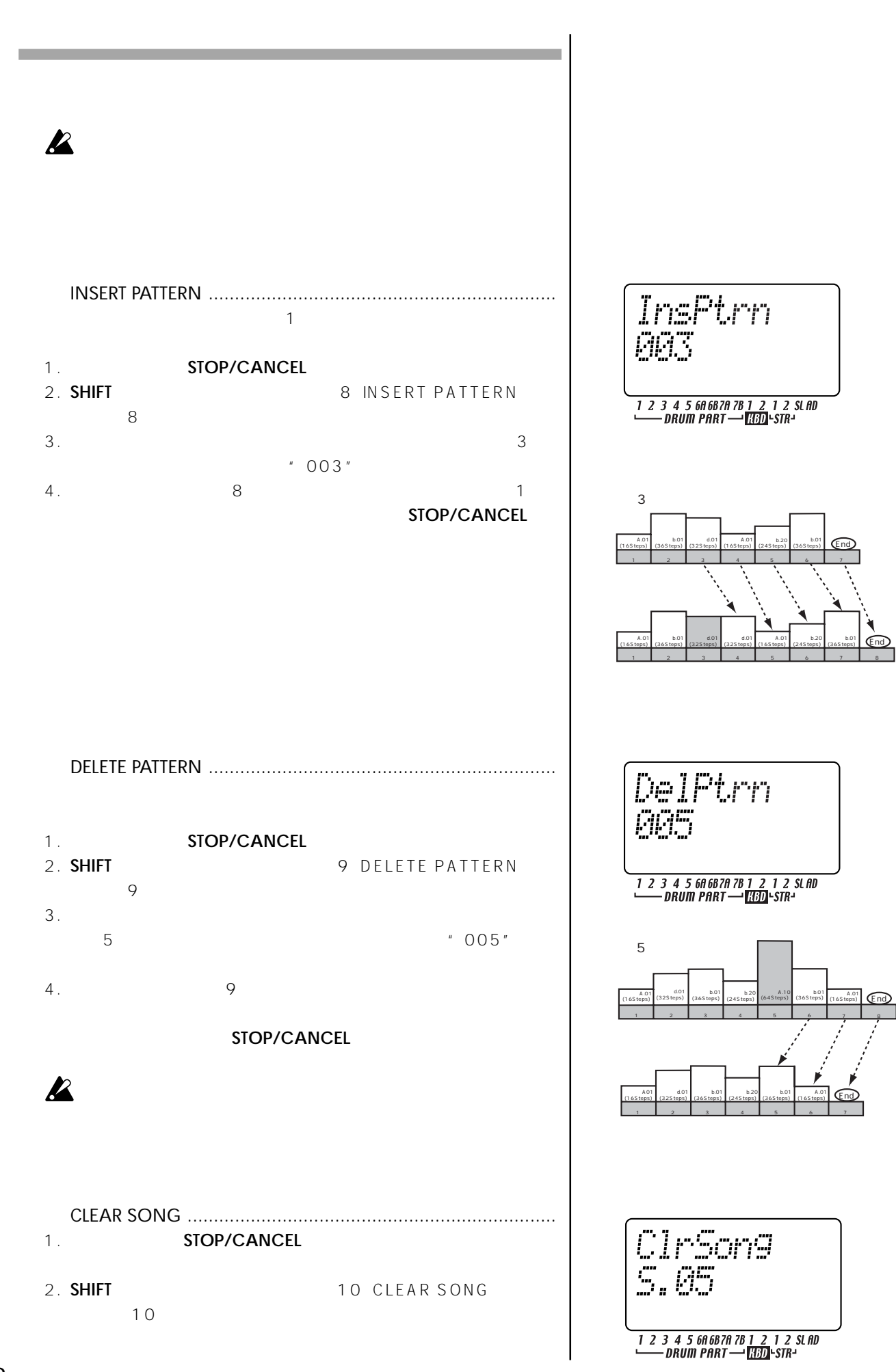

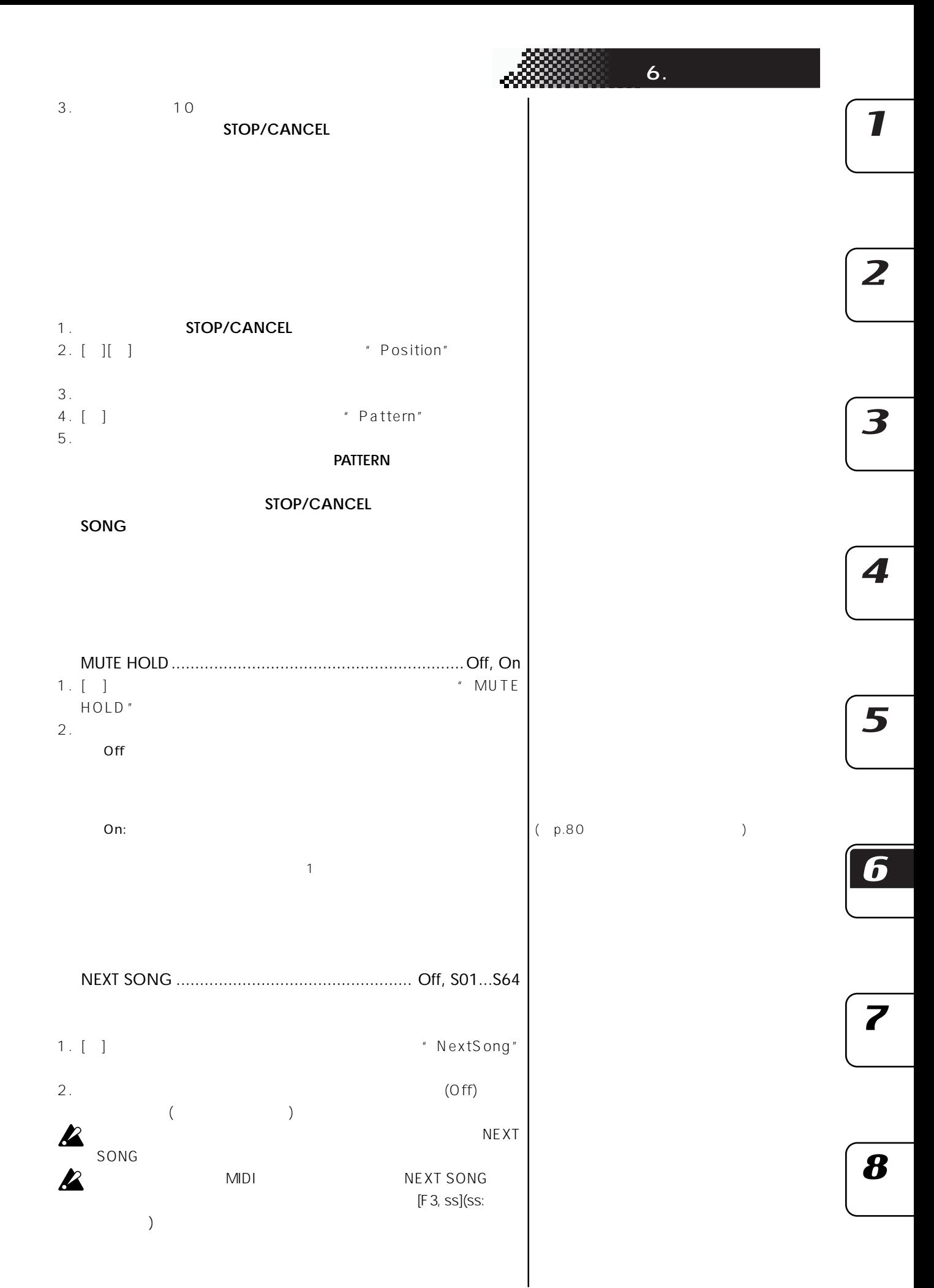

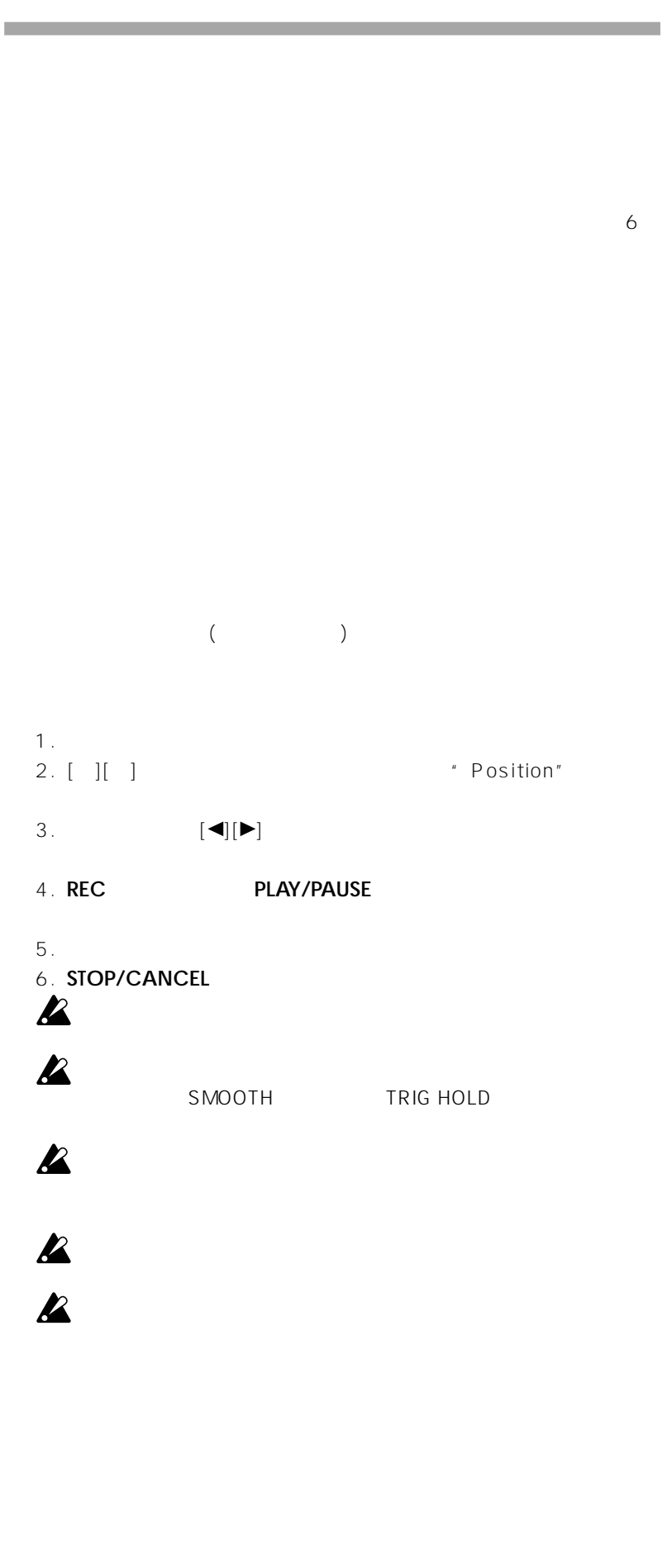

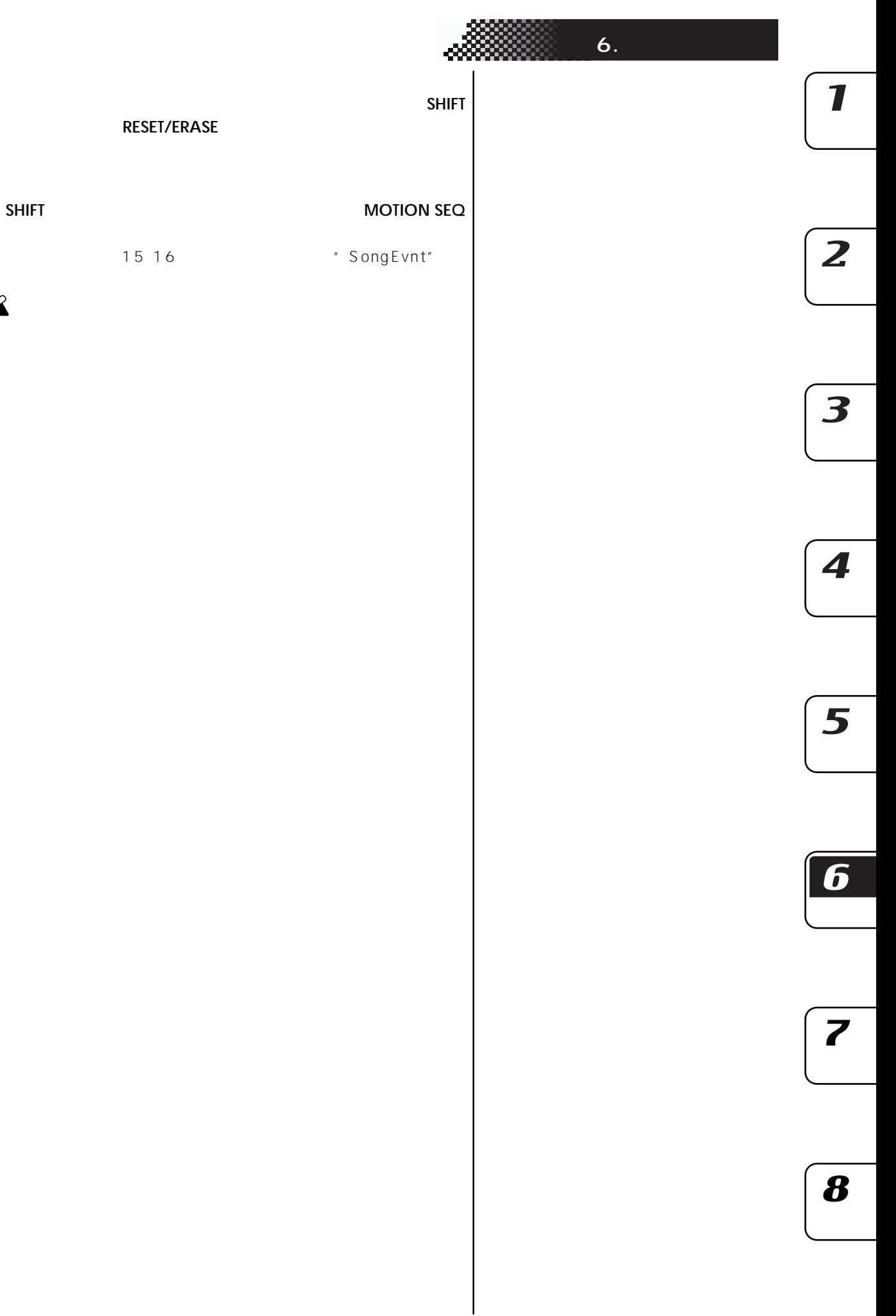

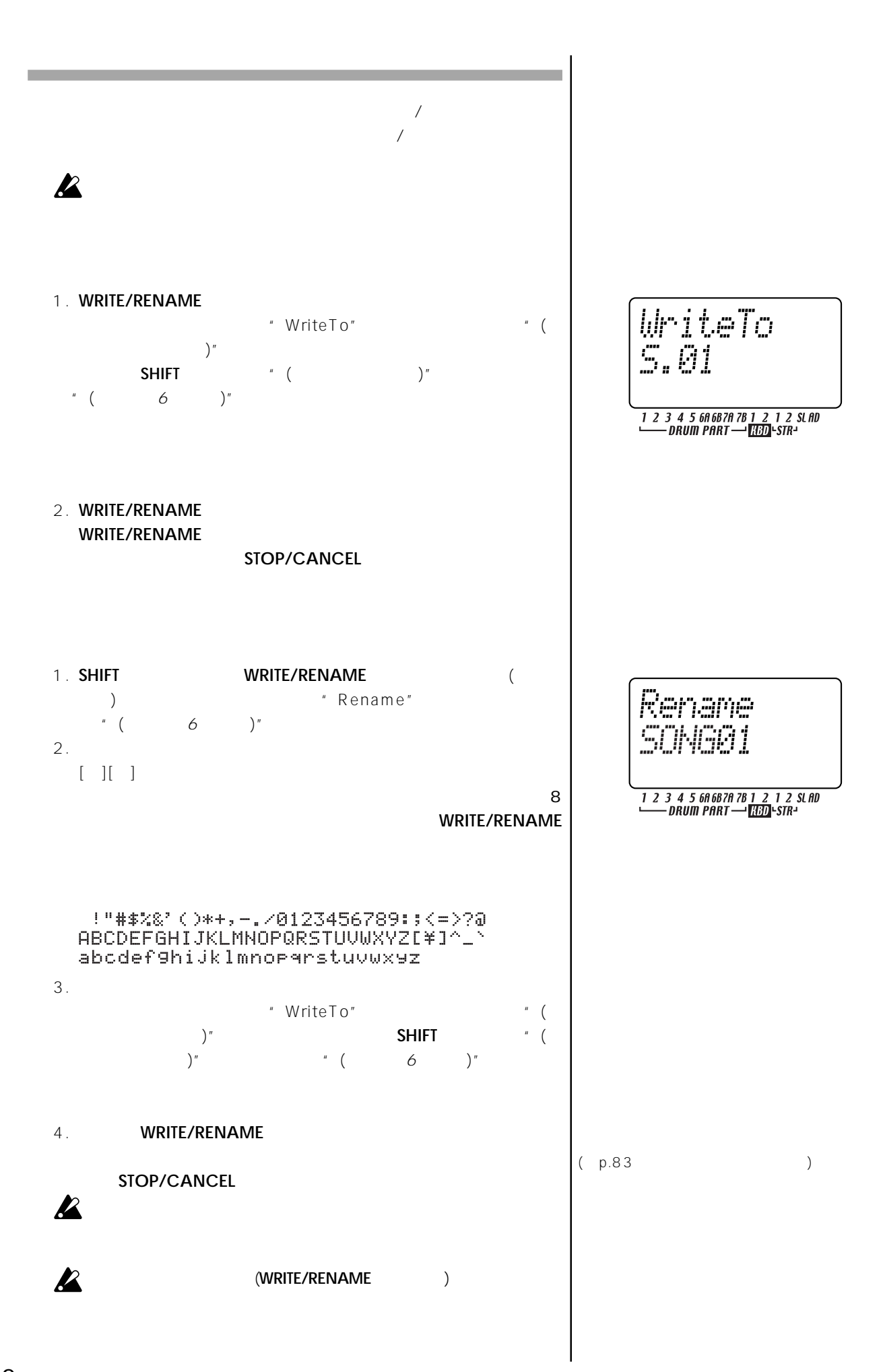

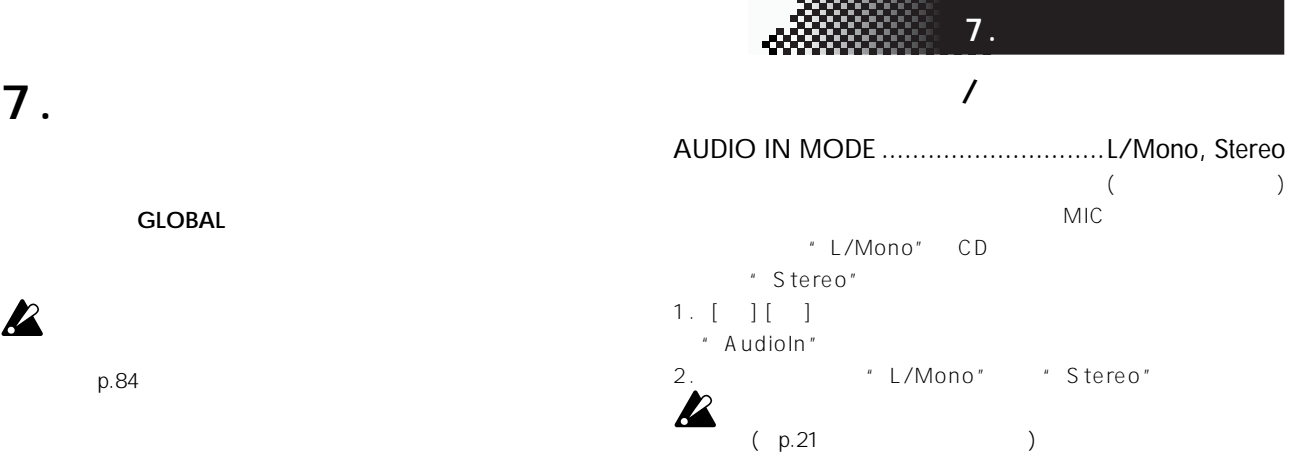

 $1. [1]$ " ArpCntrl"

4 → On→3/4"  $L/R$  /

\*omon

 $2.$ 

METRONOME ......................................................... .....................[Off, Rec0, Rec1, Rec2, On, On→3/4]

) Rec1 and 1

Rec2 2 2

On  $\alpha$ 

L/R

 $3/4$ 

Rec0 **(REC PLAY/CANCEL** 

Off  $\overline{a}$ 

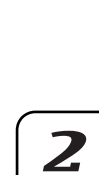

7

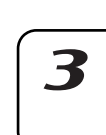

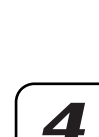

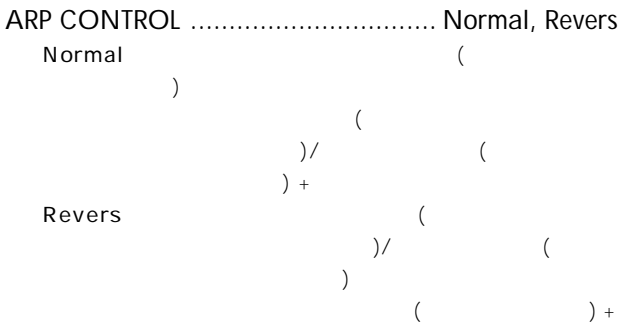

 $2.$ 

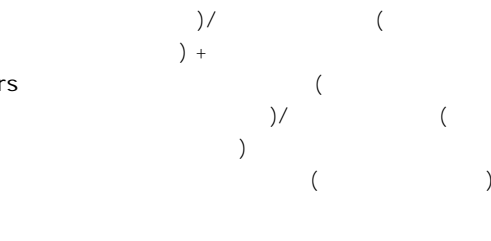

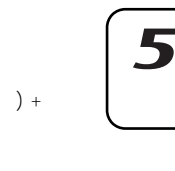

6

8

83

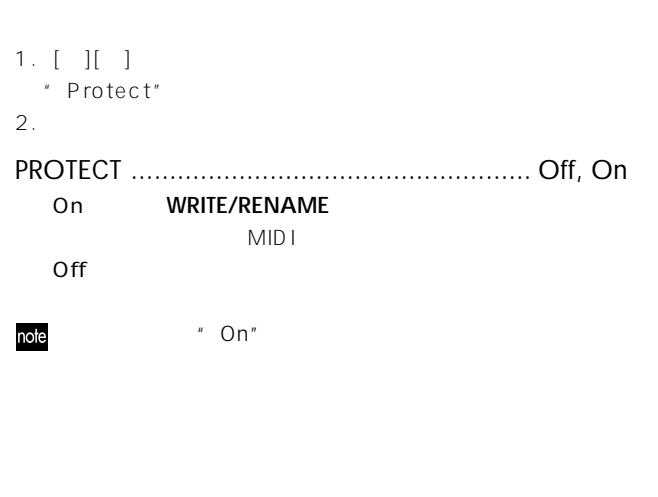

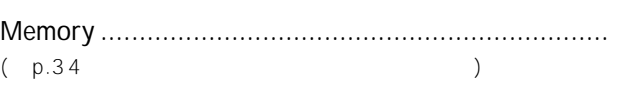

 $1. [1]$ 

" Metronom"

On  $3/4$ 

 $\sum_{\text{L} \in \mathcal{D}(\mathbb{H}^n)} \mathbb{Z}$ 

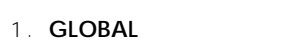

- 2. W**RITE/RENAME** (\* \* \* \* ) "GloblWr?" \* \* Yes" **WRITE/RENAME** 
	- **WRITE/RENAME**
- スマートメディアTM<br>スマートメディアTM  $ESX-1$ <sup>(a)</sup>  $($ (WAVE AIFF ) ESX-1
- $ESX-1$   $3V(3.3V)$   $4MB$   $128MB$

SmartMedia™

#### キャンセルする場合は、"No"を選択するか**STOP/CANCEL**

 $($   $)$ 

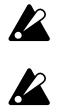

**WRITE/RENAME** 

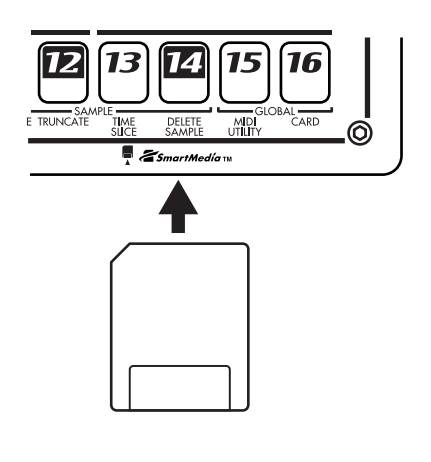

 $\mathbf{z}$ 

スマー メディアへのアクセスト スマークスト スマークス しゅうしょう

3V 3.3V 4 128M  $ID$ 

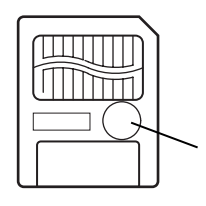

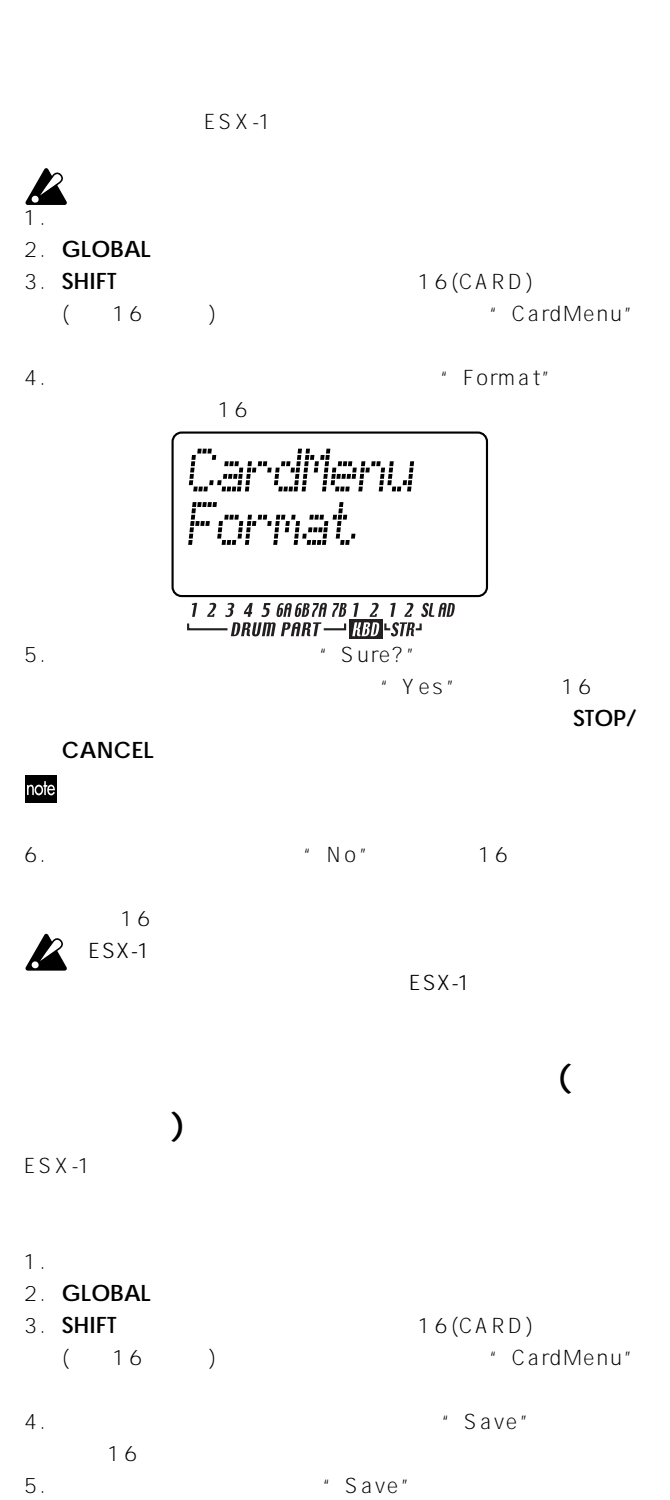

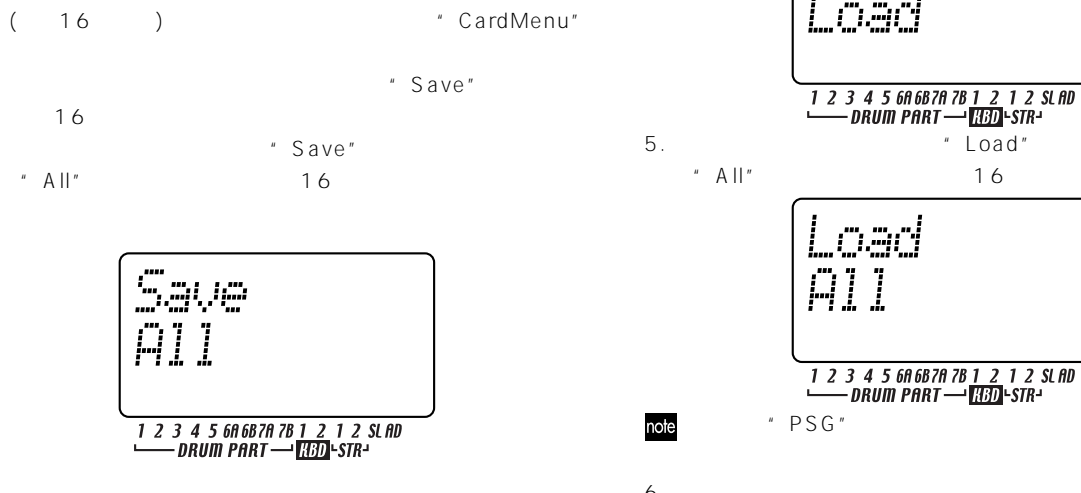

" PSG" note

 $6.$ "NameFile"  $[ \quad ] [ \quad ] [ \quad ]$ 

**7.** 

 $16$  $\sim$ 

 $16$  ) **STOP/CANCEL** " OverWrt?" No"  $\degree$  Yes" and 16 " NO\_NAME"

 $\boldsymbol{Z}$ 

 $\boldsymbol{\mathcal{Z}}$ 

 $1$  26MB

 $ESX - 1$ 

 $1.$ 2. **GLOBAL** 3. **SHIFT** 16(CARD) (16) (ardMenu"

4. バリュー・ディスプレイに"Load"と表示されるのでキー16を

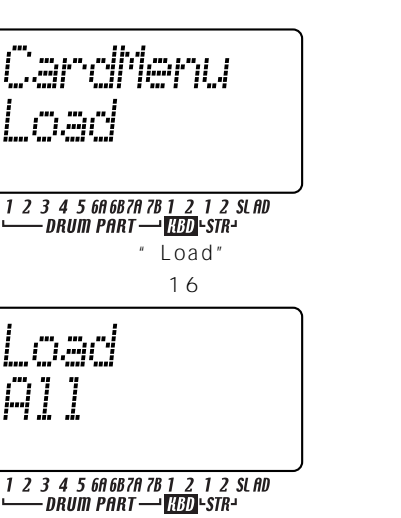

 $6.$ "LdFile" (  $\bigcup$  "  $16$ 

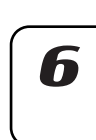

7

 $\overline{z}$ 

3

 $\boldsymbol{\varLambda}$ 

7. Sure?"  $Y'Y$ es" 16

 $A.01$ 

# STOP/CANCEL

 $( p.83 )$ 

# **読み込む(ロード・パターン)**

- $1.$
- 2. **GLOBAL**
- 3. **SHIFT** 16(CARD) (16) (16) The Sand Menu"
- 4.  $\blacksquare$  Load" 16
- 5. "All" Load" " 1 Ptrn"  $16$

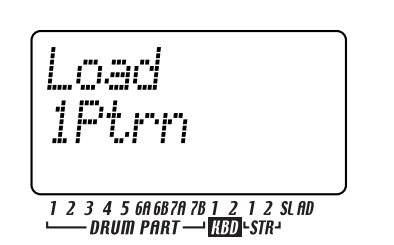

- $6.$ したときに結論したファイル名)
- u LdFile"<br>"( )"  $\sum_{i=1}^{n}$ 16  $ES-1$ note
- $(C<sup>n</sup> (ES1)$ "  $7.$
- "Load"と表示され、バリュー ディスプレイに"(パターン番号)" が表示されるので(このとき**SHIFT** ーを押 とパターン名表示  $)$  (16
- $(16$ PATTERN )
- **STOP/CANCEL**  $\overline{a}$  $\boldsymbol{\mathbb{Z}}$ (p.83 (PROTECT))  $\overline{\mathbf{z}}$
- $ESX-1$  $1.$ 2. **GLOBAL**<br>3. **SHIFT** 3. **SHIFT** 16(CARD)<br>( 16) + Cardl \* CardMenu" 4.  $\blacksquare$  Save"  $\blacksquare$  Load" " Save" " Save"  $5.$  "All" " Sample" 16  $6.$ "SelSmp" ( サンプル番号)"が表示されるので(このとき**SHIFT** ーを押す  $\left($  $16$ Smrl
	-
- 7. サンプルに名前をつけます。[▲][▼]カーソル・キーを押して
- 8.  $16$

 $\overline{\mathbf{z}}$ 

 $(16)$ **STOP/CANCEL** 

 $\boldsymbol{\mathcal{Z}}$ 

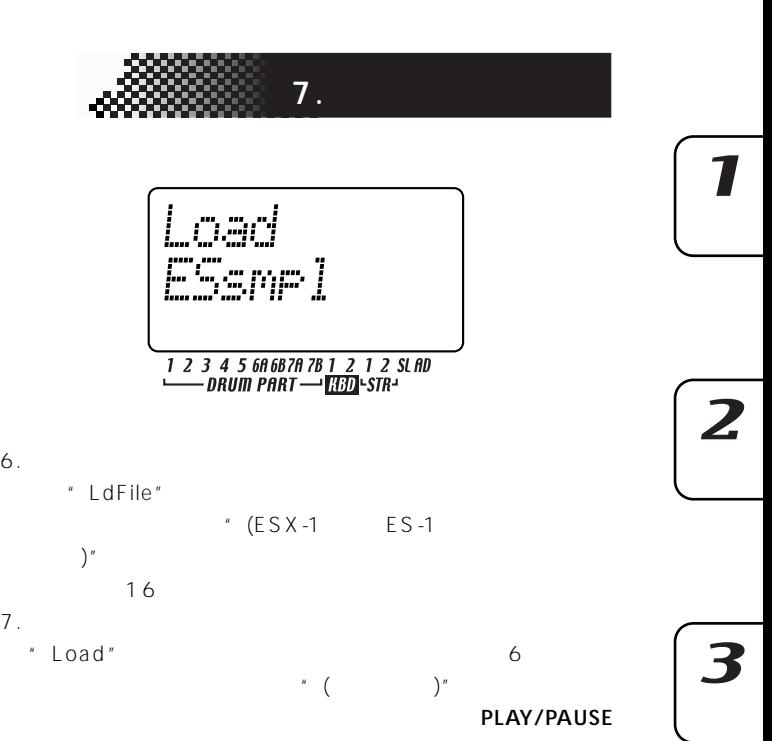

 $\overline{16}$  $8.$ "  $\text{LoadTo}$ " (ESX-1  $\binom{m}{n}$ 

第2.

yari ESsmel

" LdFile"

 $16$ 

**ISHIFT** レクター スクレート アイディング スクレート  $\mathbf{u} \rightarrow \mathbf{k} \mathbf{u}$ 

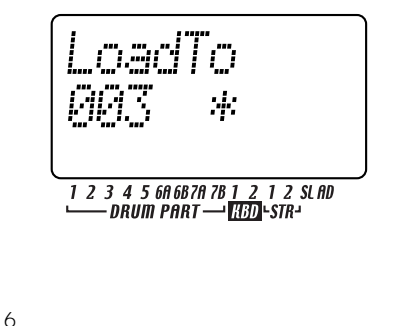

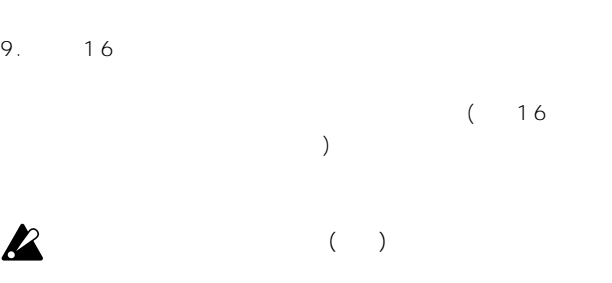

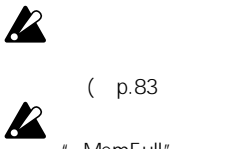

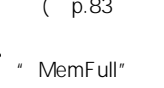

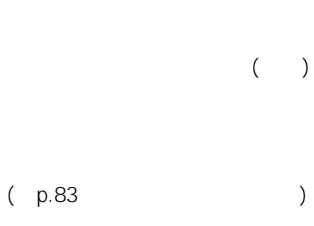

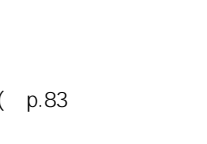

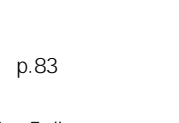

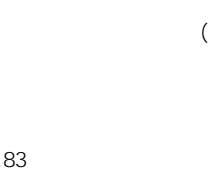

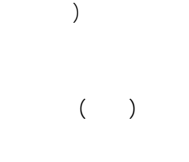

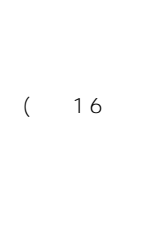

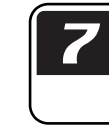

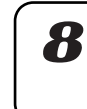

5

 $\boldsymbol{\varDelta}$ 

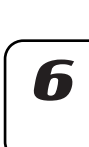

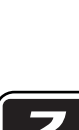

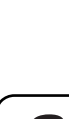

- -
- 87
- WAVE AIFF ESX-1 ES-1
- WAVE AIFF
- $1.$
- 2. **GLOBAL**
- 3. **SHIFT** 16(CARD) (16) (And Menu"
- 4. Coad" Load" 16 Percent State Total Text State Text State Text State Text State Text State Text State Text State Text State Text State Text State Text State Text State Text State Text State Text State Text State Text State Text State T
- $5.$  "All" " WAV"  $AIFF"$  16

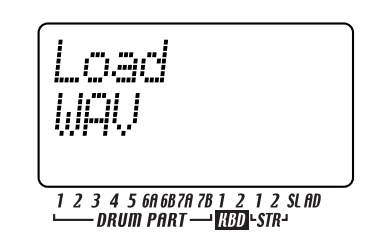

- $6.$
- " Load" トメディアの中にあるサンプルのうち、5 で選んだファイル・  $\begin{array}{cc} \n\frac{1}{2} & \binom{1}{2} & \binom{1$
- **PLAY/PAUSE** 選んだらキー16を押します。
- $7.$ " LoadTo" (ESX-1  $\sum_{i=1}^{n}$
- )、 $\overline{\phantom{a}}$  $\mathbb{R}^n$  \* " and  $\mathbb{R}^n$  and  $\mathbb{R}^n$  are a  $\mathbb{R}^n$  and  $\mathbb{R}^n$  are a set of  $\mathbb{R}^n$  and  $\mathbb{R}^n$  are a set of  $\mathbb{R}^n$  and  $\mathbb{R}^n$  are a set of  $\mathbb{R}^n$  and  $\mathbb{R}^n$  are a set of  $\mathbb{R}^n$  and
- $ES(ESX-1$   $ES-1)$
- $1.$
- 2. **GLOBAL**<br>3. **SHIFT**
- 16(CARD) (16) (ardMenu"
- 4. Coad" Load" 16 Percent State State State State State State State State State State State State State State State State State State State State State State State State State State State State State State State State State State State S
- $5.$  "All"
- "ESsmpl" 16

#### ESX-1 ES-1

#### WAVE/AIFF

Aiff Sample

Data

 $16bit$ 

Loop LoopEnd

Wave

LoopStart,EndPoint

16bit

Sample

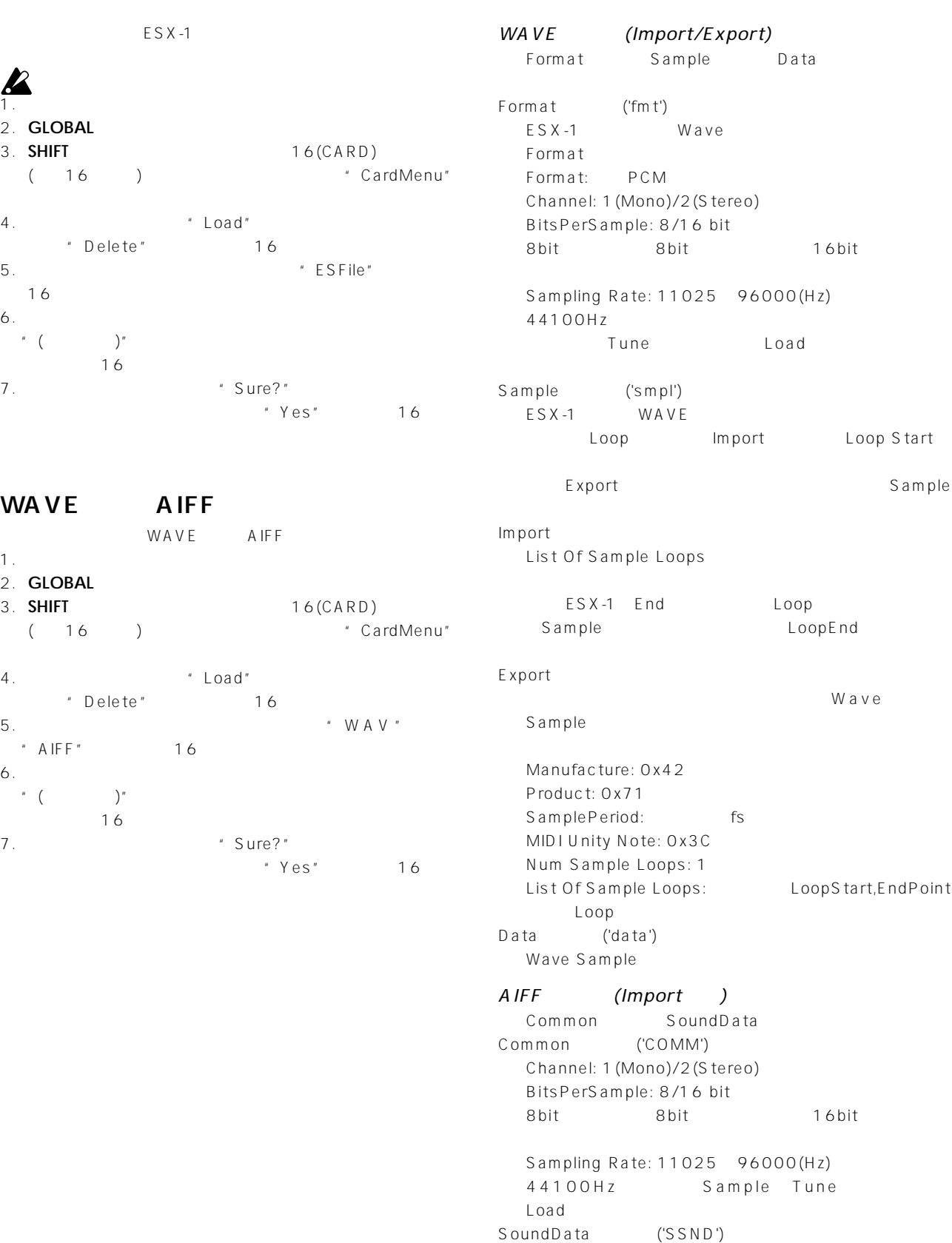

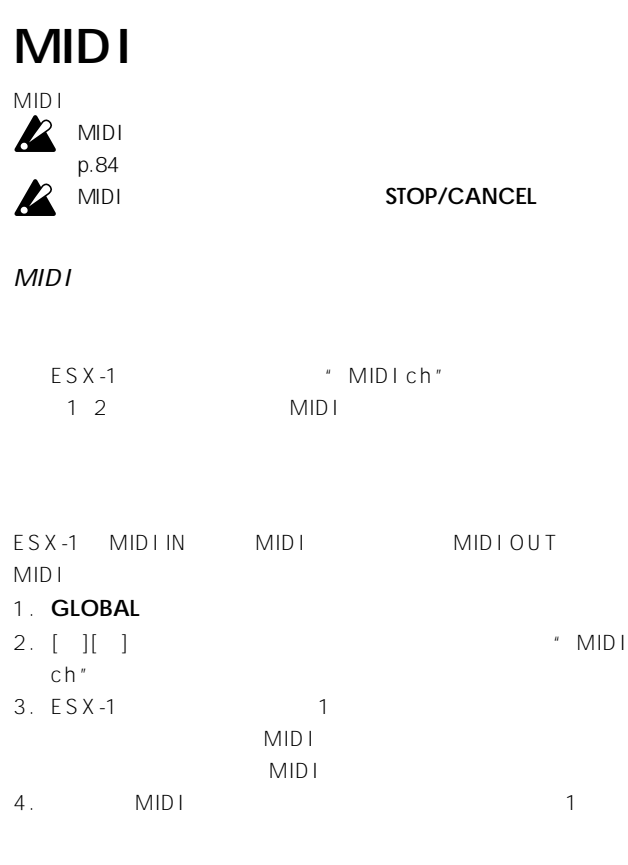

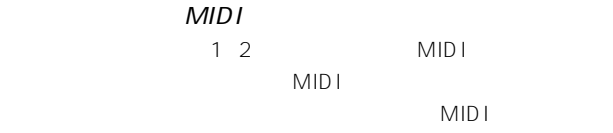

#### **MIDI**

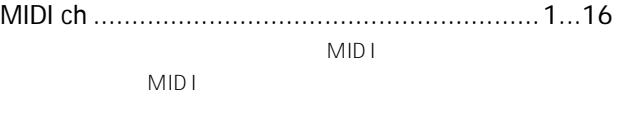

#### 1. **GLOBAL**

2. [ ][ ] \* MIDI ch"

MIDI + コンジャンネルとはなり、 ログラム トップス トップス トップス しゅうしょう

- $3.$  MIDI
	- れらのパート・キーのいずれか1つを押します(パート・キーが
- $4.$ 1 MIDI
	- パート チャンネル  $\mathbf{1}$  and  $\mathbf{1}$  and  $\mathbf{1}$  and  $\mathbf{1}$  $\begin{array}{|c|c|c|c|c|c|c|c|}\n\hline\n2 & 2 & 2 \\
	\hline\n\end{array}$  $\overline{1}$  7B  $\sim$  10

## **MIDI**

MIDI **NIDI** 

### **MIDI**

- MIDI FILTER .............................................................
- MID I
- 1. **GLOBAL**
- 2. **SHIFT** 15(MIDI UTILITY)  $(15)$ " MIDIU til"

 $\overline{7}$ .

3. Filter"

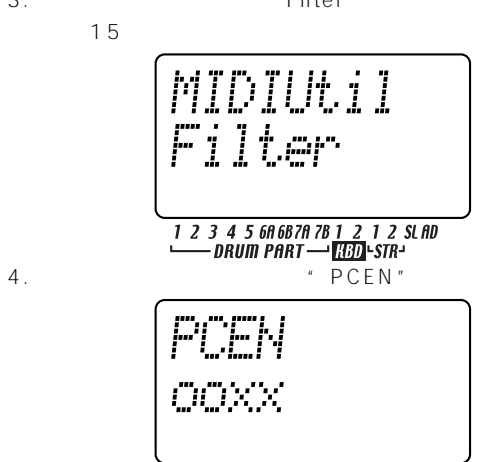

## 1 2 3 4 5 60 6870 78 1 2 1 2 SLAD<br>DRUM PART - **HAD** STR- $\overline{PCEN}$ "  $\times$

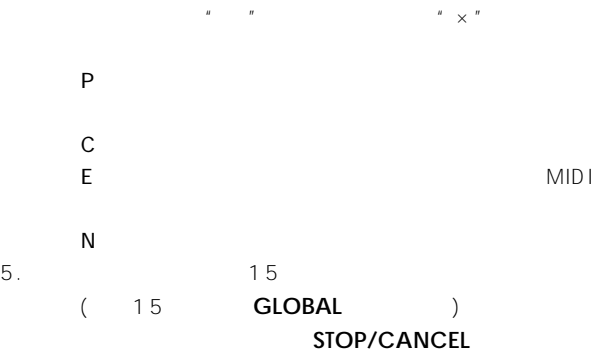

#### DRUM NOTE NO. ..................................... C-1...G9  $MIDI$  $MIDI$ 1. **GLOBAL**

2. **SHIFT** 15(MIDI UTILITY)  $( 15 )$ " MIDIUtil" 3. **Contract Contract Contract Contract Contract Contract Contract Contract Contract Contract Contract Contract Contract Contract Contract Contract Contract Contract Contract Contract Contract Contract Contract Contract Co**  $15$ 

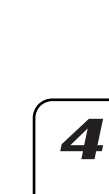

7

 $\overline{\mathbf{z}}$ 

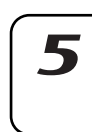

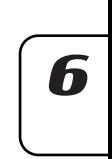

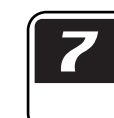

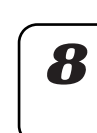

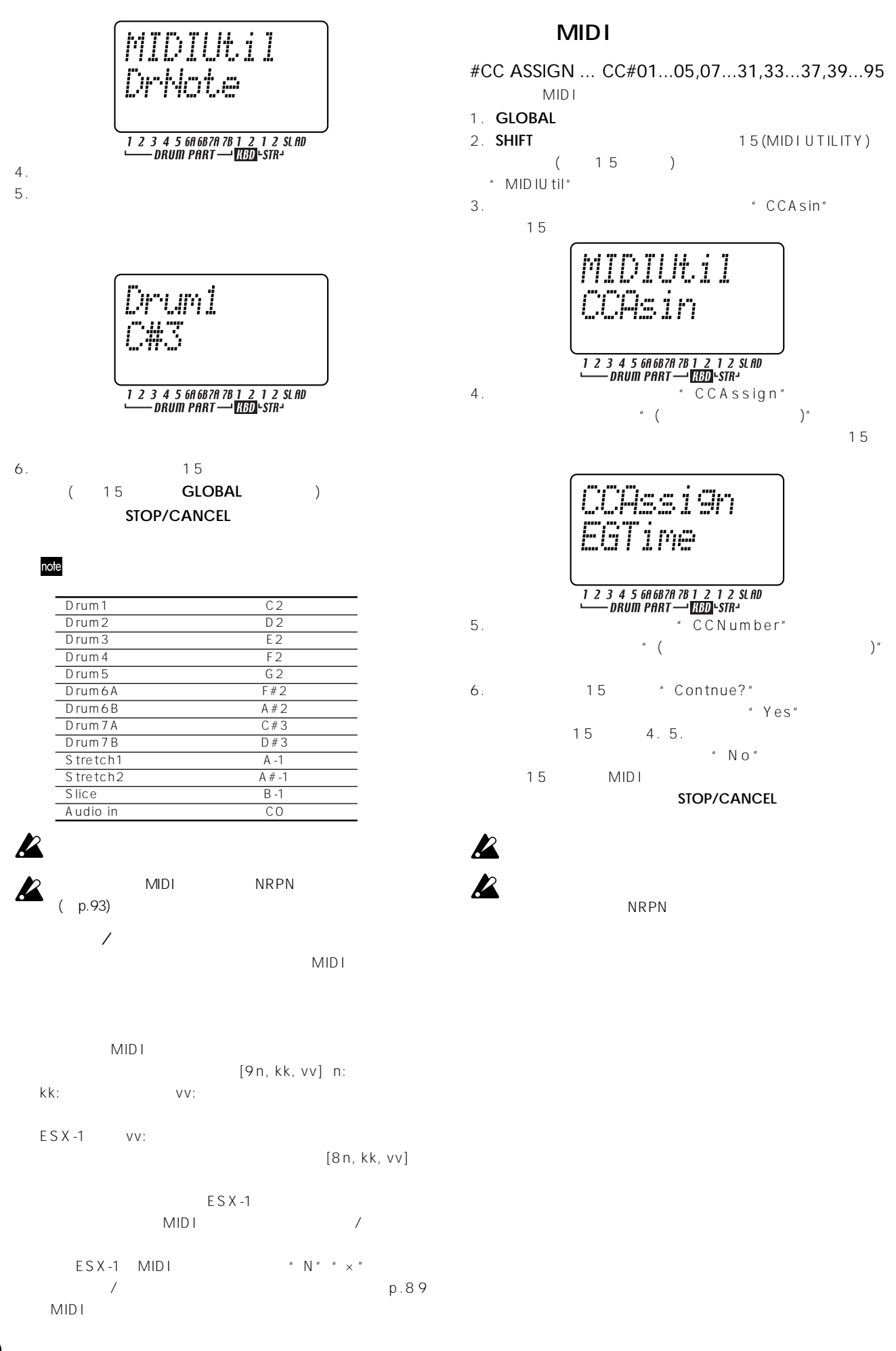

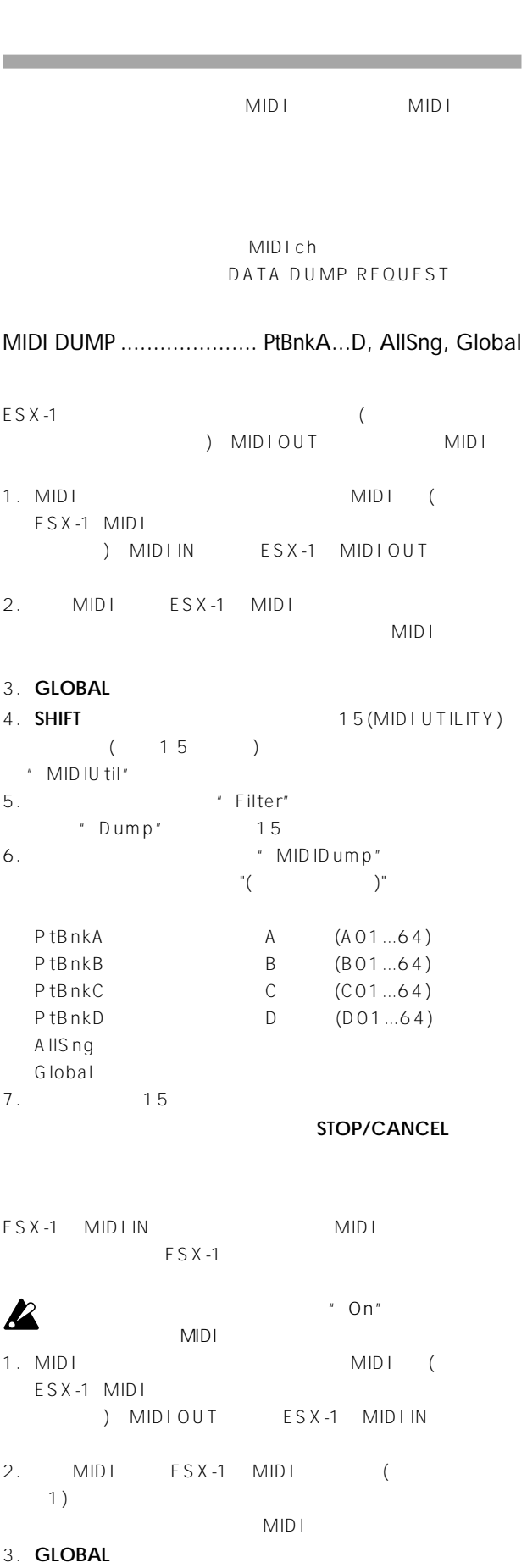

4. **SHIFT**  $\qquad \qquad 15(MIDIUTILITY)$  $(15)$  $^{\prime\prime}$  MIDIU til "

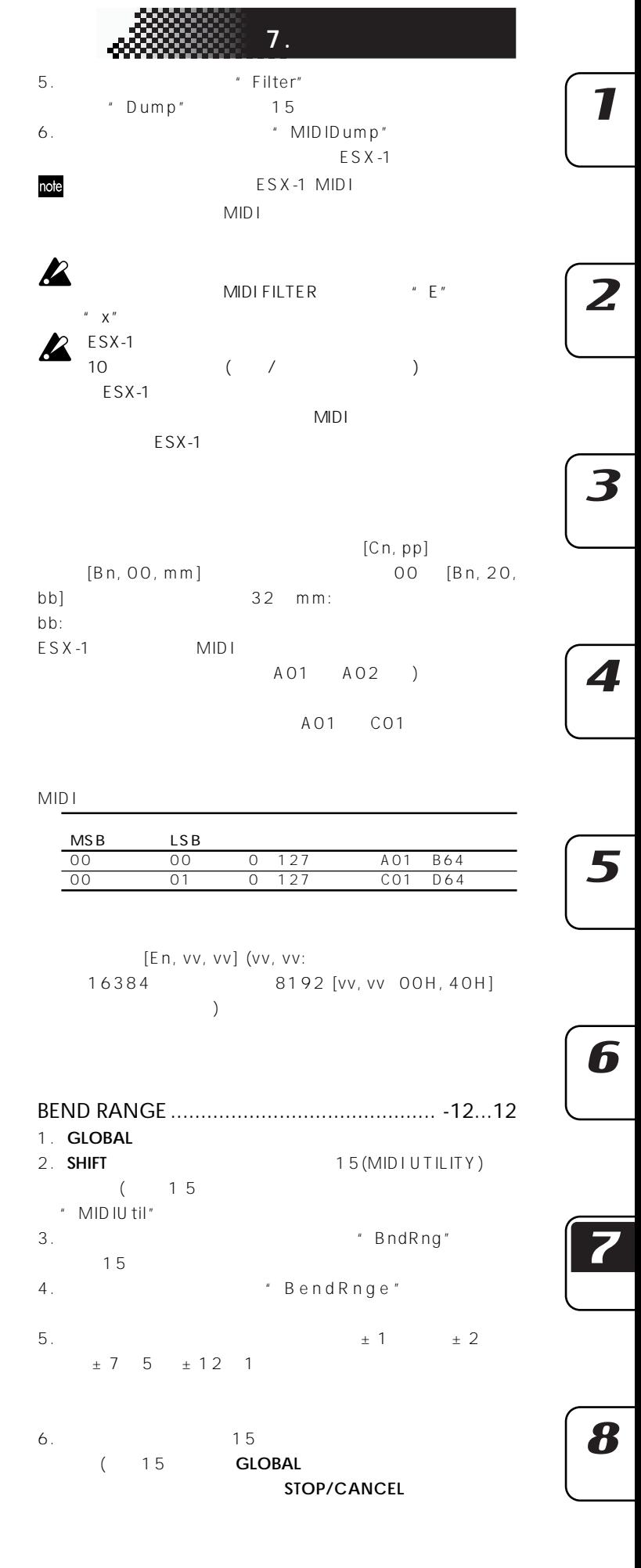

#### **MIDI**

CLO
ESX-1
MIDI MIDI MIDI

## $\boldsymbol{\mathcal{Z}}$

- CLOCK ................................................ Int, Ext, Auto Int:  $MIDI$ 
	- Ext: MIDI
- Auto: MIDI " $E \times t$ " " $Int$ "

#### $MIDI$

- 1. ESX-1 MIDI OUT
- MIDI MIDI IN MIDI 2. **GLOBAL**
- 
- 3. [▲][▼]カーソル キーを押してディスプレイに"Clock"を表示
- 4. *Int"*

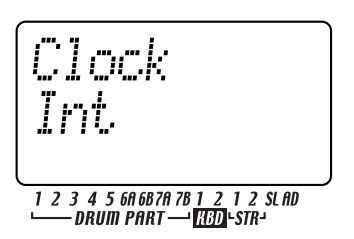

- 5. MIDI MIDI
- 
- $6.$  ESX-1 MIDI
	- RESET-PLAY MIDI Start

#### MIDI

 $\boldsymbol{\mathcal{Z}}$ 

- 1. ESX-1 MIDI IN MIDI MIDIOUT MIDI
- 2. **GLOBAL**
- 3. [ ][ ] \* \* Clock"
- 4. \* \* Ext"

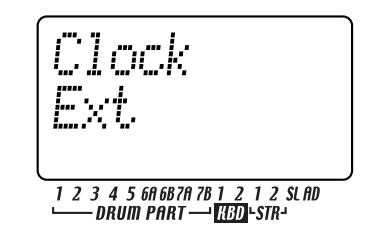

5. MIDI MIDI

### $6.$

- $7$  MIDI MIDI MIDI IN ESX-1 PLAY/PAUSE MIDI **2** MIDI "Ext" "Auto" MIDI
	- MIDI MIDI

#### **ELECTRIBE**

- ESX-1 ELECTRIBE S ES-1) M EM-1)
- $ESX-1$  ES-1 ESX-1 MIDIOUT ES-1 MIDI IN MIDI  $ES-1$

#### 1. **GLOBAL**

- $2. [ [ ] ]$
- " Clock"
- 3. ESX-1 "Int" ES-1 " Ext"
- 4. ESX-1 **PLAY/PAUSE**
- **PLAY/PAUSE** ES-1 ESX-1のテンポに合わせて演奏されます。 **ESX-1** MIDI ES-1 MIDI
- $ESX-1$  ES-1  $MDI$

#### $ESX-1$   $ES-1$

#### 1. **GLOBAL**

- $2. [$   $] [$   $]$
- " Clock"
- 3. ESX-1 " Int" ES-1 " Ext"
- 4. ESX-1 1 ES-1 MIDI p.89
- $\begin{array}{ccccc} \textbf{a} & \textbf{1} & \textbf{a} & \textbf{b} & \textbf{c} & \textbf{c} \\ & \textbf{a} & \textbf{b} & \textbf{a} & \textbf{c} & \textbf{c} \\ & & \textbf{a} & \textbf{b} & \textbf{a} & \textbf{c} & \textbf{a} \\ & & & & & & \end{array}$  $5.$  FSX-1 MIDI
- 6. ESX-1 MIDI  $N'''' \times$ " ES-<br>1 MIDI  $P'' \times T''$  ES-1 MIDI

#### **MIDI**

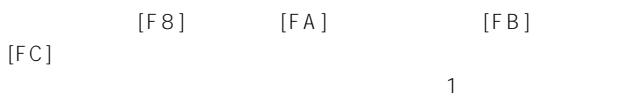

4 24 MIDI "Clock"" Auto"

" Auto"

**PLAY/PAUSE** 

START/PAUSE

中に**STOP**キーを押したときは、マスターはストップを送信しま

 $[F3, ss](ss)$  $ESX-1$  64 MID I  $\mathbb{Z}$  Int"

 $[F2, pp, pp](pp, pp:$  (pp:  $MIDI$  (  $/6$  )) Ext Auto

 $ESX-1$ 

START/PAUSE  $001$ 

 $\boldsymbol{z}$ 

**音色等のエディッ をする**  $MID I$ 1 NRPN

NRPN

NRPN Non Registered Parameter No.

ESX-1

NRPN

NRPN LSB [Bn, 62, rr] NRPN MSB [Bn, 63, mm]
98 99 rr mm: No. MSB [Bn, 06, mm] LSB [Bn, 26, vv] 6 38  $mm$  vv: 16384

。<br>【2】<br>**7**.

7

2

3

 $\blacktriangle$ 

5

6

Fo: [F0, 42, 3n, 71, ff, ; ; ; ; ; F7] FO: エクスクルーシング エクスクルーシング  $42:$  ID 3n: [n=0 F] MIDI 1 16  $71:$  ID<br>ff: ID ff:  $ID($  $\mathbb{Z}_2$ F7:

MIDI MIDI

note.

FO, 7E, nn, 06, 01, F7] FO, 7E, nn, 06,

02, (9), F7] ESX-1

MIDI Exclusive Format MIDI Implemen-tation

8

**故障かなと思ったら**

 $\overline{\mathbf{I}}$ 

 $p.85$ 

p.84

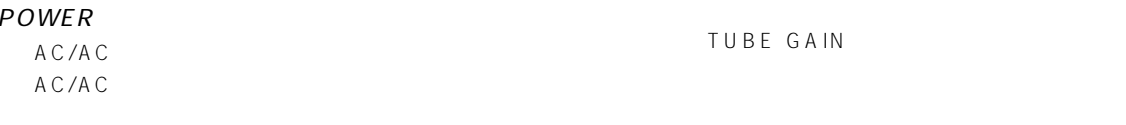

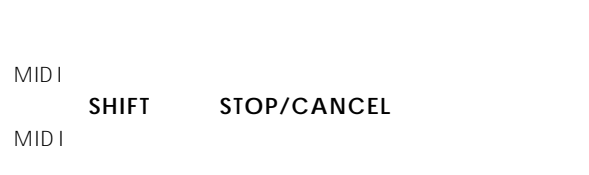

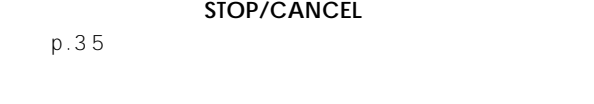

p.33 73 82

#### MIDIでコントロールできない!

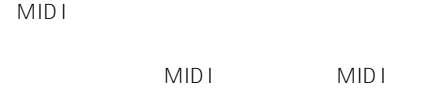

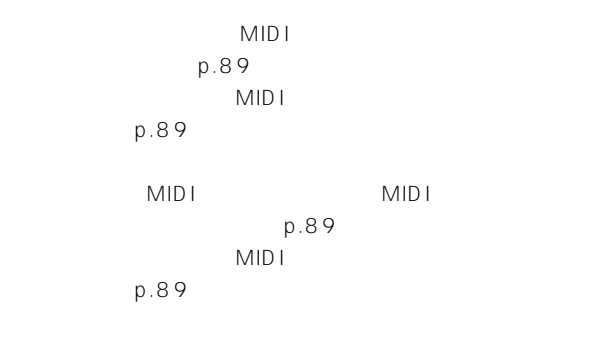

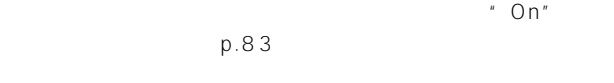

p.73

p.67

 $\overline{\mathbf{3}}$ 

 $\overline{z}$ 

4

5

6

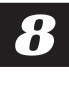

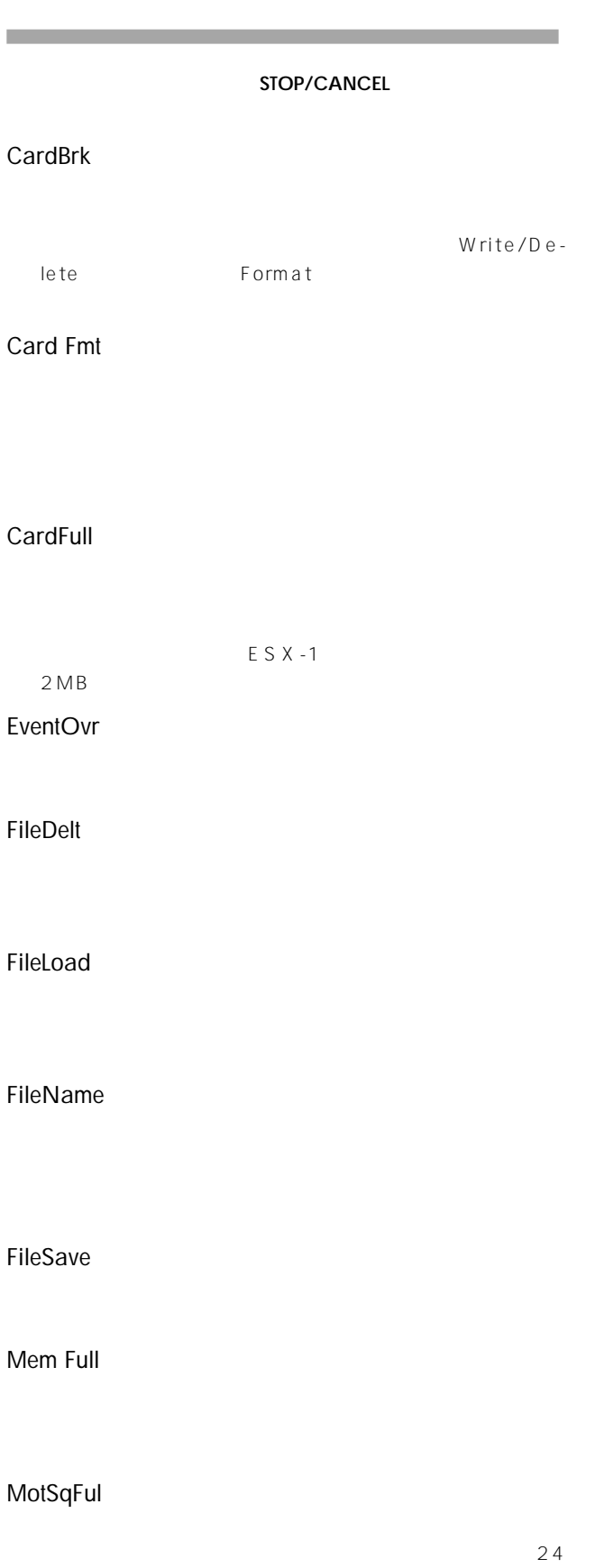

NoFiles

Protect

SongEvnt

Write

 $ESX-1$ ESX-1 ESX .ESX

SX-I<br>WAVE AIFF

CLEAR MOTION(p.70)

 $\boldsymbol{\mathcal{T}}$ 

 $\overline{\mathbf{z}}$ 

3

4

6

8

16  $\times$  9  $\times$  2  $\times$  1  $\times$  1  $\times$ 2  $\times 1$ サンプル容量: 384(モノラル256、ステレオ128) または、最大285秒(モノラル時) サンプリング周波数: 44.1kHz 256 64  $16 \times 3$ 128  $\begin{array}{c} 24 \\ 1 \end{array}$ 256  $20,000$ 接続端子\*\* PHONES 13mW 33 ([TUBE GAIN] MIN) 出力インピーダンス 33Ω OUTPUT(L/MONO、R)  $\times$  2 OdBu ([TUBE GAIN] MIN) 220 (MONO :110)  $:10k$ INDV. OUT(3、4)  $\times$  2 7dBu  $220$  $:10k$ INPUT (AUDIO IN) 10k(LINE) 910 (MIC  $(LINE) -20dBu$  $([A \cup D \cup N \cup E \vee E \cup M \wedge X))$  $(MIC) -52dBu$  $([A \cup D \cup N \cup E \vee E \cup M \wedge X))$ 入力ソースインピーダンス 600Ω MIDI(IN、OUT、THRU) DIN<sub>5</sub> SmartMedia™ 4~128MB、3V(3.3V)  $12A$ X7/ECC83  $\times$  2 AC9V(AC/AC $($ 消費電力 26.5W  $358(W) \times 256D \times 62(H)$ mm() 重量 3.1kg  $*$   $*$ 

**仕様**

SmartMedia<sup>™</sup> ()  $(MIDI \t (A MEI)$ 

1 . **SOLO** WRITE/RENAME

**データの**<br>データのデータの

2 . **FILAY/PAUSE** 3 . **PLAY/PAUSE** STOP/CANCEL

期化が終わるまで30秒ほどかかります。

 $A.01"$ 

![](_page_96_Picture_14.jpeg)

![](_page_97_Picture_414.jpeg)

#### All Patterns and All Songs —©2003 KORG Inc. All rights reserved.

![](_page_97_Picture_415.jpeg)

![](_page_98_Picture_1031.jpeg)

**サンプル・ネーム・リスト**

![](_page_98_Picture_1032.jpeg)

![](_page_98_Picture_1033.jpeg)

![](_page_98_Picture_1034.jpeg)

![](_page_98_Picture_4.jpeg)

 $\overline{\mathbf{z}}$ 

 $\overline{\mathbf{I}}$ 

 $\boldsymbol{4}$ 

 $\overline{\boldsymbol{8}}$ 

### **ツマ /SW ー MIDI対応リスト**

![](_page_99_Picture_222.jpeg)

#### S

 $\ldots$  1 7

 $\ldots$  3 7

A UTO BPM SCAN ............... 37 A UTO SA MPLING ............... 22

C LEA R PA TTERN .................. 66 CLEAR SONG ............................... 78 

DELETE PATTERN ............. 78

INSERT PATTERN .............. 78

NOTE OFFSET..................... 77 

OUTPUT BUS ...................... 42

 $89$ 

 $\frac{1}{2}$  89

 $\frac{1}{2}$  8 9

 $89$ 

 $\mathbf{A}$ 

 $\mathbf C$ 

D

E

 $\mathbf{I}$ 

 $\mathsf{L}$ 

M

 $\mathbf N$ 

 $\mathbf O$ 

P

**MIDI** 

**MIDI** 

**MIDI** 

**MIDI** 

AC/AC A UDIO IN

![](_page_100_Picture_175.jpeg)

#### T

![](_page_100_Picture_176.jpeg)

 $\overline{V}$ 

W

VALVE FORCE ...................... 44

![](_page_100_Picture_177.jpeg)

![](_page_100_Picture_178.jpeg)

![](_page_100_Picture_179.jpeg)

![](_page_100_Picture_180.jpeg)

![](_page_100_Picture_181.jpeg)

![](_page_100_Picture_182.jpeg)

#### 90

**MIDI** 

![](_page_100_Picture_183.jpeg)

 $\overline{\mathbf{I}}$ 

 $\overline{\mathbf{z}}$ 

 $...89$ 

 $\ldots \ldots \ldots \ldots \ldots \ldots \quad 8\;3$ 

 $\ldots$  9 3

![](_page_101_Picture_34.jpeg)

 $89$ 

83 33, 73, 82

> $\ldots$  68  $\cdots$

![](_page_102_Figure_0.jpeg)

 $[**ELECTRIBE** SX(ESX-1)]$ 

Model Version : 1.0

![](_page_103_Picture_223.jpeg)

モード3:オムニ・オフ、ポリ モード4:オムニ・オフ、モノ :なし MIDI IMPLEMENTATION

#### **WARNING!**

This Product is only suitable for sale in Japan. Properly qualified service is not available for this product if purchased elsewhere. Any unauthorised modification or removal of original serial number will disqualify this product from warranty protection.

#### 株式会社コルク

![](_page_105_Picture_76.jpeg)

![](_page_105_Picture_5.jpeg)

 $\bigodot$  $\bigodot$